RATITUDE<sup>M</sup> NXT Octapana Bepcina, Na Keckinak, **LAT** Zastaralá verzerindulation Version überholt. Nicht verwenden.<br>2018 Jackson, Nicht verwenden.<br>2018 Jackson, Nicht verwenden.<br>2018 Jackson, Nicht verwenden.<br>2018 Jackson, Nicht verwenden.<br>2018 Jackson, Nicht verwenden. Aegunud version. Handen version. Aegunud version. Aegunud version. Aegunud version. Aegunud version. Aegunus version. Aegunus version. Aegunus version. Aegunus version. Aegunus version. Aegunus version. Aegunus version. Ae You defend the defender the definite the series of the defender the series of the defender the particular to the defender of the defender of the defender of the series of the defender of the defender of the series of the d Version obsoleta. No utilizar. Version périus de la de la de la de la de la de la de la de la de la de la de la de la de la de la de la de la de la de la de la de la de la de la de la de la de la de la de la de la de la de la de la de la de la de la de 2.4 starjela verzija. Nemotionalisti.<br>2.4 starjela verzija. Nemotionalistica.<br>2.6 starjela verzija. Nemotionalistica.<br>2.6 starjela verzija. Nemotionalistica.<br>2.6 starjela verzija. Nemotionalistica.<br>2.6 starjela verzija. Ne Jrelt útgåfa. Notið ekki.<br>A doseimerilig. Notið ekki.<br>Sion deimerilig. Notið ekki.<br>Astatiela. Notidelsija. Notid.<br>A diet útgåfa. Videoja or special strate. Naturalist of the strategy of the strategy of the strategy of the strategy of the strategy of the strategy of the strategy of the strategy of the strategy of the strategy of the strategy of the s Novecojusi versija. Neizmantot. Pasenuti versije. Nenaudokite.<br>Palesta. Nenaudokite.<br>Palesta. Nenaudokite.<br>Pasenusi versije. Nenasznaja.<br>Pasenusi versije. Nenaudok.<br>Pasenuti versije. Nenaudok.<br>Pasenuti versije. Elazuki verzió. Ne használja:<br>Are dosokisia. Ne használja:<br>Peolusi verzió. Ne használja:<br>Elazuki verzió. Ne skalja:<br>Aszult verzio. Ne skalja: Dit is are the residentite in the experimentation of the depthine in the control of the control of the control of the control of the control of the control of the control of the control of the control of the control of the Utdatert verside verside verside verside verside verside verside verside verside verside verside verside versi<br>Usi verside New Yorke bruke brukes.<br>Usi verside skal ikke brukes.<br>Utdatert verside in New Yorkes.<br>Ki seen versi Netsija, Netalude Stratia, Netsija przez przez przez przez przez przez przez przez przez przez przez przez prz<br>Seczija, Netalude de Nikke prute używać.<br>Jerzija, Netouder, Skarjana. Nie używać.<br>Seczija przez przez przez prz Versão observativa de Nacional Versiune explorative expirative.<br>Sixty experimental province italistic<br>Sixty experimental province italistic<br>Sixty explorative. Negotitude.<br>Sixty explorative experimental<br>Negiune explorative.com. Antar zksjon, indexninger<br>Jersierera, Nepoužívař, 1946<br>1946 verzia. Nepoužívař, 1946<br>1948 staraná verzičica. Napon<br>24 staraná verzinutur 1946, 1947<br>24 staraná verzinutur 1946, 1947<br>1948 starená verzian Zastarela različica. Ne uporabite. Laankentunut versio. Älä käytä. Föräldrad version. Använd ej. Güncel olmayan sürüm. Kullanmayın.<br>Lualurau veralan sürüm. Kullanmayın.<br>Güncel olmayan sürüm.

Sistema LATITUDE NXT di gestione del paziente

MANUALE PER IL MEDICO

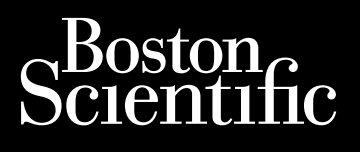

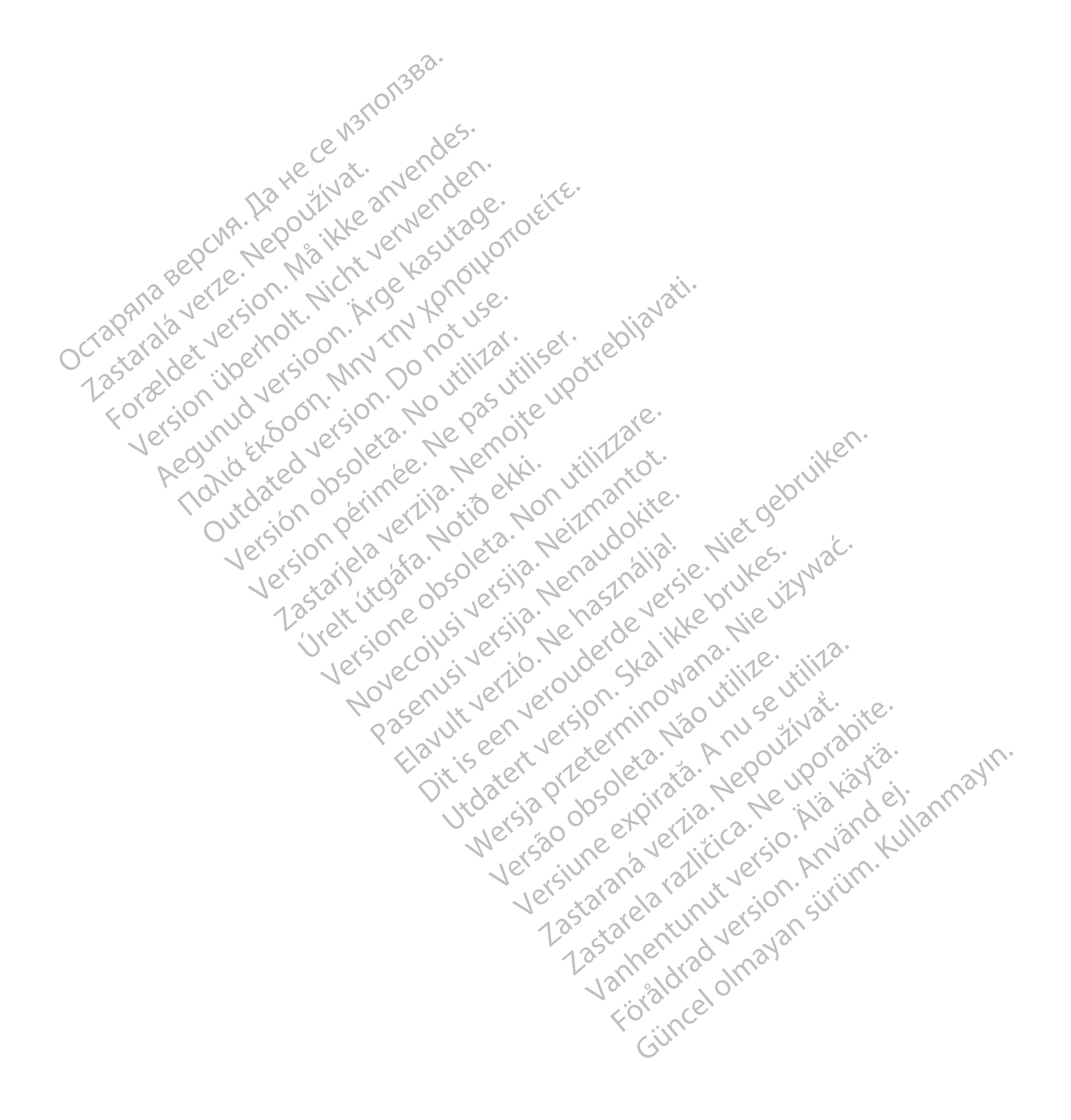

Questo manuale contiene informazioni riguardanti il sistema LATITUDE NXT di gestione del paziente ("Sistema LATITUDE NXT"), che è composto da due tipi di Comunicatore distinti, il COMUNICATORE WIRELESS A ONDE e il COMUNICATORE WIRELESS A SCHERMO TATTILE. La disponibilità del COMUNICATORE WIRELESS A SCHERMO TATTILE varia secondo l'area geografica. Vedere ["Panoramica sul Comunicatore LATITUDE" a pagina 1-5](#page-10-0) per ulteriori informazioni riguardo a ciascun modello del Comunicatore.

Molte delle informazioni relative al Comunicatore contenute in questo manuale si applicano a entrambi i tipi di Comunicatore. In questo caso, si fa riferimento semplicemente al Comunicatore o al Comunicatore LATITUDE. Tuttavia, vengono specificate delle distinzioni nel caso esistano delle differenze riguardanti il modo in cui i due tipi di Comunicatori, oppure modelli diversi dello stesso tipo di Comunicatore, si relazionano con il sistema LATITUDE NXT.

In questo manuale vengono illustrati tre metodi di connessione al server LATITUDE NXT: rete mobile, Internet e linea telefonica fissa. La disponibilità dei metodi di connessione varia in base al modello e all'area geografica. Vedere ["Panoramica sul Comunicatore LATITUDE" a pagina 1-5](#page-10-0) per ulteriori informazioni. La disponibilità dei sensori (bilancia e sfigmomanometro) e dell'adattatore accessorio USB varia secondo l'area geografica. The discontinuity of the LATITUDE NXT.<br>
In questo manuale vengono illumine a telefonica fissa. La dispone vedere "Panoramica sul Comun<br>
sensori (bilancia e sfigmomano<br>
Destinatari previsti<br>
Destinatari previsti<br>
Contra dis

#### **Destinatari previsti**

Octap<sub>řilá</sub>

La presente documentazione è destinata a essere utilizzata da operatori sanitari autorizzati del sistema LATITUDE NXT di gestione del paziente.

Il presente manuale è concepito per LATITUDE NXT (Terapia); tuttavia, si fa riferimento a LATITUDE Clarity (Diagnostica) nell'intero manuale a causa dell'interfaccia utente prevista del sito Web LATITUDE. È possibile che in alcune aree geografiche LATITUDE Clarity al momento non sia disponibile. I riferimenti a LATITUDE Clarity possono essere ignorati se non sono ancora disponibili presso la propria clinica. For a state of the state and the state of the state and the state of the state of the state of the state of the state of the state of the state of the state of the state of the state of the state of the state of the state Vedere "Panoramica sul Comunicatore<br>
sensori (bilancia è sfigmomanometro)<br>
estinatari previsti<br>
LATITUDE NXT di gestione del paziente<br>
LATITUDE NXT di gestione del paziente<br>
(Diagnostica) nell'intero manuale à cau<br>
(Diagno Action of the California and California and California and California and California and California and California and California and California and California and California and California and California and California an Sensori (bilancia è sfigmomanometro) e dell'adatta<br>
ari previsti<br>
2. LATITUDE NXT di gestione del paziente.<br>
LATITUDE NXT di gestione del paziente.<br>
(Diagnostica) nell'intero manuale a causa dell'intern<br>
(Diagnostica) nel LATHTUDE NXT di gestione del paziente.<br>
Il presente manuale è concepito per LATHTUDE (Diagnostica) nell'intero manuale à causa<br>
in alcune aree geografiche LATITUDE Clare<br>
possono essere ignorati se non sono ano<br>
NOTA: Quan Il presente manuale è concepito per LATIT<br>
(Diagnostica) nell'intero manuale a causa<br>
in alcune aree geografiche LATITUDE Clarity<br>
possono essere ignorati se non sono anco<br>
NOTA: Quando le informazioni nel pres<br>
Prerimento presente manuale è concepito per LATITUDE NXT<br>Viagnostica) nell'intero manuale a causa dell'inter<br>alcune aree geografiche LATITUDE Clarity al mor<br>ossono essere ignorati se non sono ancora dispo<br>of A: Quando Je informazioni Sente documentazione e destinata a essere dunzata da opera<br>DDE NXT di gestione del paziente.<br>Sente manuale è concepito per LATITUDE NXT (Terapia); tuttav<br>nostica) nell'intero manuale a causa dell'interfaccia utente pre<br>une

**NOTA:** Quando le informazioni nel presente manuale sono specifiche per uno dei due sistemi, si fa generico, si fa riferimento al sito Web LATITUDE <sup>o</sup> semplicemente <sup>a</sup> LATITUDE. ele ignorali se hori sono antora disponibili presso<br>Vando le informazioni nel presente manuale sono a<br>LATITUDE NXT o a LATITUDE Clarity. Quando le infa riferimento al sito Web LATITUDE o sempliceme<br>nanuale<br>in delle scherma mazioni nel presente manuale sono specifiche per uno dei due sis<br>
xi o a LATITUDE Clarity. Quando le informazioni si applicano a ent<br>
al sito Web LATITUDE o semplicemente a LATITUDE<br>
Mate del sito Web LATITUDE NXT. Le effe

#### **Convenzioni utilizzate nel manuale**

riferimento a LATITUDE NXT o a LATITUDE Clarity. Quando le informazioni si applicano a entrambi in modo<br>generico, si fa riferimento al sito Web LATITUDE o semplicemente a LATITUDE.<br>Le illustrazioni delle schermate riportat Le illustrazioni delle schermate riportate nel manuale hanno lo scopo di aiutare l'utente a familiarizzare con il layout generale delle schermate del sito Web LATITUDE NXT. Le effettive schermate che verranno visualizzate durante l'utilizzo del sito Web LATITUDE NXT varieranno in base al modello, all'area geografica e alla lingua. November 1977 and the presente manuale sono s<br>
NETUDE NXT o a LATITUDE Clarity. Quando le initerimento al sito Web LATITUDE o semplicemente<br>
uale<br>
uale<br>
uale<br>
delle schermate riportate nel manuale hanno lo<br>
delle schermate mento al sito Web LATITUDE o semplicemente Rermate riportate hel manuale hanno lo si<br>chermate del sito Web LATITUDE NXT. Le<br>to Web LATITUDE NXT varieranno in base<br>talizzati nelle illustrazioni delle schermate<br>e, sono puramente casuali.<br>e per enfatizzare, le parole e riportate nel manuale hanno lo scopo di aiutare<br>te del sito Web LATITUDE NXT. Le effettive scherm<br>LATITUDE NXT varieranno in base al modello, all'a<br>i nelle illustrazioni delle schermate sono fittizi. Ever<br>puramente casua Provide al manuale hanno lo scopo di alutare l'utente a<br>del sito Web LATITUDE NXT. Le effettive schermate che vi<br>TITTUDE NXT varieranno in base al modello, all'area geogr<br>elle illustrazioni delle schermate sono fittizi. Ev

I nomi dei pazienti visualizzati nelle illustrazioni delle schermate sono fittizi. Eventuali somiglianze a persone reali, viventi o decedute, sono puramente casuali. illustrazioni delle schermate sono fittizi. Evente casuali.<br>
The casuali.<br>
The compaiono nel sito Web LATITUDE NXT.<br>
The "LATITUDE" possono essere usati in m<br>
Web, server, ecc. Strazioni delle schermate sono fittizi. Eventuali sono<br>te casuali.<br>
le parole in grassetto contenute nel testo del pre<br>
mpaiono nel sito Web LATITUDE NXT.<br>
e "LATITUDE" possono essere usati in modo interesto.<br>
E "LATITUDE"

Ad eccezione dei titoli e per enfatizzare, le parole in grassetto contenute nel testo del presente manuale rappresentano le parole effettive che compaiono nel sito Web LATITUDE NXT. astrall.<br>
parole in grassetto contenute nel testo del pi Die in grassetto contenute nel testo del presente<br>no nel sito Web LATITUDE NXT.<br>TUDE" possono essere usati in modo intercambia<br>er, ecc.

Nel presente manuale, "LATITUDE NXT" e "LATITUDE" possono essere usati in modo intercambiabile per fare riferimento allo stesso sistema, sito Web, server, ecc.

#### **Marchi di fabbrica**

I seguenti sono marchi registrati di Boston Scientific Corporation o dei suoi affiliati: LATITUDE, LATITUDE Clarity, PaceSafe e HeartLogic. Vanhentunut versio. Älä käytä. possono essere usati in modo intercambiabi Web LATITUDE NXT.<br>Segno essere usati in mode intercambiabile per fare<br>Segno essere usati in mode intercambiabile per fare<br>Coration o dei supiraffiliati - LATITUDE, LATITUDE Clarity,<br>Delencati di seguito:<br>Porated.

I marchi di terze parti riportati nel presente manuale sono elencati di seguito:

- Adobe e Reader sono marchi di Adobe Systems Incorporated.
- Internet Explorer e Microsoft Edge sono marchi di Microsoft Corporation.
- Mozilla e Firefox sono marchi di Mozilla Foundation.
- Apple, Safari, Mac, iPad e iPhone sono marchi di Apple Inc.
- Google Chrome è un marchio di Google LLC.
- Il marchio e i logo Bluetooth® sono marchi registrati di proprietà di Bluetooth SIG, Inc. e qualsiasi utilizzo di tali marchi da parte di Boston Scientific Corporation è autorizzato su licenza. Altri marchi e nomi commerciali appartengono ai rispettivi proprietari.

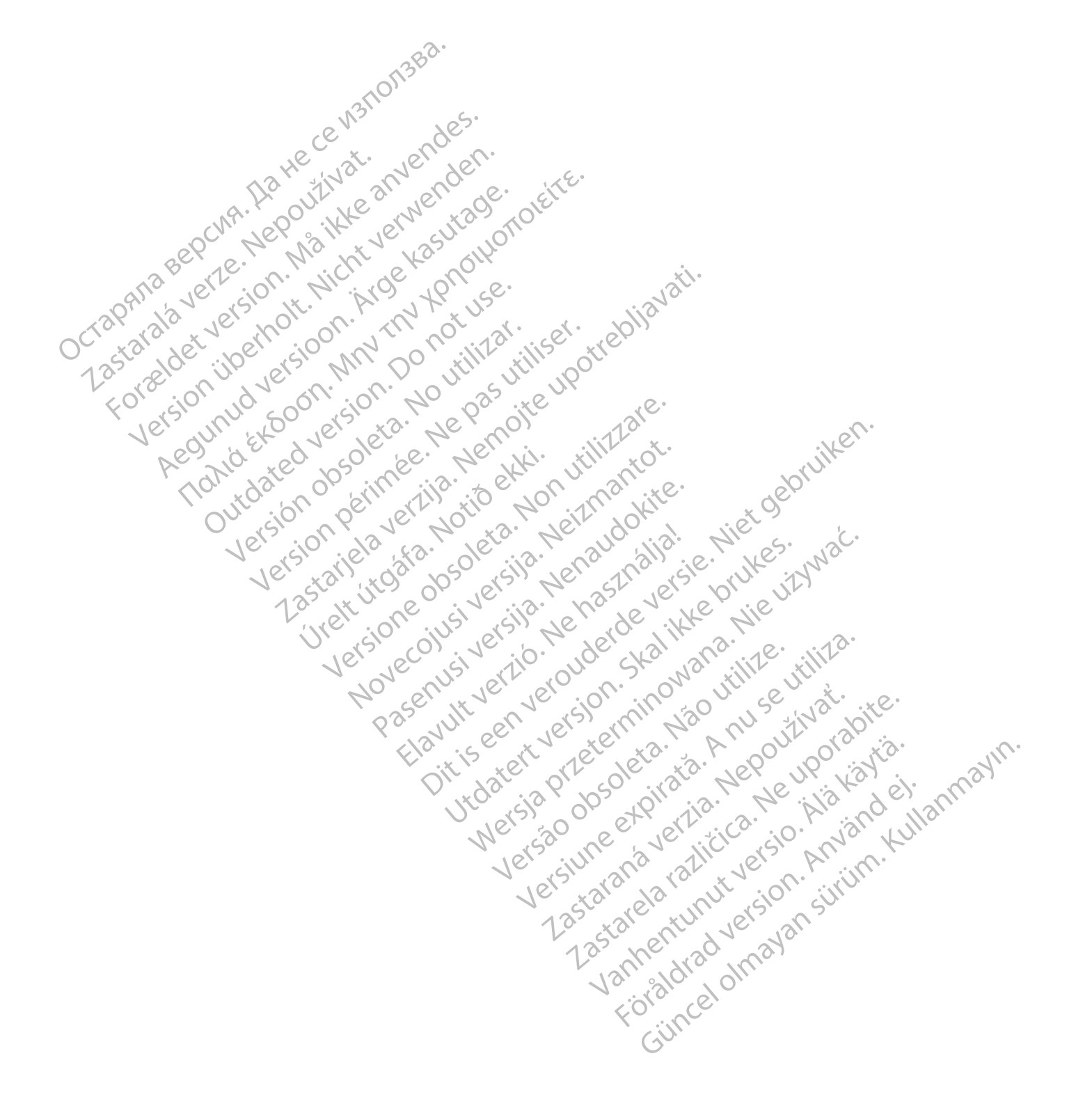

## **INDICE**

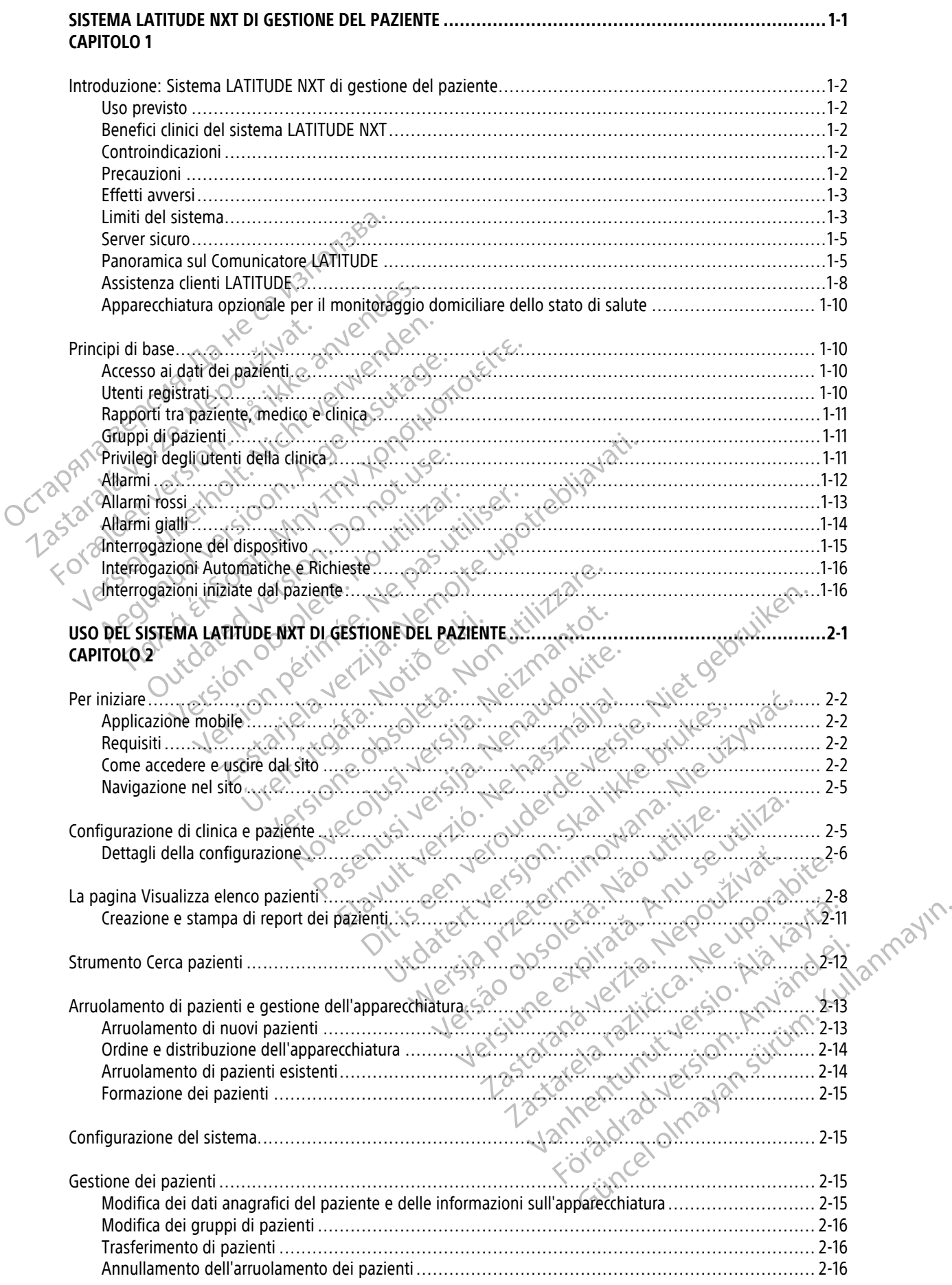

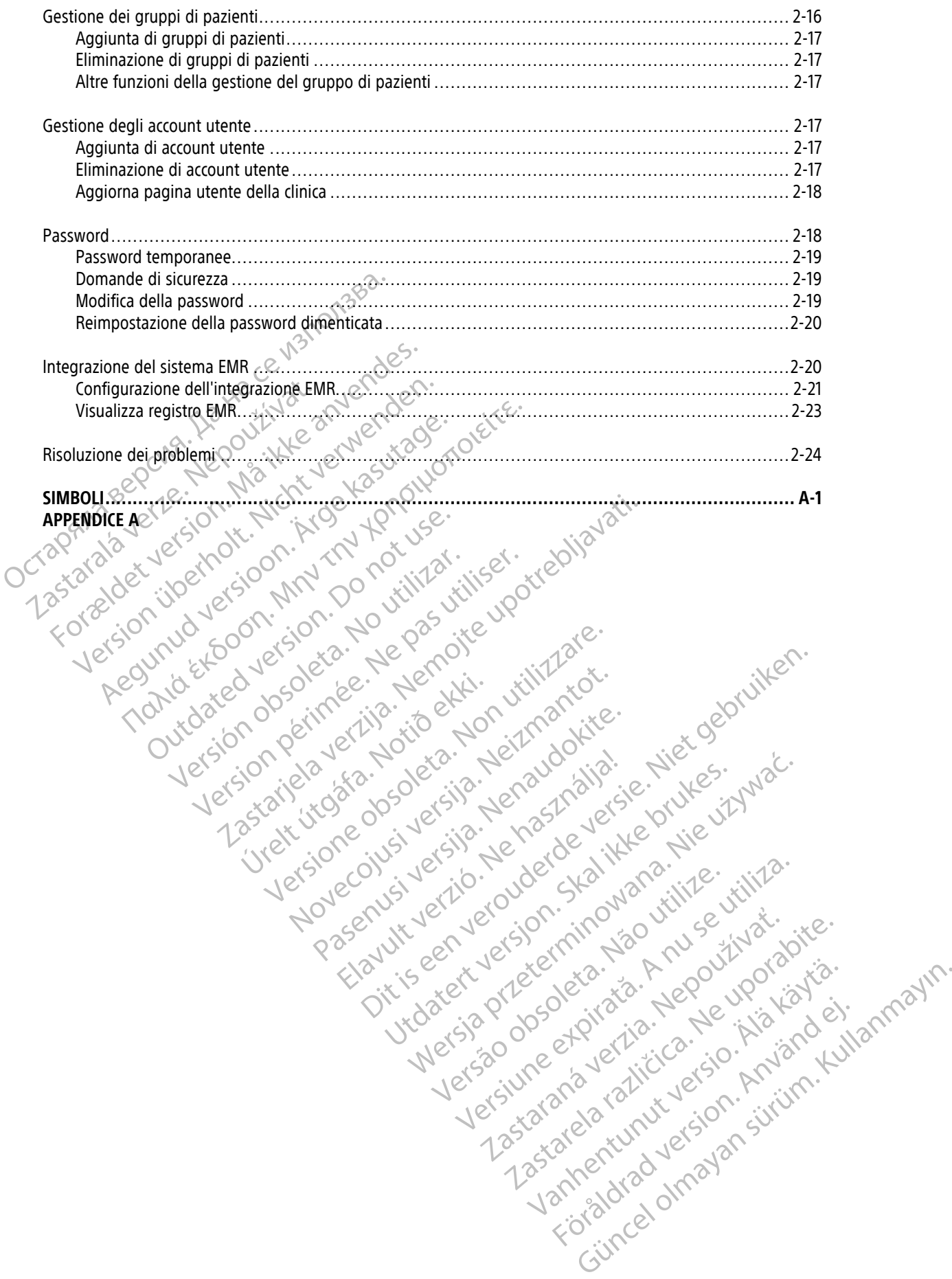

#### <span id="page-6-0"></span>**SISTEMA LATITUDE NXT DI GESTIONE DEL PAZIENTE**

#### **CAPITOLO 1**

In questo capitolo vengono illustrati i seguenti argomenti:

- ["Introduzione: Sistema LATITUDE NXT di gestione del paziente" a pagina 1-2](#page-7-0)
- ["Principi di base" a pagina 1-10](#page-15-1)

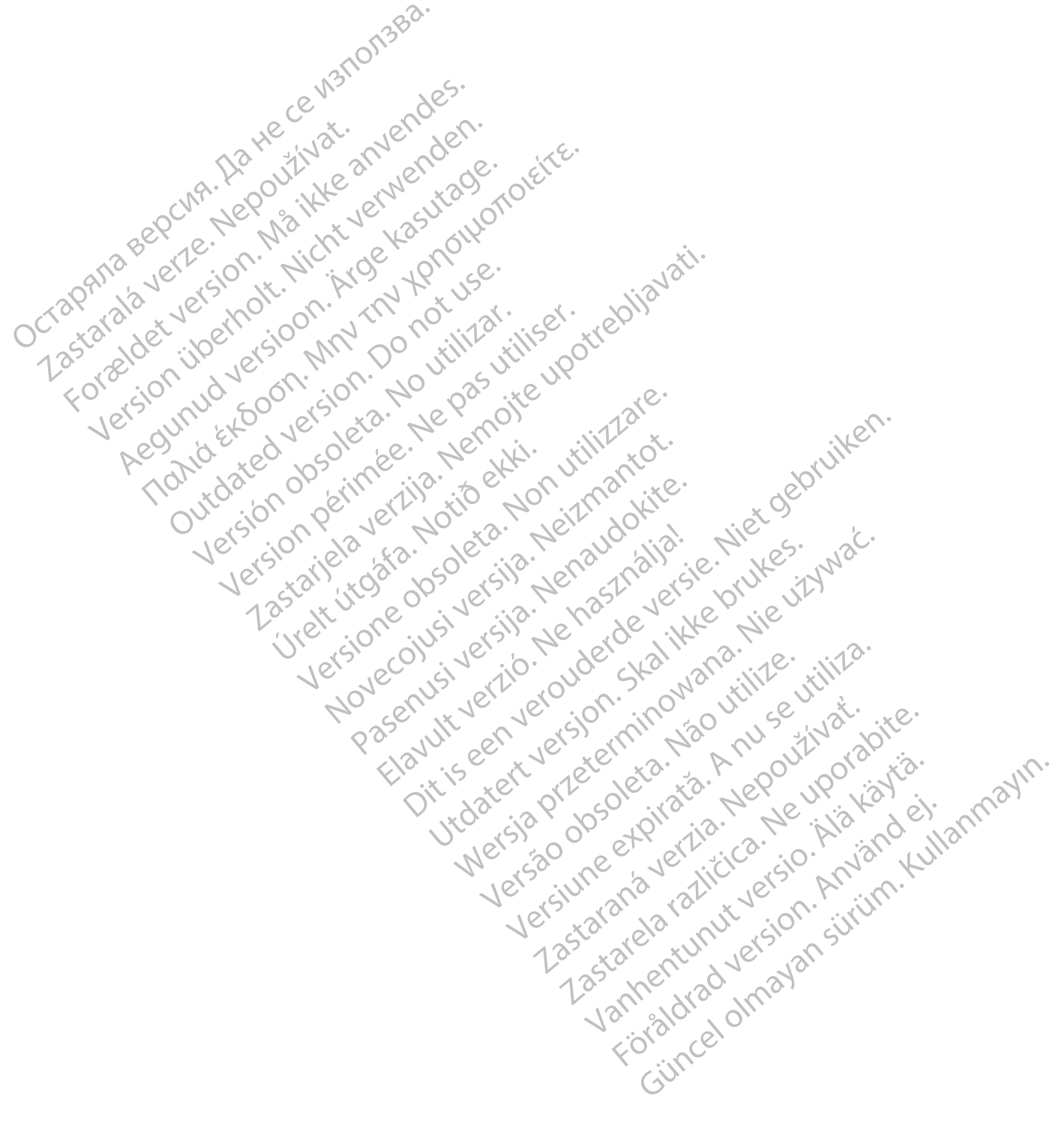

#### <span id="page-7-0"></span>**INTRODUZIONE: SISTEMA LATITUDE NXT DI GESTIONE DEL PAZIENTE**

Il sistema LATITUDE NXT di gestione del paziente ("sistema LATITUDE NXT") consente al personale autorizzato di una clinica di monitorare periodicamente lo stato del paziente e del dispositivo in remoto. (Vedere ["Allarmi"](#page-17-0) [a pagina 1-12](#page-17-0) per le condizioni del dispositivo e del paziente sottoposte al monitoraggio).

I dati raccolti dal dispositivo impiantato si uniscono ai dati provenienti da una bilancia o uno sfigmomanometro opzionale. Unendo queste misurazioni interne ed esterne con lo storico del paziente, attraverso il sistema LATITUDE NXT i medici possono venire a conoscenza dello stato del dispositivo impiantato e dello stato di salute del paziente. Gli utenti della clinica possono monitorare periodicamente i dispositivi e convocare i pazienti nello studio in base alle indicazioni sull'etichetta del dispositivo impiantato e anche quando necessario dal punto di vista clinico.

#### <span id="page-7-1"></span>**Uso previsto**

Il sistema LATITUDE NXT è stato ideato per comunicare in remoto con un dispositivo impiantato compatibile Boston Scientific e trasferire i dati a un database centrale. Il sistema LATITUDE NXT fornisce dati del paziente che possono essere utilizzati nell'ambito della valutazione clinica del paziente. Salute del paziente. Gli utenti della clini<br>pazienti nello studio in base alle indica<br>dal punto di vista clinico.<br>Qli punto di vista clinico.<br>Dispervisto<br>lessono essere utilizzati nell'ambit<br>che possono essere utilizzati n

#### <span id="page-7-2"></span>**Benefici clinici del sistema LATITUDE NXT**

Se utilizzato come indicato in associazione alla valutazione clinica di persona, il sistema Latitude NXT consente di interrogare da remoto i dispositivi compatibili, riducendo di conseguenza la necessità di interrogare i dispositivi di persona rispetto alla sola valutazione clinica di persona. Il monitoraggio remoto con LATITUDE NXT consente una valutazione precoce dei parametri monitorati (inclusi eventi cardiaci e parametri del dispositivo) rispetto alle valutazioni cliniche eseguite solo di persona. Il sistema LATITUDE NXT è si<br>Boston Scientific e trasferire<br>che possono essere utilizzat.<br>Prefici clinici del sistema LATITUD<br>Prefici clinici del sistema LATITUD<br>Castella di di di persona rispetti<br>dispositivi di persona ri Previsto<br>
Il sistema LATITUDE NXT è stato ideato per<br>
Boston Scientific e trasferire i dati a un data<br>
che possono essere utilizzati nell'ambito de<br>
fici clinici del sistema LATITUDE NXT<br>
Se utilizzato come indicato in ass Il sistema LATITUDE NXT è stato ideato per co<br>Boston Scientific e trasferire i dati a un databa<br>che possono essere utilizzati nell'ambito della<br>i clinici del sistema LATITUDE NXT<br>Se utilizzato come indicato in associazione Alepilogo delle prestazioni di sicurezza e di Il sistema LATITUDE NXT è stato ideato per comunicare in i<br>Boston Scientific e trasferire i dati à un database centrale.<br>Che possono essere utilizzati nell'ambito della valutazione<br>Ci del Sistema LATITUDE NXT<br>Se utilizzato utilizzato come indicato in associazione alla vinterrogare da remoto i dispositivi compatibilizionistivi di persona rispetto alla sola valutazio<br>T. consente una valutazione precoce dei pararipositivo) rispetto alle valutaz Sitivi di persona rispetto alla sola valutazioni di sitivi di persona rispetto alla sola valutazioni di sitivi<br>Sitivi di persona rispetto alla sola valutazioni posente una valutazione precoce dei paramisitivo) rispetto all de la remoto i dispositivi compatibili, riducendo i dispositivi compatibili, riducendo i di persona rispetto alla sola valutazione clinica<br>ente una valutazione precoce dei parametri mono di presento alle valutazioni clinic ma LATITUDE NXT<br>come indicato in associazione alla valutazione clinica di persore<br>da remoto i dispositivi compatibili, riducendo di conseguenzi<br>persona rispetto alla sola valutazione clinica di persona. Il mo<br>e una valutaz

#### **Riepilogo delle prestazioni di sicurezza e cliniche**

Per i clienti nell'Unione europea, usare il nome del dispositivo indicato in etichetta per cercare il Riepilogo delle prestazioni di sicurezza e cliniche, disponibile sul sito web del database europeo sui dispositivi medici (Eudamed): https://ec.europa.eu/tools/eudamed. Riepilogo delle prestazioni di sicurezza e cliniche<br>
Per i clienti nell'Unione europea, usare il nome del dispositivo indicato in etichetta per cercare il Riepilogo dell<br>
prestazioni di sicurezza e cliniche, disponibile su alle valutazioni cliniche eseguite solo di persona.<br>
estazioni di sicurezza e cliniche<br>
ene europea, usare il nome del dispositivo indicato<br>
zza e cliniche, disponibile sul sito web del databas<br>
rec.europa.eu/tools/eudamed

#### <span id="page-7-3"></span>**Controindicazioni**

dispositivo impiantato Boston Scientific compatibile. Non tutti i dispositivi impiantati Boston Scientific sono compatibili con il sistema LATITUDE NXT. Per le controindicazioni all'uso associate al dispositivo impiantato, fare riferimento alla Guida del sistema del dispositivo impiantato Boston Scientific da interrogare. Etioni di sicurezza e cliniche<br>
europea, usare il nome del dispositivo indicato<br>
e cliniche, disponibile sul sito web del database<br>
europa.eu/tools/eudamed.<br>
Novembre del database<br>
Novembre del dispositivo in presenza di q Papea, usare il nome del dispositivo indicato in liniche, disponibile sul sito web del database<br>ppa.eu/tools/eudamed.<br>Paseu/tools/eudamed.<br>Nexaudokite. Nenaudokite. Nenaudokite.<br>F. NXT è controindicato in presenza di quals Elava prima del dispositivo impiantate brukes. Ne használi a skal ikke brukes. Ne használi a skal ikke brukes. Ne használi a skal ikke brukes. Ne használi a skal ikke brukes. Ne használi a skal ikke brukes. Ne használi a s Edition in Telazione a questo dispositivo devono essere segnalati a locali preposte.<br>
Collapso in the set of the control of the control of the control of the control of the control of the control of the control of the cont patibile. Non tutti i dispositivi impiantati Berle controindicazioni all'uso associate al dispositivo impiantato Boston Scientific da inclusioni di relazione a questo dispositivo devono esse poste.<br>Pelazione a questo dispo Version a questo dispositivo mpiantato di controllata di dispositivo mpiantati Boston Sciencistivo ingliantato Boston Scientific da interrogare controllata di spositivo devono essere segnalarità delle condita. La notifica

Eventuali incidenti gravi che si verificano in relazione a questo dispositivo devono essere segnalati a Boston Scientific e alle autorità normative locali preposte.

#### <span id="page-7-4"></span>**Precauzioni**

Il medico deve accedere al sito Web LATITUDE NXT per ricevere gli Allarmi. Gli Allarmi vengono visualizzati sul sito Web LATITUDE NXT con frequenza giornaliera. La notifica primaria delle condizioni di allarme avviene attraverso la pagina **Visualizza elenco pazienti** sul sito Web LATITUDE NXT. Sebbene siano disponibili notifiche secondarie tramite messaggi e-mail e SMS, questi promemoria dipendono da sistemi esterni per cui potrebbero essere ricevute in ritardo o non essere ricevute. La funzione di notifica secondaria non elimina né riduce la necessità di controllare il sito Web LATITUDE NXT. (I messaggi di testo SMS non sono disponibili in tutte le aree geografiche). Example interrogal<br>
The a questo dispositivo devono essere segna<br>
Nepoužívať.<br>
Nepoužívať.<br>
Nepoužívať.<br>
Nepoužívať.<br>
Nepoužívať.<br>
Nepoužívať.<br>
Nepoužívať.<br>
Nepoužívať.<br>
Nepoužívať.<br>
Nepoužívať.<br>
Nepoužívať.<br>
Nepoužívať.<br> Implantato Boston Scientific da Interrogare.<br>
El questo dispositivo devono essere segnalati a Boston devono essere segnalati a Boston de Victorio de Victorio da Victorio da Victorio da Victorio da Victorio da Victorio da V vesto dispositivo devono essere segnalati a Border<br>
Vanhender e segnalati a Border<br>
Version di Allarmi, Gli Allarmi vengono visualizzi<br>
Tica primaria delle condizioni di allarme avvier<br>
Veb LATITUDE NXT: Sebbene siano disp Entre du Allami Gli Allami vengono visualizzation di Allami vengono visualizzation di Allami vengono visualizzation di Allami vengono visualizzation di Allami vengono visualizzation di Allami vengono di Sistemi esterni per Spositivo devono essere segnalari a Boston<br>Spositivo devono essere segnalari a Boston<br>Ili Allarmi, Gli Allarmi vendono visualizzati sul<br>imaria delle condizioni di allarme avviene<br>Ili UDE NXT. Sebbene siano disponibili<br>imen

I dati del dispositivo impiantato e gli Allarmi sono solitamente disponibili per la revisione sul sito Web LATITUDE NXT website entro 15 minuti da un'interrogazione riuscita. Tuttavia, il caricamento dei dati può richiedere molto più tempo (fino a 14 giorni). Se il Comunicatore non è in grado di interrogare il dispositivo impiantato oppure se il Comunicatore non è in grado di contattare il server LATITUDE NXT per caricare i dati, possono passare fino a 14 giorni prima che il server LATITUDE NXT rilevi queste condizioni e il sito Web LATITUDE NXT informi l'utente clinico che il monitoraggio è sospeso. Se queste condizioni si verificano

contemporaneamente, la notifica potrebbe richiedere fino a 28 giorni. Le notifiche dei dati del dispositivo impiantato e di allarme possono essere ritardate o non essere inviate a causa di diverse condizioni, tra cui le seguenti:

- Limitazioni del sistema. (Vedere ["Limiti del sistema" a pagina 1-3](#page-8-1)).
- Il Comunicatore è scollegato.
- Il Comunicatore non è in grado di collegarsi al server LATITUDE NXT attraverso il metodo di collegamento configurato.
- Il dispositivo impiantato e il Comunicatore non sono in grado di stabilire e completare una sessione di telemetria.
- Il Comunicatore è danneggiato o non funziona correttamente.
- Il paziente non si attiene all'uso prescritto o non utilizza il sistema LATITUDE NXT secondo quanto descritto nel Manuale per il paziente.

L'utente clinico può identificare eventuali pazienti non monitorati nel modo descritto in precedenza utilizzando il filtro **Non monitorato** nella pagina **Visualizza elenco pazienti**. (Vedere [Figura 2–4 Pagina Visualizza elenco](#page-31-1) pazienti a pagina 2-8). configurato.<br>
Il dispositivo impiantato e i<br>
telemetria.<br>
Il Comunicatore è danneggi<br>
Il paziente non si attiene al<br>
nel Manuale per il paziente<br>
di filtro Non monitorato nella p<br>
pazienti a pagina 2-8).<br>
Controlla pagina

**ATTENZIONE:** Quando il paziente viene arruolato e, se applicabile, dopo la sostituzione del dispositivo impiantato, assicurarsi che le impostazioni relative alla configurazione degli allarmi di ciascun paziente siano appropriate. For a state of the main of the state and the state and the state of the state of the main of the state of the main of the state of the main of the state of the main of the state of the main of the state of the main of the Il Comunicatore è danneggiato o representative del paziente di paziente di paziente di paziente di filtro Non monitorato nella pagina di pazienti a pagina 2-8).<br>
Nicht verve di filtro Non monitorato nella pagina di pazient All paziente non si attiene all'uso pre-<br>
Aegunud version. All mariae eventual<br>
According version. All filtro **Non monitorato** nella pagina Vi:<br>
ACCORD (Pazienti a pagina 2-8)<br>
ACCORD (Paziente assicurarsi che le impostazi (MP) - The partier de la marial de la marial de la marial de la marial de la marial de la marial de la marial de la marial de la marial de la marial de la marial de la marial de la marial de la marial de la marial de la m Il filtro Non monitorato nella pagina Visconaria di Pagina 2-8).<br>
Continua di Pagina 2-8).<br>
Continua di Pagina di Pagina di Pagina Visconaria di Pagina di Pagina di Pagina di Pagina di Pagina del Pagina del Pagina del Pagi ATTENZIONE: Quando Il paziente viene TTENZIONE: Quando (I paziente viene arruolatingiantato, assicurarsi che le impostazioni relative<br>propriate.<br>Prienzione: L'interpretazione errata dei dati pi<br>el paziente o dello stato del dispositivo.<br>MENZIONE: Crischi di d The clinica published and the clinical particle in the clinical politicians of the pagina Visualizza elenco pazienti.<br>
NEIONE: Quando (I) paziente viene arruolato e, se applicabile<br>
Intato, assicurarsi che le impostazioni

**ATTENZIONE:** L'interpretazione errata dei dati presentati può comportare una diagnosi errata delle condizioni del paziente o dello stato del dispositivo.

**ATTENZIONE:** I rischi di dati del dispositivo mancanti o errati possono comportare una diagnosi errata delle condizioni del paziente o dello stato del dispositivo. UNE: Enterpretazione errata del dispositivo.<br>
ONE: Crischi di dati del dispositivo.<br>
ONE: Crischi di dati del dispositivo.<br>
ONE: La capacità massima della bila<br>
alcun oggetto che superi la capacità in<br>
alcun oggetto che su

**ATTENZIONE:** La capacità massima della bilancia opzionale è pari a 200 kg (450 libbre). Non collocare sulla bilancia alcun oggetto che superi la capacità massima.

In Europa, vi è una differenza relativa alla massima capacità di peso della bilancia, a seconda del tipo di Comunicatore: 200 kg (450 libbre) quando si usa il COMUNICATORE WIRELESS A ONDE e 150 kg (330 libbre) quando si usa il COMUNICATORE WIRELESS A SCHERMO TATTILE. E: L'inferpretazione errata dei dati presentati può<br>
ve dello stato del dispositivo.<br>
E: Crischi di dati del dispositivo mancanti o errati<br>
el paziente o dello stato del dispositivo.<br>
E: La capacità massima della bilancia L'interpretazione errata dei dati presentati può<br>
lello stato del dispositivo.<br>
Frischi di dati del dispositivo mancanti o errati<br>
aziente o dello stato del dispositivo.<br>
La capacità massima della bilancia opzionale è<br>
gge Schi di dati del dispositivo mancanti o errati ponte o dello stato del dispositivo.<br>
Capacità massima della bilancia opzionale è ponte superi la capacità massima.<br>
Capacità massima della bilancia opzionale è ponte superi l Elava della bilancia opzionale è p<br>
Sacità massima della bilancia opzionale è p<br>
che superi la capacità massima.<br>
Elerenza relativa alla massima capacità di p<br>
(450 libbre) quando si usa il Comunicatore massima.<br>
Ess a sch tazione errata dei dati presentati può comportare una diagnosi en<br>del dispositivo.<br>dati dei dispositivo.<br>dati dei dispositivo.<br>à massima della bilancia opzionale è pari a 200 kg (450 libbre). Niet superi la capacità massim Utdatert version.<br>
Skal der uspesitive<br>
Skal ikke brukes.<br>
The capacità massima.<br>
The capacità massima.<br>
The capacità massima capacità di peso della bilancia<br>
The capacità si usa il Comunicatore wireless a onde e 1<br>
The ca ato del dispositivo.<br>
Ila capacità massima.<br>
Ha capacità massima.<br>
Ala capacità massima.<br>
Ala capacità massima.<br>
200 kg (450 libbre).<br>
Ala capacità massima.<br>
200 kg (450 libbre).<br>
200 quando si usa il Commicanore wireless a alla massima capacità di peso della biland Versius Continuario de la presentitula de la presentitula de la presentitula de la presentitula de la presentitula de la presentitula de la presentitula de la presentitula de la presentitula de la presentitula de la presen

Il sistema LATITUDE NXT di gestione del paziente non è stato valutato per l'uso pediatrico.

#### <span id="page-8-0"></span>**Effetti avversi**

Ocrap<sub>zivu</sub>o

I pazienti possono anche accusare effetti psicologici di ansia correlati al monitoraggio remoto del paziente.

#### <span id="page-8-1"></span>**Limiti del sistema**

Il sistema LATITUDE NXT non è destinato all'assistenza in caso di situazioni mediche di emergenza. I pazienti che non si sentono bene devono contattare il medico o chiamare il numero del servizio di emergenza. Ziente non è stato valutato per l'uso pediatri The none stato valutato per l'uso pediatrico.<br>
The none stato valutato per l'uso pediatrico.<br>
Consideration del consideration del consideration del consideration del consideration del consideration del consideration del co Vanhendund version versionen versionen versionen versionen versionen versionen versionen versionen versionen versionen versionen versionen versionen versionen versionen versionen versionen versionen versionen versionen ver

Non utilizzare il monitoraggio remoto in sostituzione alla valutazione clinica di persona senza dispositivo. I cambiamenti nelle condizioni del paziente possono non essere rilevate a causa del minore contatto con il paziente. Föräldrad version.<br>Föräldrad version. Använda version.<br>Föräldrad version. Använda version.<br>Föräldrad version. Använda version.<br>Föräldrad version. Använda version.<br>Föräldrad version.<br>Föräldrad version. Güncel olmaya per de participal de paziente.<br>Cura de paziente de paziente de paziente de paziente de paziente de paziente de paziente de pazienti hiamare il numero del servizio di emergenza.<br>L'adutazione dinica di persona

LATITUDE fornisce informazioni limitate sul paziente e non deve essere utilizzato per confermare lo stato di salute generale del paziente.

**Il sistema LATITUDE NXT non fornisce un monitoraggio continuo**. Trattandosi di un sistema di monitoraggio remoto, il sistema LATITUDE NXT fornisce un monitoraggio periodico del paziente sulla base delle impostazioni configurate dal medico. Vi sono molti fattori interni ed esterni che possono ostacolare, ritardare o impedire l'acquisizione e l'erogazione delle informazioni sul dispositivo impiantato, sul sensore e sul paziente secondo le intenzioni del medico. Tali fattori includono:

- **Orologio dispositivo impiantato**: un invio regolare dei dati del dispositivo impiantato e delle notifiche di allarme da parte del sistema LATITUDE NXT dipende dall'accurata programmazione dell'orologio del dispositivo impiantato da parte di un Programmatore/Registratore/Monitor (PRM). Il reporting può continuare a essere irregolare per un determinato periodo di tempo anche in seguito alla corretta programmazione dell'orologio del dispositivo, in base alla quantità di dati ricevuti che contengono informazioni temporali errate e alla differenza oraria dovuta all'errore dell'orologio del dispositivo impiantato.
- **Ambiente del paziente**: per trasmettere i dati, il Comunicatore deve essere collegato a una presa elettrica. Il Comunicatore deve inoltre mantenere un collegamento regolare con il server LATITUDE NXT. I pazienti devono trovarsi nel raggio di azione del Comunicatore nel momento appropriato. Un'interferenza da radiofrequenze (RF) derivante da prodotti elettronici potrebbe disturbare la comunicazione tra il dispositivo impiantato e il Comunicatore. continuare a essere irregolare per un programmazione dell'orologio del<br>
informazioni temporali errate e alla<br>
impiantato.<br>
• **Ambiente del paziente**: per trasn<br>
Il Comunicatore deve inoltre mante<br>
devono trovarsi nel raggi Ambiente del paziente Implantato.<br>
• **Ambiente del paziente**: per trasmette<br>
Il Comunicatore deve inoltre mantenere<br>
devono trovarsi nel raggio di azione de<br>
radiofrequenze (RF) derivante da prodo<br>
radiofrequenze (RF) derivante da prodo<br>
implan • Ambiente del paziente: per trasmettere<br>
Il Comunicatore deve inoltre mantenere u<br>
devono trovarsi nel raggio di azione del C<br>
radiofreguenze (RF) derivante da prodotti<br>
(Comunicatore.<br>
Compatibilità infrastrutturale tra

#### • **Metodi di collegamento al sistema LATITUDE NXT:**

– **Sistema telefonico**: per i pazienti che utilizzano la linea telefonica fissa, eventuali variazioni nella compatibilità infrastrutturale tra fornitori di servizi telefonici, nonché variazioni della qualità della linea telefonica tra l'interno dell'abitazione del paziente e l'apparecchiatura e le cabine di distribuzione della compagnia telefonica possono incidere sull'erogazione dei dati del sistema LATITUDE NXT. Anche altre apparecchiature collegate alla linea telefonica all'interno dell'abitazione del paziente potrebbero compromettere l'erogazione dei dati. devono trovarsi nel raggio di azione del Corradiofrequenze (RF) derivante da prodotti e impiantato e il Comunicatore.<br>
Aletodi di collegamento al sistema LATIT Il Comunicatore deve inotife mantenere un collegamente devono trovarsi nel raggio di azione del Comunicatore<br>
radiofrequenze (RF) derivante da prodotti elettronici p<br>
impiantato e il Comunicatore<br> **Metodi di collegamento** Metodi di collegamento al sistema LATITI Sistema telefonico: per i pazienti che utilizzano<br>
compatibilità infrastrutturale tra fornitori di serviz<br>
telefonica tra l'interno dell'abitazione del pazient<br>
compagnia telefonica possono incidere sull'eroga<br>
apparecchia di collegamento al sistema LATITUDE NXT:<br>ema telefonico: per i pazienti che utilizzano la linea telefonici<br>patibilità infrastrutturale tra fornitori di servizi telefonici, nonc<br>fonica tra l'interno dell'abitazione del pazi

– **Servizio dati GSM**: per i pazienti che utilizzano una rete dati cellulare, la copertura del segnale non è garantita. A seconda dei casi, potrebbe essere necessario collegare un adattatore per cellulare. La copertura effettiva può dipendere da elementi come il terreno, le condizioni atmosferiche, il fogliame, gli edifici e altre costruzioni, l'intensità del segnale e altri fattorio. mettere rerogazione del dati.<br> **o dati GSM:** per i pazienti che utilizz<br>
ta. A seconda dei casi, potrebbe esse<br>
ira effettiva può dipendere da eleme<br>
ici e altre costruzioni, l'intensità del s<br>
t**ività Internet**: per i paz Telefonica possono incidere sull'erogazione dei dature collegate alla linea telefonica all'interno dell'<br>ttere l'erogazione dei dati.<br> **Asseconda dei casi, potrebbe essere necessario collegate dei casi, potrebbe essere nec** e l'érogazione dei dati.<br>
SSM: per i pazienti che utilizzano una rete dati<br>
conda dei casi, potrebbe essere necessario collectiva<br>
può dipendere da elementi come il terreno<br>
recostruzioni, l'intensità del segnale e altri f I. per i pazienti che utilizzano una rete dati ce<br>da dei casi, potrebbe essere necessario colleg<br>può dipendere da elementi come il terreno, lostruzioni, l'intensità del segnale e altri fattori<br>per i pazienti che utilizzano

– **Connettività Internet**: per i pazienti che utilizzano la connettività Internet, le prestazioni del Comunicatore dipendono dalla presenza di un servizio Internet attivo. Se il collegamento richiede l'uso di un Adattatore Ethernet USB, quest'ultimo deve rimanere collegato a un modem/router funzionante.

Per i pazienti che usano la **funzione hotspot** del dispositivo mobile per disporre di una connessione Internet wireless (non disponibile in tutte le aree geografiche), il paziente deve abilitare le tecnologie wireless hotspot e Bluetooth® sul suo dispositivo mobile in prossimità del Comunicatore per almeno un'ora ogni giorno e per interrogazioni manuali del dispositivo. io dipendere da elementi come il terreno,<br>uzioni, l'intensità del segnale e altri fattor<br>t: per i pazienti che utilizzano la connettivo<br>no dalla presenza di un servizio internet<br>rnet USB, quest'ultimo deve rimanere coll<br>no e alla linea telefonica all'interno dell'abitazione del paziente potre<br>
pazienti che utilizzano una rete dati cellulare, la copertura del seg<br>
casi, potrebbe essere necessario collegare un adattatore per cellul<br>
ipendere d l'intensità del segnale e altri fattoria.<br>
l'intensità del segnale e altri fattoria.<br>
pazienti che utilizzano la connettività internet, le planete per di collista.<br>
SB, quest'ultimo deve rimanere collegato a un mod<br>
unzion re da elementi come il terreno, le condizioni atmosferich<br>tensità del segnale e altri fattori<br>zienti che utilizzano la connettività internet, le prestazion<br>presenza di un servizio internet attivo. Se il collegamento<br>quest' St'ultimo deve rimanere collegato a un mondo del dispositivo mobile per disponenti del controlla del controlla del controlla del controlla del controlla del controlla del controlla del controlla del controlla del controlla Version de Commande de Collegato a un modem/route<br> **otspot** del dispositivo mobile per disporre di una<br>
tite le aree geografiche), il paziente deve abilitare<br>
dispositivo mobile in prossimità del Comunicatore<br>
il manuali d pot del dispositivo mobile per disporre di un<br>le aree geografiche), il paziente deve abilitar<br>positivo mobile in prossimità del Comunicato<br>anuali del dispositivo<br>anuali del Comunicatore usata per conserva<br>capacità massima

- **Capacità di memoria del Comunicatore:** la memoria del Comunicatore usata per conservare i dati del dispositivo impiantato può raggiungere la sua capacità massima se il Comunicatore non riesce a collegarsi al server LATITUDE NXT per un periodo di tempo prolungato.
- Se ciò avviene in un COMUNICATORE WIRELESS A ONDE, il Comunicatore elimina dalla memoria i dati meno recenti del dispositivo impiantato che non contengono allarmi rossi per conservare i dati del dispositivo impiantato raccolti più di recente. Se tutti i dati del dispositivo impiantato contengono Allarmi Rossi, i dati meno recenti vengono eliminati. de la possibilitare de la comunication de la comunication de la comunication de la comunication de la comunication de la comunication de la comunication de la comunication de la comunication de la comunication de la comuni The model in prossum del comunicatore per and<br>a del Comunicatore usata per conservare i dati<br>da massima se il Comunicatore non riesce a colungato.<br>Comunicatore elimina dalla memoria i dati me<br>sigono allarmi rossi per conse Formunicatore usata per conservare i dati di<br>
Transistima se il Comunicatore non riesce a colle<br>
lato<br>
municatore elimina dalla memoria i dati men<br>
mo allarmi rossi per conservare i dati del<br>
Fi dati del dispositivo impian Sositive<br>Sositive<br>Sositive<br>Sima se il Comunicatore non riesce a collegarsi<br>Sima se il Comunicatore non riesce a collegarsi<br>Alarmi rossi per conservare i dati del<br>Sessa A schera contengono<br>Sessa A schera contengono<br>Esss A s
	- Se questa circostanza si verifica con un COMUNICATORE WIRELESS A SCHERMO TATTILE, verranno eliminati dalla memoria i dati meno recenti del dispositivo impiantato per fare posto a quelli raccolti più di recente.
- **Ambiente del medico**: è possibile che si verifichino ritardi nel contattare i medici a causa di una serie di motivi tra cui computer guasti o non in linea, telefoni cellulari non in grado di ricevere SMS di allarme e l'indisponibilità del personale della clinica.
- **Modifiche alla pianificazione/configurazione**: in condizioni normali, il Comunicatore del paziente deve essere alimentato continuamente e deve operare adeguatamente secondo quanto descritto nel Manuale per il paziente. In presenza di queste condizioni normali, le modifiche alle impostazioni di configurazione e pianificazione degli allarmi possono richiedere fino a otto giorni prima di essere inviate al Comunicatore del paziente e diventare effettive.
- **Elaborazione dei dati**: può verificarsi un ritardo o l'impossibilità di acquisire o erogare dati per i motivi indicati di seguito:
	- Periodi di inattività temporanei, pianificati e non pianificati dei server dei computer.
	- Variazioni nei tempi di caricamento ed elaborazione dei server.
	- Altri problemi relativi all'elaborazione dei dati.

#### <span id="page-10-1"></span>**Server sicuro**

Il server sicuro LATITUDE NXT è un database centralizzato del computer che conserva i dati dei pazienti, i dati dei dispositivi impiantati e quelli dei sensori inviati dai Comunicatori LATITUDE NXT. Il server sicuro LATITUDE NXT conserva inoltre le informazioni sulla configurazione della clinica e dell'utente della clinica. Il server sicuro LATITUDE NXT fornisce i dati che compaiono sul sito Web LATITUDE NXT, consultabile su Internet dagli utenti autorizzati. I dati forniti dal sito Web LATITUDE NXT comprendono i dati dei sensori e dei dispositivi impiantati ricevuti più di recente, nonché i dati storici relativi a follow-up remoti precedenti per la clinica associata al dispositivo impiantato al momento. Periodi di inattività ter<br>
- Variazioni nei tempi di<br>
- Altriproblemi relatività<br>
- Altriproblemi relatività<br>
Server sicuro<br>
- Conserver sicuro LATITUDE NXT è<br>
- Conserver sicuro LATITUDE NXT<br>
- Conserver indire le informa Server sicuro Formation. The Committee of Committee and Committee and Committee of Committee and Committee of Committee and Committee and Committee of Committee and Committee of Committee and Committee of Committee of Committee and Comm erver sicuro Alexandre Sicuro LATITUDE NXT è un databular dei dispositivi impiantati e quelli dei sen Sicuro<br>
(Mil server sicuro LATITUDE NXT e un database centra<br>
dei dispositivi impiantati e quelli dei sensori inviati<br>
(MXT conserva inoltre le informazioni sulla configura<br>
(ATITUDE NXT fornisce i dati che compaiono sul s LATITUDE NXT fornisce i dati che compai

#### <span id="page-10-0"></span>**Panoramica sul Comunicatore LATITUDE**

#### <span id="page-10-2"></span>**Metodi disponibili di connessione in base al modello**

Un componente chiave del sistema LATITUDE NXT è il Comunicatore LATITUDE, un dispositivo di monitoraggio che i pazienti possono usare a casa. Il Comunicatore legge le informazioni sul dispositivo impiantato in base alla pianificazione configurata dalla clinica. Quindi invia i dati al server LATITUDE NXT tramite uno dei tre metodi di connessione: rete mobile, Internet o linea telefonica fissa. Di seguito sono riportati i dettagli sui metodi di connessione e sulla disponibilità in base al modello. ricevuti più di recente, nonché i dati storic<br>
dispositivo impiantato al momento.<br> **Sul Comunicatore LATITUDE**<br>
Metodi disponibili di connessione in ba<br>
Un componente chiave del sistema LATITU<br>
che i pazienti possono usare Version Periodici Philosopheric Philosopheric equiti più di recente, nonché i dati storici relativistica positivo impliantato al momento.<br> **Comunicatore LATITUDE**<br> **Comunicatore LATITUDE**<br> **Comunicatore LATITUDE**<br> **Comunic** Example II dati di connectioni sulla configurazione della clinicale VDE NXT fornisce i dati che companiono sul sito Web LATITUDE<br>Izzati. I dati forniti dal sito Web LATITUDE NXT comprendono i<br>iti più di recente, nonché i d disponibili di connessione in base<br>
ponente chiave del sistema LATITUDE<br>
ienti possono usare a casa. Il Comun<br>
ificazione configurata dalla clínica. Qu<br>
il connessione, rete mobile, Internet<br>
il connessione e sulla disponi icatore LATHTUDE<br>
Sonibili di connessione in base al modello<br>
Sonibili di connessione in base al modello<br>
ti possono usare a casa. Il Comunicatore legge le in<br>
si possono usare a casa. Il Comunicatore legge le in<br>
si posso Ibili di connessione in base al modello<br>
Chiave del sistema LATITUDE NXT è il Comunica<br>
Sissono usare a casa. Il Comunicatore legge le in<br>
ne configurata dalla clinica. Quindi invia i dattal<br>
sissione: rete mobile, Interne ave del sistema LATITUDE NXT è il Comunicato<br>
nno usare a casa. Il Comunicatore legge le info<br>
configurata dalla clínica. Quindi invia i dati al s<br>
pare e sulla disponibilità in base al modello.<br>
Modelli Comunicatore per p Elavurata dalla clínica. Quindi invia i dati al singurata dalla clínica. Quindi invia i dati al singurata dalla clínica. Quindi invia i dati al singura fine sulla disponibilità in base al modello.<br>Comunicatore per paese " Intessione in base al modello<br>
Sistema LATITUDE NXT è il Comunicatore LATITUDE, un dispositivo<br>
Intes a casa. Il Comunicatore legge le informazioni sul dispositivo im<br>
rata dalla clinica. Quindi invia i dati al server LATI I data curista i quinci invia i qatt'ai server LATITUDE<br>
nobile, Internet o linea telefonica fissa. Di seguito s<br>
disponibilità in base al modello.<br>
municatore per paese" a pagina 1-6 e "Metodi di curistanza)" a pagina 1-7 Ila clínica. Quindi invia i dati al server LATITUDE NXT tram<br>ile, Internet o linea telefonica fissa. Di seguito sono ripor<br>ponibilità in base al modello.<br>inicatore per paese" a pagina 1-6 e "Metodi di connession<br>idenza)" a

Fare riferimento a ["Modelli Comunicatore per paese" a pagina 1-6](#page-11-0) e ["Metodi di connessione in base al paese e](#page-12-0) [al modello \(fuori dal paese di residenza\)" a pagina 1-7](#page-12-0) per informazioni specifiche per aree geografiche.

COMUNICATORE WIRELESS A ONDE (Modelli 6288/6290; la disponibilità dei modelli varia in base all'area geografica) • Per la connessione alla rete mobile, tutti i modelli possono utilizzare: miza)" a pagina 1-7 per informazioni specific<br>
A once (Modelli 6288/6290; la disponibilità dei modelli<br>
ione alla rete mobile, tutti i modelli possono utilizzare<br>
e USB per cellulare LATITUDE.<br>
ione al Internet, tutti i mo Version de la programa estat de la confession de la programa de la proprieta del modelli varianni bas alla rete mobile, tutti i modelli possono utilizzare.<br>
B per cellulare LATITUDE.<br>
B per cellulare LATITUDE.<br>
a Internet, Iodelli 6288/6290, la disponibilità dei modelli varia in bare<br>
refe mobile, tutti i modelli possono utilizzare.<br>
reflulare LATITUDE.<br>
ternet, tutti i modelli utilizzano.<br>
et USB LATITUDE o<br>
su un dispositivo mobile (e nece Ili 6288/6290, la disponibilità dei modelli varia in base all'are<br>
mobile, tutti i modelli possono utilizzare<br>
Lulare LATITUDE<br>
et, tutti i modelli utilizzano.<br>
Et, tutti i modelli utilizzano.<br>
Ale dispositivo mobile (è ne

- adattatore USB per cellulare LATITUDE.
- C
- Per la connessione a Internet, tutti i modelli utilizzano:
	- Adattatore Ethernet USB LATITUDE o
- Funzione Hotspot su un dispositivo mobile (è necessario l'Adattatore accessorio USB; la disponibilità varia in base all'area geografica). Vanhendelli utilizzano.<br>
Se LATITUDE:<br>
ATITUDE:<br>
ATITUDE:<br>
ATITUDE:<br>
ATITUDE:<br>
ATITUDE:<br>
ATITUDE:<br>
ATITUDE:<br>
ATITUDE:<br>
ATITUDE:<br>
ATITUDE:<br>
ATITUDE:<br>
ATITUDE:<br>
ATITUDE:<br>
ATITUDE:<br>
ATITUDE:<br>
ATITUDE:<br>
ATITUDE:<br>
ATITUDE:<br>
ATI modelli utilizzano.<br>
JDE o<br>
fitvo mobile (e necessario l'Adattatore accessorio USB, l.<br>
i).<br>
idatta d'digitazione analogica a toni<br>
il 6468/6496; la disponibilità dei modelli varia in base<br>
ile:<br>
ttatore per cellulare este DE:<br>
Helli utilizzano, New York Martial Control of Martial Control of Martial Control of Martial Control of Martial Control of Martial Control of Martial Control of Martial Control of Martial Control of Martial Control of
- Per la connessione alla linea telefonica fissa, ove disponibile, tutti i modelli:
- supportano unicamente la modalità di digitazione analogica a toni.

COMUNICATORE WIRELESS A SCHERMO TATTILE (Modelli 6468/6496; la disponibilità dei modelli varia in base all'area geografica)

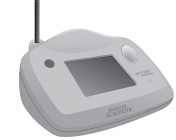

- Per il collegamento tramite rete mobile:
	- Il modello 6468 utilizza un adattatore per cellulare esterno.
	- Il modello 6496 non supporta un collegamento tramite rete mobile.
- Per la connessione Internet:
	- Non supporta una connessione Internet.
	- Per la connessione alla linea telefonica fissa:
	- Supporta la modalità di digitazione analogica a impulsi e quella a toni.

Per informazioni aggiuntive, i dettagli sul Comunicatore per ciascun modello sono inclusi nelle Guide alla risoluzione dei problemi alla pagina **Aiuto/contatti** del sito Web LATITUDE NXT. Per la configurazione e le informazioni operative del Comunicatore, fare riferimento alla Guida all'installazione per il paziente o al Manuale per il paziente.

#### **NOTE**:

- Il comunicatore LATITUDE può leggere solo i dati provenienti da un dispositivo impiantato <sup>e</sup> non è in grado di riprogrammare quest'ultimo, di modificarne le funzioni <sup>o</sup> di richiedere l'esecuzione dei test degli elettrocateteri. Il dispositivo impiantato può essere riprogrammato solo mediante un Programmatore/ Registratore/Monitor (PRM).
- Il Comunicatore LATITUDE non fornisce un monitoraggio continuo. Legge le informazioni sul dispositivo impiantato <sup>a</sup> intervalli di tempo programmati dall'utente clinico.
- Quando il Comunicatore LATITUDE si collega al server LATITUDE NXT, riceve tutti gli aggiornamenti di pianificazione <sup>e</sup> configurazione immessi da un utente clinico sul sito Web LATITUDE NXT.
- Il paziente riceve un Comunicatore LATITUDE dalla clinica dopo essere stato arruolato nel sistema LATITUDE NXT. Dopo che il paziente ha attivato il Comunicatore secondo le istruzioni contenute nel Manuale per il paziente, il Comunicatore è in grado di interrogare il dispositivo impiantato del paziente. (Vedere "Interrogazione del dispositivo" <sup>a</sup> pagina 1-15). elettrocateteri. Il dispositivo impiale Registratore/Monitor (PRM).<br>
Il Comunicatore LATTUDE non forme impiantato a intervalli di tempo pr<br>
Ouando il Comunicatore LATITUDE<br>
pianificazione è configurazione impiantatore<br>
MXT Quando il Comunicatore<br>
pianificazione e configui Formulatore LATITUDE non tornisce<br>
impiantato a intervalli di tempo progra<br>
Puando il Comunicatore LATITUDE si co<br>
pianificazione e configurazione immesso<br>
Il paziente riceve un Comunicatore LAT<br>
NXT. Dopo che il paziente
	- Il Comunicatore usa un sistema di comunicazione wireless (radiofrequenza) per comunicare con il dispositivo impiantato del paziente nonché la bilancia <sup>e</sup> lo sfigmomanometro facoltativi. Questa comunicazione può essere disturbata da interferenze elettromagnetiche. I pazienti dovrebbero evitare di posizionare il Comunicatore accanto <sup>a</sup> <sup>o</sup> nelle immediate vicinanze di altri dispositivi wireless (come telefoni cellulari) <sup>e</sup> fonti di energia elettromagnetica (quali microonde <sup>o</sup> monitor di computer). Per i pazienti con un S-ICD supportato su LATITUDE, la comunicazione wireless tra il Comunicatore <sup>e</sup> un S-ICD è sensibile all'orientamento <sup>e</sup> alla distanza. In alcune posizioni, può essere necessario avvicinare il Comunicatore all'S-ICD per completare l'interrogazione. Contattare l'Assistenza clienti LATITUDE se il paziente necessita di aiuto per trovare una posizione adatta per il Comunicatore <sup>o</sup> in caso di domande sulle possibili fonti di interferenza. Quando il Comunicatore LATITUDE si colle<br>pianificazione e configurazione immessi colle<br>pianificazione e configurazione immessi colle<br>NXT. Dopo che il paziente ha attivato il Co<br>paziente, il Comunicatore è in grado di in<br>"I Action of the material continuation of the participant in the material participant of the material continuation of the material continuation of the material communication of the material communication of the material commu • Quando il Comunicatore LATITUDE si collega al server<br>pianificazione e configurazione immessi da un utente<br><br>• Il paziente riceve un Comunicatore LATITUDE dalla clin<br>MXT. Dopo che il paziente ha attivato il Comunicatore<br>p paziente, il Comunicatore è in grado di inter<br>"Interrogazione del dispositivo" a pagina 1-1<br>Il Comunicatore usa un sistema di comunica<br>dispositivo impiantato del paziente nonché<br>comunicazione può essere disturbata da inter Comunicatore usa un sistema di comunicazione<br>Spositivo impiantato del paziente nonché la<br>primicazione può essere disturbata da intensizionare il Comunicatore accanto a o nelle<br>ellulari) e fonti di energia elettromagnetica municatore usa un sistema di comunicazione wire<br>sitivo impiantato del paziente nonché la bilancia<br>inicazione può essere disturbata da interferenze<br>ionare il Comunicatore accanto a o nelle immediari) e fonti di energia elet De la paziente ha attivato il Comunicatore secondo le istruzioni che il comunicatore è in grado di interrogare il dispositivo impiariazione del dispositivo" a pagina 1-15).<br>
	Dicatore usa un sistema di comunicazione wireles onti út energia eletiromagnetica (quantitato su LATITUDE, la comunicazione<br>ento e alla distanza. In alcune posizio<br>pletare l'interrogazione. Contattare l'<br>pvare una posizione adatta per il Contore<br>tore LATITUDE è progettat può essere disturbata da interferenze elettromagnementi di energia elettromagnetica (quali microonde o mo su LATITUDE, la comunicazione wireless tra il Co<br>e alla distanza. In alcune posizioni, può essere ficare l'interroga energia elettromagnetica (quali microonde o montanzia elettromagnetica (quali microonde o montanzia. In alcune posizioni, può essere nella distanza. In alcune posizioni, può essere nella printerrogazione. Contattare l'Assi distanza. In altune posizioni, può essere nece recanto a o nelle immediate vicinanze di altri dispositivi wireless (c<br>ttromagnètica (quali microonde o monitor di computer). Per i pazza,<br>fr alcune posizioni, può essere fiecessario avvicinare il Comuni<br>zione Contattare l
		- Il Comunicatore LATITUDE è progettato per essere utilizzato da un singolo paziente. Una volta che il Comunicatore è stato utilizzato da un paziente, non può essere riconfigurato <sup>o</sup> consegnato <sup>a</sup> un paziente diverso. Elavult verzió. Ne használja! Utdater in Commission of Maso di Lemania su tra per il Comunicatore o in caso di domande sulle possible

#### <span id="page-11-0"></span>**Modelli Comunicatore per paese**

Il Comunicatore LATITUDE è destinato all'uso nei seguenti paesi, progettato in base al modello, come indicato nella seguente tabella.

<span id="page-11-1"></span>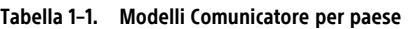

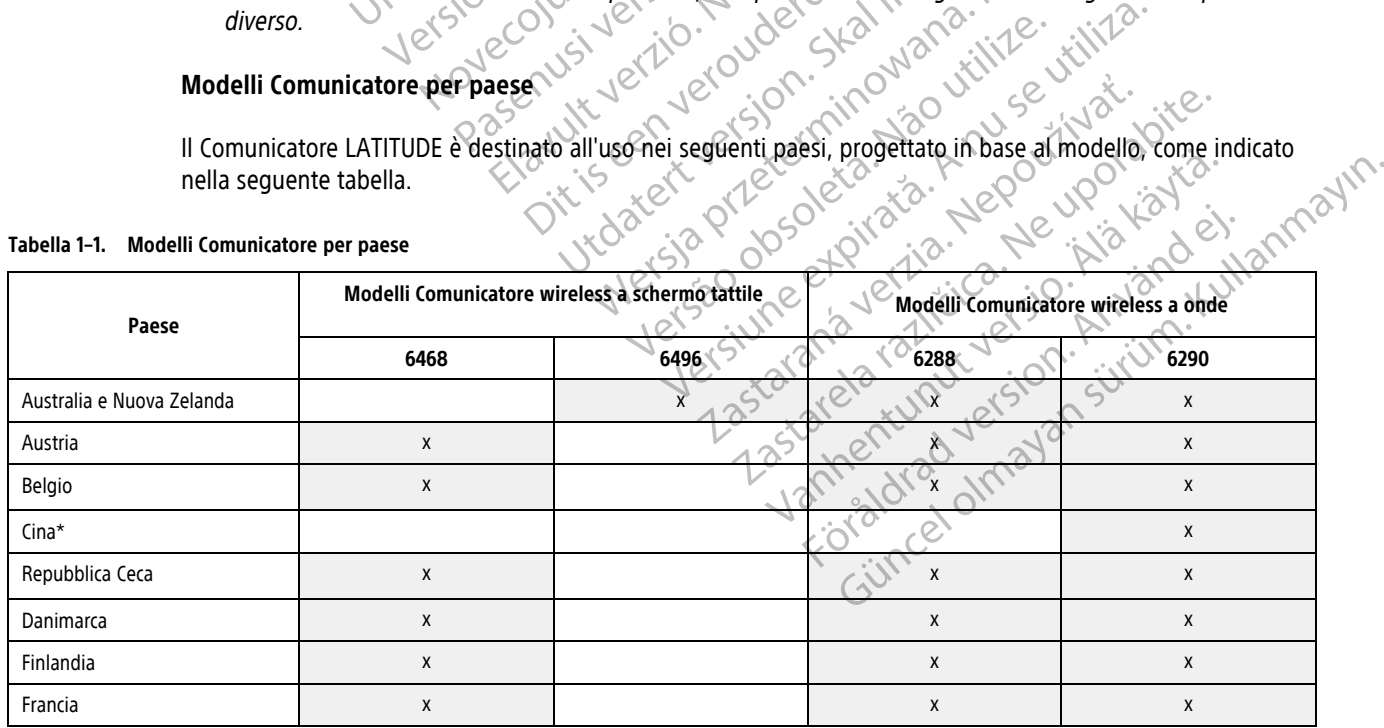

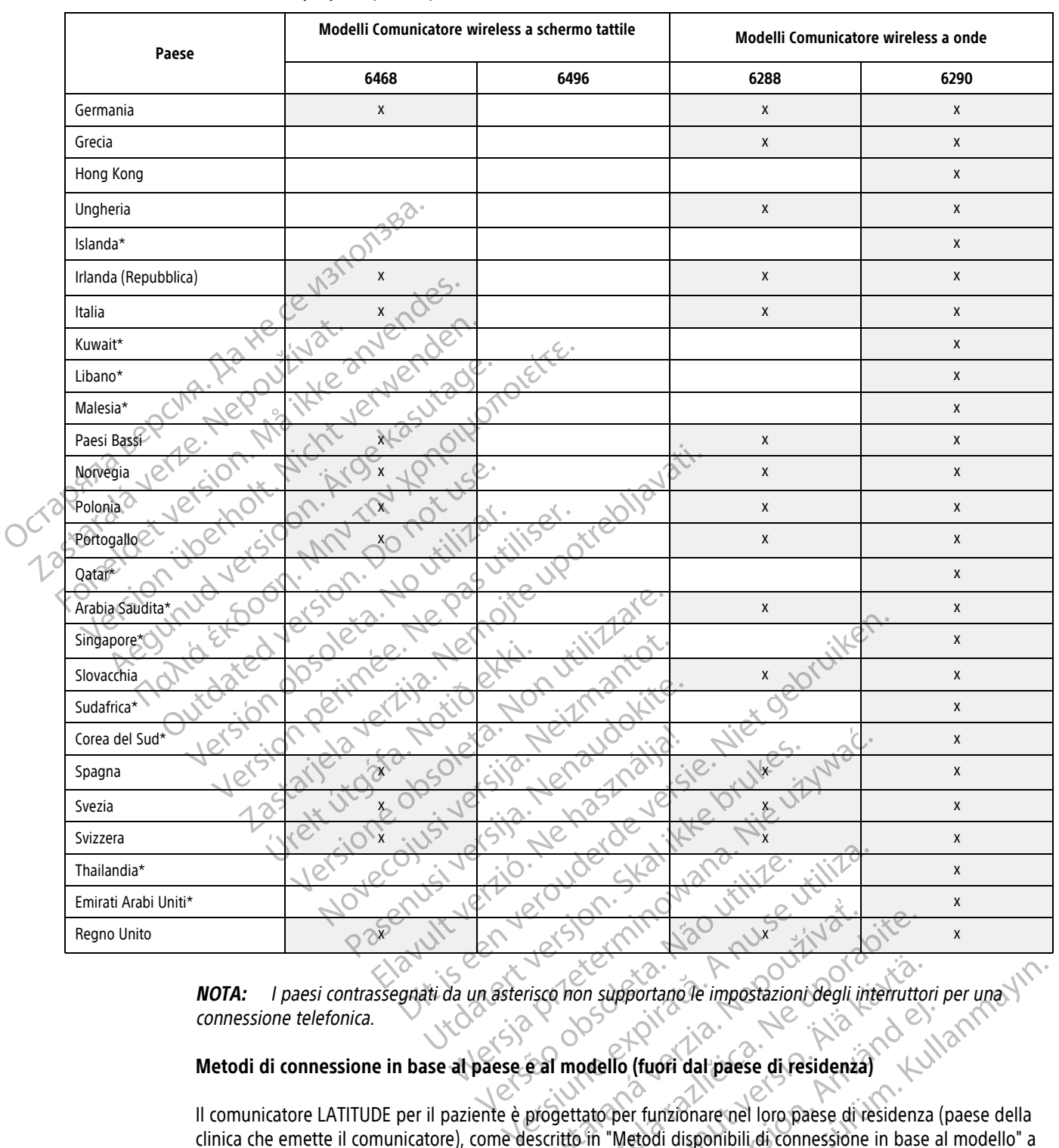

#### **Tabella 1–1. Modelli Comunicatore per paese** (continua)

connessione telefonica.

#### <span id="page-12-0"></span>**Metodi di connessione in base al paese e al modello (fuori dal paese di residenza)**

Il comunicatore LATITUDE per il paziente è progettato per funzionare nel loro paese di residenza (paese della clinica che emette il comunicatore), come descritto in ["Metodi disponibili di connessione in base al modello" a](#page-10-2) [pagina 1-5](#page-10-2), ma potrebbe anche funzionare in altri paesi, in base al modello e alla modalità di connessione. Le tabelle che seguono sono organizzate in base al paese di residenza e specificano come un Comunicatore potrebbe funzionare fuori dal paese di residenza indicato. Per informazioni aggiuntive, contattare l'Assistenza clienti LATITUDE. Exaster Control Control Control Control Control Control Control Control Control Control Control Control Control Control Control Control Control Control Control Control Control Control Control Control Control Control Contro Van supportano le impostazioni degli interruttori per una viole<br>
podello (fuori dal paese di residenza)<br>
dello (fuori dal paese di residenza)<br>
tato per funzionare nel loro paese di residenza (paese della<br>
in "Metodi dispon Experimentation. And the state of residents of the fluoridation of the fluoridation of the fluoridation of the control of the control of the control of the control of the control of the contractor of the contractor of the

#### **Australia e Nuova Zelanda**

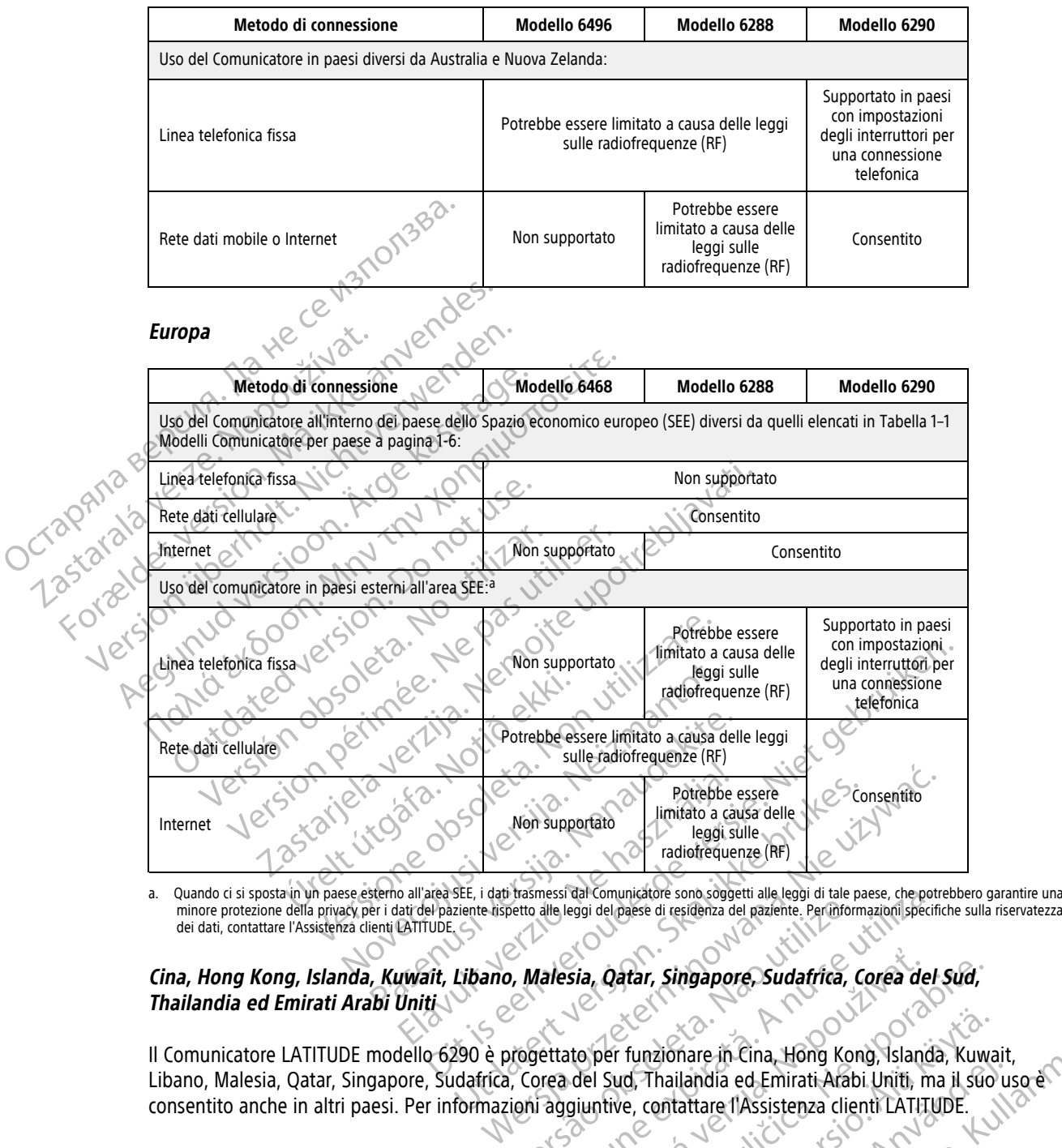

<span id="page-13-1"></span>dei dati, contattare l'Assistenza clienti LATITUDE.

### Cina, Hong Kong, Islanda, Kuwait, Libano, Malesia, Qatar, Singapore, Sudafrica, Corea del Sud,<br>Thailandia ed Emirati Arabi Uniti **Thailandia ed Emirati Arabi Uniti**

Il Comunicatore LATITUDE modello 6290 è progettato per funzionare in Cina, Hong Kong, Islanda, Kuwait, Libano, Malesia, Qatar, Singapore, Sudafrica, Corea del Sud, Thailandia ed Emirati Arabi Uniti, ma il suo uso è consentito anche in altri paesi. Per informazioni aggiuntive, contattare l'Assistenza clienti LATITUDE. Version del Sud, Thailandia ed. Emirati Arabi. Version del paper del sud. The Modello esse, che portatte del sud. This area del Sud. Thailandia ed. Emirati Arabi. Uniti, ma Sia, Oatar, Singapore, Sudafrica, Corea del Sud, Funzionare in Cina, Hong Kong, Slanda, Kuwa<br>Id, Thailandia ed Emirati Arabi Uniti, ma il suo<br>Je, contattare l'Assistenza clienti LATITUDE.<br>Relio 6290<br>Actor Carlo Capital Control Capital Control Capital Capital Capital Capi mare in Cina, Hong Kong, Islanda, Kuwait,<br>Landia ed Emirati Arabi Uniti, ma il suo uso en alla<br>attare l'Assistenza clienti LATITUDE.<br>2000 - Città del Calledona del Calledona del Calledona del Calledona del Calledona del Ca

#### **Arabia Saudita**

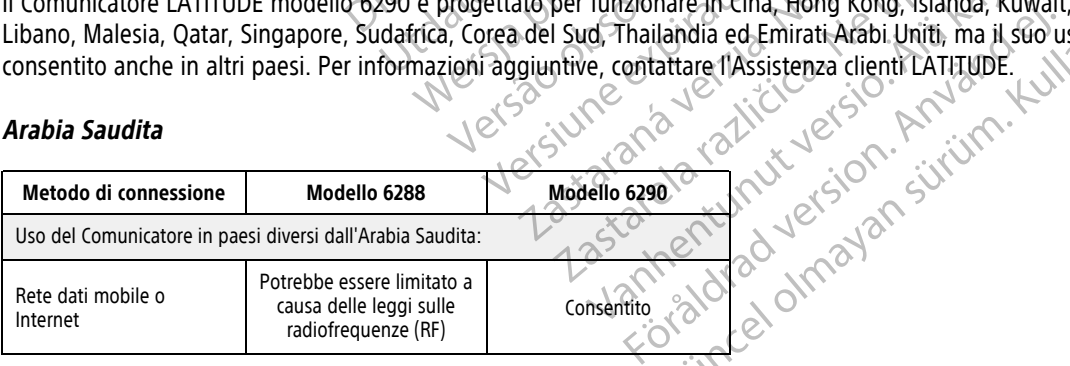

#### <span id="page-13-0"></span>**Assistenza clienti LATITUDE**

L'Assistenza clienti LATITUDE fornisce assistenza tecnica e di manutenzione generale ai clienti che utilizzano il sistema LATITUDE NXT.

I numeri di telefono dell'Assistenza clienti LATITUDE sono elencati nella tabella seguente.

|                                              | Paese                                | <b>Numero</b>           |                        |
|----------------------------------------------|--------------------------------------|-------------------------|------------------------|
|                                              | Australia                            | 1800 528 488            |                        |
|                                              | Austria                              | 0800 202289             |                        |
|                                              | Belgio                               | 0800 80697              |                        |
|                                              | Cina                                 | 4008801427              |                        |
|                                              | Repubblica Ceca                      | 239 016 657             |                        |
|                                              | Danimarca                            | 70 10 01 82             |                        |
|                                              | Finlandia                            | 010 80 48 19            |                        |
|                                              | Francia                              | 0805 5404 22            |                        |
|                                              | Germania                             | 069 51709 481           |                        |
|                                              | Grecia                               | 442 035 647 788         |                        |
|                                              | Hong Kong                            | 852 8105 5433           |                        |
| Octapana Bep<br>Zastarabuert<br>Forzidet vel | Ungheria                             | 06 80 981 579           |                        |
|                                              | Islanda                              | 8004174                 |                        |
|                                              | Irlanda (Repubblica)                 | 1800 851861             |                        |
| Version (j)                                  | Italia <sup><math>\odot</math></sup> | 848 781164              |                        |
|                                              | Kuwait                               | 22089688                |                        |
|                                              | Libano                               | +961 1 956 777          | iten.                  |
| Aegun                                        | Malesia                              | $(603)$ 7808 8000       |                        |
|                                              | Paesi Bassi                          | 0800 0292077            |                        |
|                                              | Nuova Zelanda                        | 0508 200 886            |                        |
|                                              | Norvegia                             | 81 00 00 47             |                        |
|                                              | Polonia<br>e                         | 22 306 07 33            |                        |
|                                              | Portogallo                           | 800844729               |                        |
|                                              | Qatar                                | $1e^{-}$<br>800 6520    |                        |
|                                              | Arabia Saudita                       | 1800 844 8246           |                        |
|                                              | $\delta$<br>Singapore                | 18006224909<br>$\infty$ | $v_{\phi}$             |
|                                              | Repubblica slovacca                  | 02 686 223 89           |                        |
|                                              | Sud Africa                           | 800228000               |                        |
|                                              | Corea del Sud                        | +82-2-3483-1782         |                        |
|                                              | Spagna                               | 900 806108              |                        |
|                                              | Svezia                               | 020 160 57 07           |                        |
|                                              | Svizzera                             | 0844 000110             | W. Andrew Killanmallin |
|                                              | Thailandia                           | 1800012420              |                        |
|                                              | Emirati Arabi Uniti                  | 800035770015            |                        |
|                                              | Regno Unito                          | 0800 678 16 44          |                        |
|                                              |                                      |                         |                        |

**Tabella 1–2. Numeri telefonici dell'Assistenza clienti LATITUDE**

sistema.

#### <span id="page-15-0"></span>**Apparecchiatura opzionale per il monitoraggio domiciliare dello stato di salute**

La bilancia e lo sfigmomanometro LATITUDE sono componenti opzionali del sistema LATITUDE NXT. Si tratta di sensori che trasmettono misurazioni al Comunicatore del paziente attraverso una connessione wireless. Affinché il COMUNICATORE WIRELESS A ONDE possa comunicare con i sensori del paziente, è necessario collegarvi l'Adattatore accessorio USB incluso. I sensori possono non essere disponibili in tutte le aree geografiche.

Il Comunicatore invia automaticamente tali misurazioni al server LATITUDE NXT che le mette a disposizione del medico affinché le possa esaminare. Gli Allarmi di peso sono inviati al server LATITUDE NXT una volta rilevati. Per il COMUNICATORE WIRELESS A ONDE, le letture ricevute possono essere trasmesse al server LATITUDE NXT con il collegamento pianificato successivo (entro sette giorni), a meno che non venga rilevato un allarme. Per il COMUNICATORE A SCHERMO TATTILE, le letture ricevute possono essere trasmesse ogni giorno.

La bilancia e lo sfigmomanometro sono progettati per essere usati da un solo paziente. La bilancia e lo sfigmomanometro di un paziente non possono essere riconfigurati o consegnati a un altro paziente.

Sebbene il paziente possa utilizzare la bilancia e lo sfigmomanometro in qualsiasi momento, sul sito Web LATITUDE NXT viene riportato un solo valore al giorno. La misurazione visualizzata è l'ultima di un ciclo di 20 minuti che inizia con la prima misurazione della giornata. Lo scopo del ciclo è consentire ai pazienti di effettuare una nuova misurazione, se necessario. Per il COMUNICATORE WIRELESS A ONDE, le fettu<br>
collegamento pianificato successivo (er<br>
COMUNICATORE A SCHERMO TATTILE, Le letture r<br>
La bilancia e lo sfigmomanometro sono<br>
sfigmomanometro di un paziente non<br>
sfigmomanomet sfigmomanometro di un paz<br>
Sebbene il paziente possa u<br>
LATHDDE NXT viene riportat<br>
minuti che inizia con la prim<br>
minuti che inizia con la prim<br>
effettuare una nuova misura<br>
effettuare una nuova misura<br>
CCCCCCCCCCCCCCCCCC La bilancia e lo sfigmomanometro sono pro<br>sfigmomanometro di un paziente non poss<br>Sebbene il paziente possa utilizzare la bilan<br>LATITUDE NXT viene riportato un solo valor<br>minuti che inizia con la prima misurazione è<br>Seffet sfigmomanometro di un paziente non posson<br>Sebbene il paziente possa utilizzare la bilancia<br>LATITUDE NXT viene riportato un solo valore a<br>minuti che inizia con la prima misurazione del<br>Seffettuare una nuova misurazione, se Sebbene il paziente possa utilizzare la bilancia e LATITUDE NXT viene riportato un solo valore al minuti che inizia con la prima misurazione della<br>
seffettuare una nuova misurazione, se necessario<br>
Le misurazioni di peso c Sebbene il paziente possa utilizzare la bilancia e lo sfigmo<br>LATITUDE NXT viene riportato un solo valore al giorno. La<br>minuti che inizia con la prima misurazione della giornata.<br>I effettuare una nuova misurazione, se neces

Le misurazioni di peso che si discostano di più di 9,1 kg (20 lb) rispetto al giorno precedente sono considerate non valide. Se la misurazione del giorno precedente non è disponibile, le misurazioni che si discostano di più di 13,6 kg (30 lb) dalla misurazione più recente (entro sette giorni) sono considerate non valide. Ampie variazioni nelle misurazioni della pressione arteriosa non comportano l'invalidazione dei valori. misurazioni di peso che si discostano di più di valide. Se la misurazione del giorno precede<br>6 kg (30 lb) dalla misurazione più recente (en<br>10 le misurazioni della pressione arteriosa non c<br>10 le misurazioni della pression alide. Se la misurazione del giorno preceder<br>g (30 lb) dalla misurazione più recente (entri<br>misurazioni della pressione arteriosa non co<br>se un paziente riceve un sensore sostiturima che le misurazioni del nuovo sensore<br>sol e. Se la misurazione del giorno precedente non è<br>
0 lb) dalla misurazione più recente (entro sette gurazioni della pressione arteriosa non comportan<br>
Se un paziente riceve un sensore sostitutivo, il sa che le misurazioni d Sa nuova misurazione, se necessario.<br>
Alta di peso che si discostano di più di 9,1 kg (20 lb) rispetto al g<br>
e la misurazione del giorno precedente non è disponibile, le n<br>
b) dalla misurazione più recente (entro sette gio

**NOTA:** Se un paziente riceve un sensore sostitutivo, il suo Comunicatore deve collegarsi al server LATITUDE NXT prima che le misurazioni del nuovo sensore vengano accettate.

**ATTENZIONE:** La capacità massima della bilancia opzionale è pari a 200 kg (450 libbre). Non collocare sulla bilancia alcun oggetto che superi la capacità massima.

In Europa, vi è una differenza relativa alla massima capacità di peso della bilancia, a seconda del tipo di Comunicatore: 200 kg (450 libbre) quando si usa il COMUNICATORE WIRELESS A ONDE e 150 kg (330 libbre) quando si usa il COMUNICATORE WIRELESS A SCHERMO TATTILE. La capacità massima della bilancia of<br>La capacità massima della bilancia of<br>digetto che superi la capacità massima<br>ma differenza relativa alla massima co<br>00 kg (450 libbre) quando si usa il Co<br>Re WIRELESS A SCHERMO TATTILE Version del nuovo sensore vengano accettate.<br>
Surazioni del nuovo sensore vengano accettate.<br>
Capacità massima della bilancia opzionale è pari a<br>
to che superi la capacità massima.<br>
Versione di comunicatore vireles.<br>
Versi azioni del nuovo sensore vengano accettate.<br>
Acità massima della bilancia opzionale è pari a 2<br>
Acità massima della bilancia opzionale è pari a 2<br>
Acità superi la capacità massima.<br>
Acità di peso de<br>
Acità di peso de<br>
Acit Passima della bilancia opzionale è pari a 20<br>
superi la capacità massima.<br>
Elibere duando si usa il Comunica rone wire uss a<br>
SCHERMO TATTILE.<br>
SCHERMO TATTILE.<br>
SCHERMO TATTILE.<br>
SCHERMO TATTILE.<br>
CONTROL DEL COMUNICATORE Elativa alla massima capacità di peso dell' The sensore sostitutivo, il suo comunicatore deve collegarsi al server<br>
muovo sensore vengano accettate.<br>
ma della bilancia opzionale è pari a 200 kg (450 libbre). Non collo<br>
la capacità massima.<br>
diva alla massima capacit alla massima capacità di peso della bilancia, a sec

#### <span id="page-15-1"></span>**PRINCIPI DI BASE**

Le sezioni che seguono illustrano i principi basilari del sistema di gestione del paziente LATITUDE NXT.

#### <span id="page-15-2"></span>**Accesso ai dati dei pazienti**

Il sistema LATITUDE NXT raccoglie dati di pazienti che costituiscono informazioni protette sullo stato di salute. L'accesso ai dati dei pazienti è consentito esclusivamente agli utenti della clinica autorizzati dalla clinica che ha arruolato il paziente. Gli utenti della clinica devono essere assegnati a un gruppo di pazienti di cui il paziente fa parte. Anche il personale designato di Boston Scientific ha accesso ai dati dei pazienti. Tutti gli accessi degli utenti ai dati dei pazienti LATITUDE vengono registrati. Wersja przeterminowana. Nie używa<sup>ć</sup>. Versão de la gestione del paziente.<br>Versão de la gestione del paziente.<br>Versão de la constituisco de la grande de la grande de la constituisco de la grande de la grande de la grande de la grande de la grande de la grande d Version de la paziente LARTUDI<br>Iaridel sistema di gestione del paziente LARTUDI<br>Inti che costituiscono informazioni protette sullo st<br>sivamente agli utenti della dinica autorizzati dalla<br>pono essere assegnati a un gruppo d del sistema di gestione del paziente LATUUI<br>Le costituiscono informazioni protette sullo :<br>mente agli utenti della clinica autorizzati dalla<br>versere assegnati a un gruppo di pazienti di<br>trittic ha accesso di dati dei pazie Sistema di gestione dei paziente EARTODE MAT Experience informazioni protette sullo stato di stato di agli utenti della clinica autorizzati dalla clinica<br>a accesso ai dati dei pazienti. Tutti gli accessi d<br>a accesso ai dati dei pazienti. Tutti gli accessi d<br>a cesso a Föröno informazioni protette sullo stato di saisit della clinica cutorizzati dalla clinica clienti della clinica cutorizzati dalla clinica clienti a versione di pazienti. Tutti gli accessi della clinica cutorizzati dalla c The international protecties sullo stato di salute.<br>
The international protecties sullo stato di salute.<br>
The international of the protective sullo stato di salute.<br>
The international protective di pazienti. Tutti gli acce

#### <span id="page-15-3"></span>**Utenti registrati**

Boston Scientific si riserva il diritto di disattivare qualsiasi utente o account che utilizzi o acceda al sistema LATITUDE NXT in violazione del Contratto di licenza LATITUDE, di eventuali politiche legate a LATITUDE o di normative pertinenti legate alla riservatezza e alla protezione dei dati.

Gli utenti che non si registrano per un lungo periodo di tempo vengono considerati non attivi e possono essere rimossi.

#### <span id="page-16-0"></span>**Rapporti tra paziente, medico e clinica**

Il monitoraggio del paziente sul sistema LATITUDE NXT si basa sulla relazione tra pazienti e cliniche. Ogni utente della clinica del sistema LATITUDE NXT dispone di un account utente associato a una determinata clinica.

Ogni paziente del sistema LATITUDE NXT può essere associato a un massimo di due diverse cliniche o due diversi gruppi di pazienti nell'ambito di una stessa clinica:

• **Clinica primaria (o gruppo di pazienti)** (solitamente comprende un elettrofisiologo): questa clinica è in genere responsabile del monitoraggio del dispositivo del paziente, compresi i follow-up del dispositivo regolarmente pianificati. Questa clinica è anche responsabile della gestione di eventuali allarmi rossi rilevati in qualsiasi momento in cui il dispositivo impiantato del paziente venga interrogato. La clinica primaria è inoltre responsabile della gestione degli allarmi gialli se la relativa notifica è stata configurata. Affinché vengano monitorati, è necessario assegnare a tutti i pazienti del sistema LATITUDE NXT una clinica primaria. CONSIDERED NATIONAL PROPERTY OF CONSIDERATION CONSIDERED AND REPORT OF CONSIDERATION OF CONSIDERATION OF CONSIDERATION OF CONSIDERATION OF CONSIDERATION OF CONSIDERATION OF CONSIDERATION OF CONSIDERATION OF CONSIDERATION O

• **Clinica secondaria (o gruppo di pazienti)** (solitamente comprende un cardiologo o uno specialista in scompenso cardiaco): a un paziente è anche possibile assegnare una clinica secondaria. Questa clinica non riceve le notifiche relative agli allarmi rossi, ma può monitorare le condizioni di allarme giallo a seconda del tipo di assistenza fornita al paziente. Nello specifico, per un paziente con scompenso cardiaco, questa clinica può inserire uno specialista che monitorizzi le condizioni del paziente mediante il peso, la pressione sanguigna e altre tendenze pertinenti misurate dal dispositivo. Affinche vengan Filevati in qualsiasi momento in<br>
primaria è inoltre responsabile<br>
Affinché vengano monitorati, è<br>
primaria.<br>
Primaria.<br>
Chinica secondaria (o gruppo c<br>
Scompenso cardiaco); a un pazi<br>
riceve le notifiche relative agli a<br> Affinche vengano monitorati, è ne Compenso cardiaco): a un paziente precise de la compenso cardiaco): a un paziente riceve le notifiche relative agli allamente chi clinica può inserire uno specialista della computación de la computación de la computación d (Maximizate compenso cardiaco); a un paziente è anche possibile scompenso cardiaco); a un paziente è anche possibile di paziente le notifiche relative agli allarmi rossi, ma<br>
(C) compenso cardiaco); a un paziente è anche

#### <span id="page-16-1"></span>**Gruppi di pazienti**

Una clinica è organizzata in uno o più gruppi di pazienti creati per la gestione efficace dei pazienti. Ad esempio, i gruppi di pazienti possono essere organizzati in base al medico e/o alla posizione. Agli utenti della clinica può essere assegnato un numero qualsiasi di gruppi di pazienti. Gli utenti della clinica assegnati a un gruppo di pazienti hanno accesso a tutti i pazienti arruolati in tale gruppo. Gli Account manager della clinica (CAM) hanno accesso a tutti i pazienti di tutti i gruppi di pazienti. Cupo di assistenza fornita al paziente<br>
clinica può inserire uno specialista che chinea può inserire uno specialista che chinea e altre tendenze pertinente.<br> **pazienti:**<br> **pazienti:**<br> **pazienti:**<br> **pazienti:**<br> **pazienti:**<br> Sanguigna e altre tendenze pertinenti Sanguigna e altre tendenze pertinenti misuration per la construction de la construction de la construction de la construction de la construction de la construction de la construction de la construction de la construction d Experience in a participa verzija. Nemotivara po di assistenza fornita al paziente. Nello specifico, per un pazi<br>inica può inserire uno specialista che monitorizzi le condizioni anguigna e altre tendenze pertinenti misurat Su gruppi dr pazientr possono essere<br>Lo essere assegnato un numero qual<br>li pazienti hanno accesso a tutti i paz<br>nno accesso a tutti i pazienti di tutti<br>di pazienti forniscono ai rispettivi pazi<br>zione e degli allarmi. Un pa verganizzata in uno o più gruppi di pazienti creati ruppi di pazienti possono essere organizzati in bassere assegnato un numero qualsiasi di gruppi di<br>azienti hanno accesso a tutti i pazienti arruolati in azienti hanno acc De la participa di participa.<br>
Nei assegnato un numero qualsiasi di gruppi di participa.<br>
Neisso a tutti i pazienti di tutti i gruppi di paziente desso a tutti i pazienti di tutti i gruppi di paziente<br>
esso a tutti i pazie n uno o più gruppi di pazienti creati per la gestione efficace dei partiti possono essere organizzati in base al medico e/o alla posizioni<br>to un numero qualsiasi di gruppi di pazienti. Gli utenti della clinicaccesso a tutt

I gruppi di pazienti forniscono ai rispettivi pazienti le impostazioni predefinite per la configurazione di pianificazione e degli allarmi. Un paziente può avere impostazioni personalizzate che differiscono da quelle predefinite del gruppo di pazienti. hanno accesso a tutti i pazienti arruolati in tale<br>lo a tutti i pazienti di tutti i gruppi di pazienti.<br>forniscono arrispettivi pazienti le impostazion<br>gli allarmi. Un paziente può avere impostazion<br>ppo di paziente viene a Alscono ai lispettivi pazienti le impostazion<br>Illarmi. Un paziente può avere impostazion<br>di pazienti.<br>Lo il paziente viene arruolato e, se applical<br>che le impostazioni relative alla configura<br>zano i pazienti in gruppi di p La artispettivci pazienti le impostazioni predefinite publication del contrattive del controllato del controllato del controllato del controllato del controllato del controllato del controllato del controllato del controll Werstein wie der Einstehen der Barten einer Schwarzen und aussichen der Barten einer arrundatore einer antropostazioni personalizzate che differenti principale della configurazione degli allarmi di ciasi della configurazio

**ATTENZIONE:** Quando il paziente viene arruolato e, se applicabile, dopo la sostituzione del dispositivo impiantato, assicurarsi che le impostazioni relative alla configurazione degli allarmi di ciascun paziente siano appropriate. Ne arruolato e, se applicabile, dopo la sostituzione<br>
Soni relative alla configurazione degli allarmi di cias<br>
degli allarmi di cias<br>
degli allarmi di cias<br>
degli allarmi di paziente<br>
ti è primario e gestisce il dispositiv

Le cliniche che organizzano i pazienti in gruppi di pazienti possono scegliere se associare un paziente a due gruppi di pazienti. Un gruppo di pazienti è primario e gestisce il dispositivo del paziente, l'altro gruppo di pazienti è secondario e monitorizza anche le condizioni del paziente. viene arruolato e, se applicabile, dopo la sc<br>
cazioni relative alla configurazione degli alla<br>
di in gruppi di pazienti possono scegliere se<br>
ienti è primario e gestisce il dispositivo del<br>
anche le condizioni del pazient primario e gestisce il dispositivo del paziente<br>primario e gestisce il dispositivo del paziente<br>econdizioni del paziente.<br>tenti della clinica che controllano l'accesso ai<br>primari che devono illustrate nella tabella se zastarela razlenti possono scegliere se associare un paradio e gestisce il dispositivo del paziente. Naltro<br>
andizioni del paziente.<br>
Maria che controllano l'accesso ai dati dei<br>
della clinica che controllano l'accesso ai

#### <span id="page-16-2"></span>**Privilegi degli utenti della clinica**

Vi sono tre tipi di livelli di privilegi per gli utenti della clinica che controllano l'accesso ai dati dei pazienti, come descritto di seguito. Le funzioni che ognuno può eseguire sono illustrate nella tabella seguente.

- **Accesso di sola lettura** Destinato a utenti che devono lavorare con i dati dei pazienti ma non sono responsabili della gestione dei pazienti all'interno del sistema. L'accesso è limitato ai pazienti dei gruppi di pazienti assegnati. pazienti possono scegliere se associare un pazienti.<br>
io e gestisce il dispositivo del paziente. l'altro<br>
izioni del paziente.<br>
Illa clinica che controllano l'accesso ai dati dei<br>
seguire sono illustrate nella tabella segu Fördad version. Använd eine Schwarzen version. Använd eine Schwarzen version. Använd eine Schwarzen version. Använd eine Schwarzen version. Använd version. Använd version. Använd version. Använd version. Använd version. An Güsce il dispositivo del paziente. L'attro gruppo di lel paziente.<br>
Il paziente del paziente del paziente di lattro gruppo di lel paziente.<br>
Il paziente del paziente del paziente del pazienti, come esono illustrate nella t
- **Accesso limitato** Destinato agli utenti che sono responsabili della gestione dei pazienti. Questi utenti hanno la piena capacità di gestire i pazienti, ma l'accesso è limitato ai pazienti dei gruppi di pazienti assegnati.

• **Accesso completo** (account manager della clinica): destinato all'utente responsabile della gestione della clinica, nonché del personale e dei pazienti della clinica. L'accesso è aperto a tutti i pazienti di tutti i gruppi di pazienti. Gli account degli utenti possono essere creati dall'Account manager della clinica.

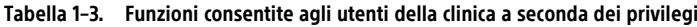

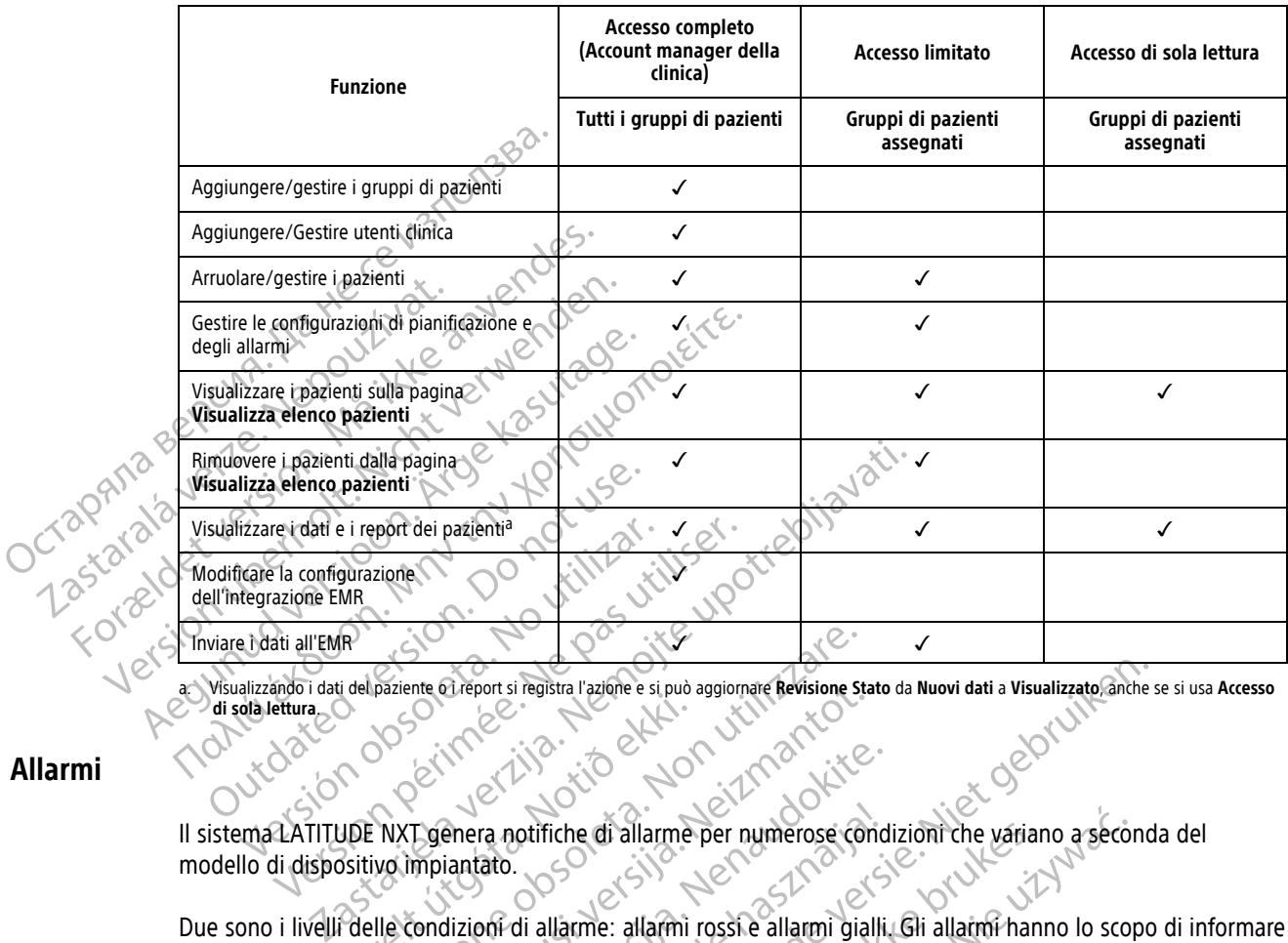

<span id="page-17-1"></span>a. Visualizzando i dati del paziente o i report si registra l'azione e si può aggiornare **Revisione Stato** da **Nuovi dati** a **Visualizzato**, anche se si usa **Accesso di sola lettura**.

#### <span id="page-17-0"></span>**Allarmi**

Il sistema LATITUDE NXT genera notifiche di allarme per numerose condizioni che variano a seconda del modello di dispositivo impiantato.

Due sono i livelli delle condizioni di allarme: allarmi rossi e allarmi gialli. Gli allarmi hanno lo scopo di informare gli utenti della clinica delle condizioni di salute o di eventi clinici del dispositivo. Non è previsto che vengano prese decisioni circa l'assistenza medica al paziente solamente sulla base delle notifiche di allarme. Gli allarmi possono essere verificati consultando le informazioni sul sito Web LATITUDE NXT e utilizzando un Programmatore/Registratore/Monitor (PRM) per rivedere ulteriori informazioni di diagnosi di supporto contenute nel dispositivo impiantato. UDE NXT genera notifiche di allarme Paziente of report si registra l'azione e si può aggiornare Revisione State<br>Paziente of report si registra l'azione e si può aggiornare Revisione State<br>Versione di Allam (1996)<br>Versione di Allam (1996)<br>Versione di Allam (1 The except si registra l'azione e si può aggiornare Revisione State<br>
November 2011<br>
November 2012<br>
November 2013<br>
Condizioni di allarme: allarmi rossi e allarmi gial<br>
elle condizioni di salute o di eventi clinici del di<br>
s Paper a notifiche di allarme per numerose condi<br>
iantato.<br>
Sizioni di allarme: allarmi rossi è allarmi gialli.<br>
Condizioni di salute o di eventi clinici del disp<br>
tenza medica al paziente solamente sulla base<br>
penza medica Elavult verzion de la diarme per numerose conditation de la diarme de la diarme de la diarme de la diarme de la diarme de la diarme de la diarme de la diarme de la diarme de la diarme de la diarme de la diarme de la diarme Dit is egistra l'azione e si può aggiornare Revisione Stato da Nuovi dati a Visualizzato anche si può aggiornare Revisione Stato da Nuovi dati a Visualizzato anche si può aggiornare per numerose condizioni che variano a se Fiche di allarme per numerose condizioni che variani<br>
Ilarme: allarmi rossi e allarmi gialli. Gli allarmi hani<br>
Ilarme: allarmi rossi e allarmi gialli. Gli allarmi hani<br>
Ici salute o di eventi clinici del dispositivo. Non Werstein and Le interrogazioni di follow-up pianificative and a secondizioni che variano a secondizioni che variano lo scoperabile o di eventi clinici del dispositivo. Non è previsto dalla paziente solamente sulla base del Paziente solamente sulla base delle notifich<br>
Saziente solamente sulla base delle notifich<br>
The rivedere ulteriori informazioni di diagri<br>
Trante i controlli di allarme giornalieri stabili<br>
Trante i controlli di allarme gi o dreventi ciinci dei dispositivo: Non e previsto c<br>ente solamente sulla base delle notifiche di allarm<br>azioni sul sito Web LATITUDE NXT e utilizzando un<br>rrivedere ulteriori informazioni di diagnosi di sup<br>ettimanali, le i

Si possono rilevare condizioni di allarme durante i controlli di allarme giornalieri stabiliti dalla programmazione configurata, le interrogazioni di monitoraggio settimanali, le interrogazioni di follow-up pianificate e le **interrogazioni iniziate dal paziente**. Il sistema LATITUDE NXT notifica ai medici del paziente qualunque condizione di allarme rilevata. Experience alteriori (informazioni di diagnosi di su<br>controlli di allarme giornalieri stabiliti dalla prinanali, le interrogazioni di follow-up pianifica<br>ATITUDE NXT notifica al medici del paziente controlli di substanti s

La notifica di allarme viene inviata attraverso la pagina **Visualizza elenco pazienti** sul sito Web LATITUDE NXT ([Figura 2–4 Pagina Visualizza elenco pazienti a pagina 2-8](#page-31-1)). Il sistema LATITUDE NXT invia una notifica per ogni condizione di allarme che rileva. Per la maggior parte degli allarmi, non invia notifiche di allarme per la stessa condizione a meno che quest'ultima non sia più rilevata e successivamente si ripresenti durante un'attività di raccolta dati successiva. ere ulteriori (informazioni di diagnosi di supporto<br>trolli di allarme giornalieri stabiliti dalla programi<br>nali, le interrogazioni di follow-up pianificate e le<br>TUDE NXT notifica ai medici del paziente qualunq<br>NE Visualizz Vanhender Stabiliti dalla programm<br>
Le interrogazioni di follow-up pianificate edele<br>
E NXT-potifica ai medici del paziente qualunque<br>
Sualizza elenco pazienti sul sito. Web LATITU<br>
SI. Il sistema LATITUDE NXT invia una no För andre and an interrogazioni di follow-up pianificate electrication di follow-up pianificate electrication di follow-up pianificate electrication di follow-up pianificate electrication di formi, non invia notifiche di a Fire distribution of the matter of the matter of the matter of the matter of the matter of the matter of the matter of the matter of the matter of the matter of the matter of the matter of the matter of the matter of the m

Il personale incaricato di Boston Scientific può inviare notifiche sulle condizioni di allarme in sostituzione delle notifiche fornite dal sito Web LATITUDE NXT. Se il sistema LATITUDE NXT non è in grado di fornire dati sul dispositivo impiantato, il sito Web LATITUDE NXT o il personale di Boston Scientific possono inviare notifiche di allarme. È possibile che la clinica venga contattata relativamente ai dati al momento non disponibili sul sito Web LATITUDE NXT. Per esempio, nel caso di una condizione di allarme che non può essere recuperata e visualizzata automaticamente dal sito Web LATITUDE NXT, il personale di Boston Scientific può contattare la clinica per informare dell'allarme.

**NOTA:** Nel dispositivo impiantato la maggior parte delle misurazioni <sup>e</sup> diagnosi giornaliere sono configurate nominalmente su On. Tuttavia, se nel dispositivo impiantato queste caratteristiche sono programmate su Off, il sistema LATITUDE NXT non genererà alcun allarme in relazione <sup>a</sup> queste caratteristiche anche se l'**allarme** LATITUDE corrispondente è configurato su On. Perché il sistema LATITUDE NXT rilevi <sup>e</sup> generi un allarme rosso <sup>o</sup> allarme giallo, è necessario che prima il dispositivo impiantato misuri <sup>e</sup> registri i dati.

#### <span id="page-18-0"></span>**Allarmi rossi**

Le condizioni del dispositivo impiantato, che potrebbero ipoteticamente lasciare il paziente privo della terapia erogata dal dispositivo, comportano la comparsa di un allarme rosso.

Il sito Web LATITUDE NXT è progettato per notificare agli utenti della clinica, assegnati a un gruppo di pazienti primario, se il Comunicatore ha riportato un allarme rosso al server LATITUDE NXT. La notifica degli allarmi rossi non può essere disattivata (fatta eccezione per gli allarmi riguardanti la rilevazione del segnale non fisiologico ventricolare destro e le variazioni improvvise dell'impedenza dell'elettrocatetere di stimolazione ventricolare destra). Se il Comunicatore non è in grado di collegarsi e trasferire i dati di Allarme Rosso entro 24 ore, si accende un indicatore sul Comunicatore a segnalare che il paziente deve chiamare la propria clinica. erogata dal dispositivo, comported and dispositivo, comported and dispositivo, comported and the primario, se il Comunicatore ha non può essere disattivata (fattivata dispositivata). Se il Comunicatore non accende un indic ventricolate destro e<br>
destra). Se il Comuni<br>
accende un indicator<br>
accende un indicator<br>
In base al modello di<br>
CX 2008 X 2008<br>
CX 2008 X 300 X 300 X 300 X 300 X 300 X 300 X 300 X 300 X 300 X 300 X 300 X 300 X 300 X 300 X primario, se il Comunicatore ha ripo<br>non può essere disattivata (fatta ecc<br>ventricolare destro e le variazioni im<br>destra). Se il Comunicatore non è in<br>accènde un indicatore sul Comunicatore<br>in pase al modello del dispositi ventricolare destro e le variazioni impredenta). Se il comunicatore non è in graceride un indicatore sul Comunicatore<br>accende un indicatore sul Comunicatore<br>ANOS accende un indicatore sul Comunicatore<br>accende un indicatore sul Comunicatore<br>Alexandello del dispositivo de noi<br>Alexandello del dispositivo de noi<br>Alexandello del dispositivo de noi<br>Alexandello del dispositivo de noi<br>Alex destra). Se il comunicatore non è in grado di college<br>
accende un indicatore sul Comunicatore a segnalar<br>
Monitoraggio remoto disabilitato a causa della<br>
Monitoraggio remoto disabilitato a causa della<br>
Comunicatore di sing

In base al modello del dispositivo, le notifiche degli Allarme Rosso vengono inviate per le seguenti condizioni:

- Monitoraggio remoto disabilitato a causa della ridotta capacità della batteria
- Tensione troppo bassa per la capacità rimanente prevista
- Impedenza della derivazione di shock fuori da intervallo consentito
- Bassa imped. elettr. della derivazione di shock rilevata durante il tentativo di erogare uno shock
- Impedenza elevata della derivazione di shock rilevata durante il tentativo di erogare uno shock
- Impedenza della derivazione di stimolazione ventricolare destra o monocamerale fuori range Monitoraggio remoto disabilitato a c
- Variazione improvvisa dell'impedenza della derivazione di stimolazione ventricolare destra Vensione troppo bassa per la capacità rimaner<br>
Impedenza della derivazione di shock<br>
Bassa imped. eletti: della derivazione di shock<br>
Impedenza della derivazione di shock<br>
Variazione improvvisa dell'impedenza della de Monitoraggio remoto disabilitato a causa della ridotta capacità<br>ensione troppo bassa per la capacità rimanente prevista<br>mpedenza della derivazione di shock fuori da intervallo conser<br>assa imped. eletti: della derivazione d

**NOTA:** Se trascorrono più di 14 giorni tra un controllo <sup>e</sup> l'altro degli allarmi, è possibile che alcuni dati non vengano valutati per la condizione di allarme. • Mortazione improvvisa della derivazione ventricolare destra o mondiale della derivazione di stimolazione<br>
• Variazione improvvisa dell'impedenza della derivazione di stimolazione<br>
• Monitor Passeorrono più di 14 giorni t Exercise del a del a derivazione di singuare della derivazione di stimolazione improvvisa dell'impedenza della derivazione di stimolazione di stimolazione di stimolazione di vengano valutati per la condizione di med. eletti. della derivazione di shock rilevata duraza della derivazione di shock rilevata duraza della derivazione di stimolazione ventricolare.<br>Pri della derivazione di stimolazione ventricolare.<br>Pri della derivazione d Elevata della derivazione di shock rilevata dura Elavisa dell'impedenza della derivazione di stati per la condizione di allarme.<br>
Electric vertiticolare di allarme.<br>
Sigico ventricolare destro rilevato<br>
Principale di allarme.<br>
Principale di allarme.<br>
Principale di allarm ella derivazione di shock rilevata durante il tentativo di erogare un<br>Ila derivazione di shock rilevata durante il tentativo di erogare un<br>Vazione di stimolazione ventricolare destra o monocamerale fuori r<br>dell'impedenza d Il impedenza della derivazione di stimolazione ventricolare di<br>
Diù di 74 giorni tra un controllo e l'altro degli allarmi, è possi<br>
Ja condizione di allarme<br>
Skal is un valore diverso da Monitor-Terapia<br>
atò su un valore d

- Segnale non fisiologico ventricolare destro rilevato
- Variative destroyilevato State Manufacture Contractive Contractive Contractive Contractive Contractive Contractive Contractive Contractive Contractive Contractive Contractive Contractive Contractive Contractive Contractive
- Possibile malfunzionamento del dispositivo
- Tensione elevata rilevata sulla derivazione di shock durante la carica
- Dispositivo in modalità di sicurezza
- Dispositivo in modalità protezione elettrocauterizzazione

Per i dispositivi S-ICD, le notifiche degli Allarmi Rossi vengono inviate per le seguenti condizioni: The diverso da Monitor Terapia. 2011 Shock durante Jacarica New York Köytä. Experience of the seasons in the seasons in the seasons in the seasons in the seasons in the seasons in the seasons in the seasons in the seasons in the seasons in the seasons in the seasons in the seasons in the seasons i Güncel olman seğüntü columayın.

- La batteria del dispositivo ha raggiunto la Fine vita (EOL) di altre del moderna elevata dell'elettrode
- Impedenza elevata dell'elettrodo
- Terapia Off
- Possibile malfunzionamento del dispositivo

#### <span id="page-19-0"></span>**Allarmi gialli**

La notifica degli allarmi gialli è configurabile e può essere selezionata per qualsiasi gruppo di pazienti del sistema LATITUDE NXT del paziente. Un gruppo di pazienti può essere configurato in modo che riceva alcuni, tutti o nessun Allarmi Gialli.

In base al modello del dispositivo, è possibile configurare le notifiche dell'Allarme Giallo per le condizioni seguenti:

- Indicatore di espianto raggiunto
- Ampiezza intrinseca ventricolare destra o monocamerale fuori dall'intervallo consentito
- Soglia automatica ventricolare destra rilevata come > ampiezza programmata o sospesa<sup>1</sup> - Indicatore di espianto raggiunto<br>
- Ampiezza intrinseca ventricolare des<br>
- Soglia automatica ventricolare des<br>
- Ampiezza intrinseca ventricolare si<br>
- Impedenza di stimolazione ventricolare sine<br>
- Ampiezza intrinseca Formatica ventricolare destra ri
	- Ampiezza intrinseca ventricolare sinistra fuori range Ampiezza intrinseta ver Ampiezza intrinseca ventricolare sinistra f
		- Impedenza di stimolazione ventricolare sinistra fuori dall'intervallo consentito Ampiezza intrinseca di stimulazione ventricolare sinistra rileva di stimulazione ventricolare sinistra rileva di stimulazione di stimulazione di stimulazione di stimulazione di stimulazione di stimulazione di stimulazione - Ampiezza intrinseca ventricolare sinistra fuori range<br>- Impedenza di stimolazione ventricolare sinistra fuori d<br>- Soglia automatica ventricolare sinistra rilevata come<br>- Ampiezza intrinseca atriale fuori range<br>- Impedenz
			- Soglia automatica ventricolare sinistra rilevata come > ampiezza programmata o sospesa<sup>1</sup>
			- Ampiezza intrinseca atriale fuori range
			- Impedenza dell'elettrocatetere di stimolazione atriale fuori dall'intervallo consentito Ampiezza intrinseca atriale fuori range pedenza dell'elettrocatetere di stimolazion<br>pedenza dell'elettrocatetere di stimolazion<br>pedia di shock ventricolare erogata per com<br>prapia di pacing antitachicardico (ATP) eroga<br>pisodio di aritmia ventricolare accelerata denza dell'elettrocatetere di stimolazione atriale:<br>
			a automatica atriale rilevata superiore all'ampiez.<br>
			ila di shock ventricolare erogata per convertire l'a<br>
			ila di pacing antitachicardico (ATP) erogata per co<br>
			di TV (V> Examples vertricolare sinistra rilevata come > ampiezza program<br>
			2. a dell'elettrocatetere di stimolazione atriale fuori dall'interval<br>
			2. a dell'elettrocatetere di stimolazione atriale fuori dall'interval<br>
			2. a dell'elett
			- Soglia automatica atriale rilevata superiore all'ampiezza programmata o sospesa<sup>1</sup>
			- Terapia di shock ventricolare erogata per convertire l'aritmia
			- Terapia di pacing antitachicardico (ATP) erogata per convertire l'aritmia Apock verundonale erogata per convert<br>Acing antitachicardico (ATP) erogata<br>Aritmia ventricolare accelerata<br>V>AD
			- Episodio di aritmia ventricolare accelerata
			- Episodi TV (V>A)
			- Burden di aritmia atriale nell'arco di 24 ore (superiore a un limite a scelta dell'utente)

**NOTA:** Se trascorrono più di 14 giorni tra un controllo <sup>e</sup> l'altro degli allarmi, è possibile che alcuni dati non vengano valutati per la condizione di allarme. Ica atriale rilevata superiore all'ampiezza programmente dell'architectura e convertire l'architectura di all'<br>Initi ventricolare accelerata.<br>Non utilizzare accelerata.<br>Distribuito dell'arco di 24 ore (superiore a un limit ntricolare erogata per convertire l'aritmia<br>
ntritachicardico (ATP) erogata per convertire l'ari<br>
ventricolare accelerata<br>
ventricolare accelerata<br>
ventricolare accelerata<br>
signalization di 24 ore (superiore a un limite a<br> achicardico (ATP) erogata per convertire l'aritmetricolare accelerata.<br>
Le nell'arco di 24 ore (superiore a un limite a si<br>
le nell'arco di 24 ore (superiore a un limite a si<br>
po più di 14 giorni tra un controllo e l'altro Para accelerata<br>
Ell'arco di 24 ore (superiore a un limite a s erogata per convertire l'aritmia<br>dico (ATP) erogata per convertire l'aritmia<br>e accelerata<br>dico (ATP) erogata per convertire l'aritmia<br>e accelerata<br>dal paziente di allame.<br>dal paziente di allame.<br>dal paziente di allame.<br>dal Utdatert versjon. Skal ikke brukes. lerata. Nie wydanie z przez przez przez przez przez przez przez przez przez przez przez przez przez przez przez przez przez przez przez przez przez przez przez przez przez przez przez przez przez przez przez przez przez pr i tra un controllo e l'altro degli allamni, è po

- Evento memorizzato attivato dal paziente
- Episodi di aritmia ventricolare non sostenuta
- Indice insufficienza cardiaca HeartLogic uguale o superiore a (una soglia a scelta dell'utente)

**NOTA:** Quando si verifica un Allarme, è possibile configurare l'interrogazione giornaliera fino <sup>a</sup> quando la condizione non è risolta. Version et alla degli allanmi, è possibile che me.<br>
Verzich (1110 – 1220 – 1220 – 1220 – 1220 – 1220 – 1220 – 1220 – 1220 – 1220 – 1220 – 1220 – 1220 – 1220 – 12<br>
20 – 20 – 20 – 1220 – 1220 – 1220 – 1220 – 1220 – 1220 – 1220 – 1220 – 1220 – 1220 – 1220 – 1220 – 1220 – Zastarela Različica. Ne postali dell'utente dell'utente dell'utente dell'utente dell'utente dell'utente dell'utente dell'utente dell'utente dell'utente dell'utente dell'utente dell'utente dell'utente dell'utente dell'utent Elä käytä.<br>OSO et oita käytä.<br>Priorea (una soglia a scelta dell'utente)<br>Ponfigurare l'interrogazione giornaliera fino a que<br>Priore cardiaca (si ispetto a una percentuale<br>Alanzaria) Föräldrad version.<br>Föräldrad version. Använd er i version.<br>Föräldrad version. Används er i version.<br>Föräldrad version.<br>För använda version.<br>För använda version.<br>För använda version.<br>För använda version. ECONOMIC SUCCES CONTRACTS

• Percentuale di stimolazione della terapia di resincronizzazione cardiaca (< rispetto a una percentuale scelta dall'utente)

**NOTA:** Se il parametro della camera di pacing del dispositivo impiantato è programmato solo su ventricolare destro (VD) questa condizione non genererà un Allarme.

- Percentuale di stimolazione ventricolare destro (> rispetto a una percentuale scelta dall'utente)
- 1. Mentre il dispositivo presenta una funzione di cattura automatica attraverso PaceSafe, il sistema LATITUDE NXT non valuta la cattura o la perdita di cattura e invia un allarme solo se sono soddisfatti determinati criteri nel dispositivo e se l'allarme è rilevato dal dispositivo.
- Modo Brady del dispositivo off
- Rilevazione di un danno alla cronologia della terapia
- Aumento di peso (superiore a un limite a scelta dell'utente in un numero di giorni a scelta dell'utente)
- Diagnostica del dispositivo del monitor degli artefatti del segnale (SAM)

Per i dispositivi S-ICD, è possibile configurare le notifiche dell'Allarme Giallo per le condizioni seguenti:

- La batteria del dispositivo ha raggiunto l'Indicatore di sostituzione elettiva (ERI)
- Terapia di shock erogata per convertire l'aritmia
- Episodio non trattato
- Sensing non completamente ottimizzato
- FA misurata nell'arco di 24 ore (superiore a un limite a scelta dell'utente)
	- SMART Pass disabilitato

# **Interrogazione del dispositivo** La batteria del dispositivo representa del dispositivo representa del sino di shock erogata per la especializa non completamente di 24 Episodio non tra

Il Comunicatore può eseguire diversi tipi di interrogazioni del dispositivo. A ciascun tipo di interrogazione corrisponde una quantità e un tipo diverso di dati raccolti, come indicato nella tabella seguente: For Expired in the Processor of the Context of the Context of the Context of the Context of the Context of the Context of the Context of the Context of the Context of the Context of the Context of the Context of the Contex Episodio nontrattate Aeguna versioon. Aeguna versioon. Aeguna versioon. Aeguna versioon. Aeguna versioon. Aeguna versioon. Aeguna versioon. Aeguna versioon. Aeguna versioon. Aeguna versioon. Aeguna versioon. Aeguna versioon. Aeguna versioon. A A. Sensing non completamente ottimizzato

<span id="page-20-0"></span>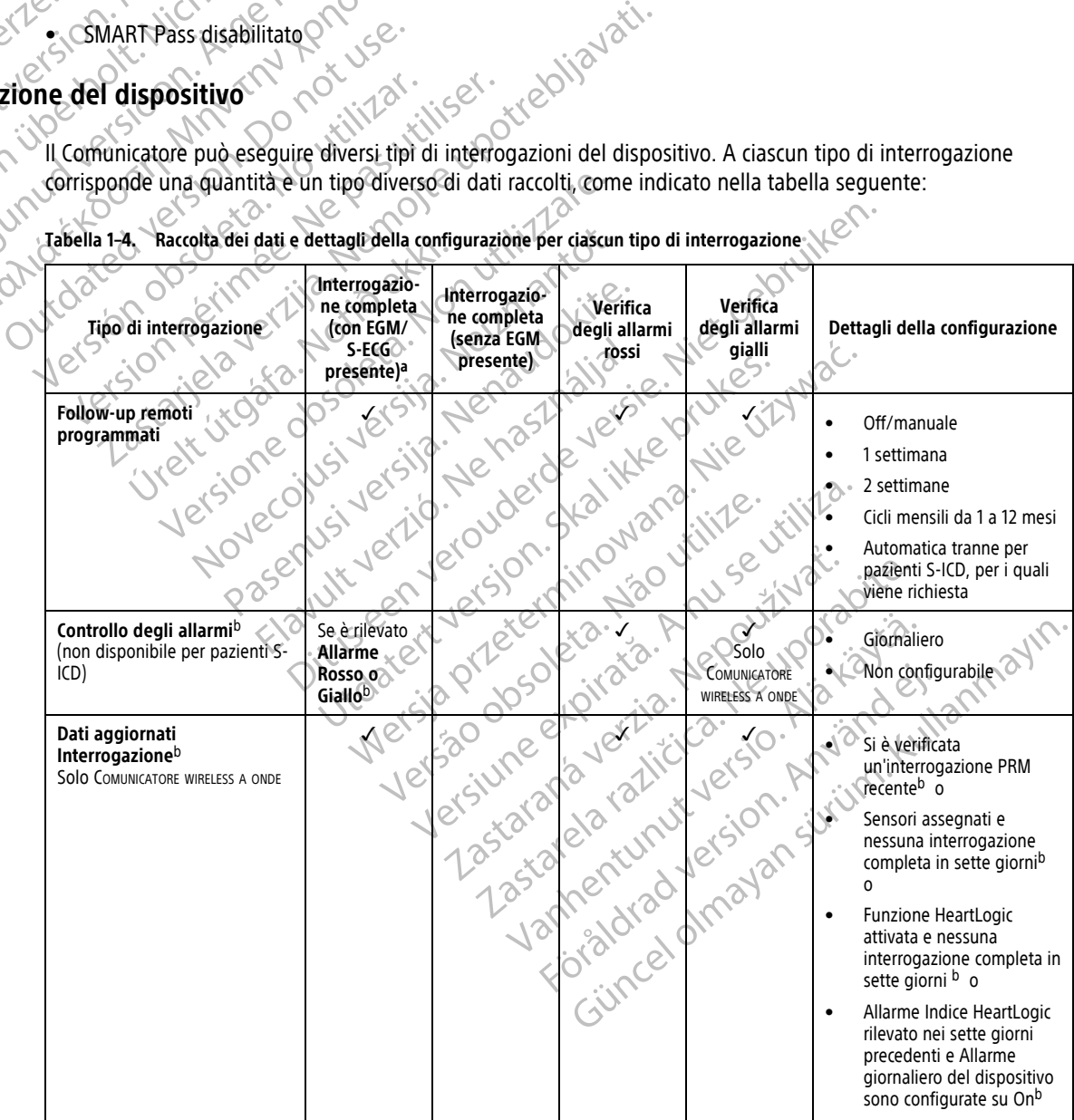

**Tabella 1–4. Raccolta dei dati e dettagli della configurazione per ciascun tipo di interrogazione**

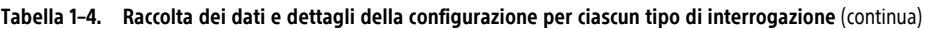

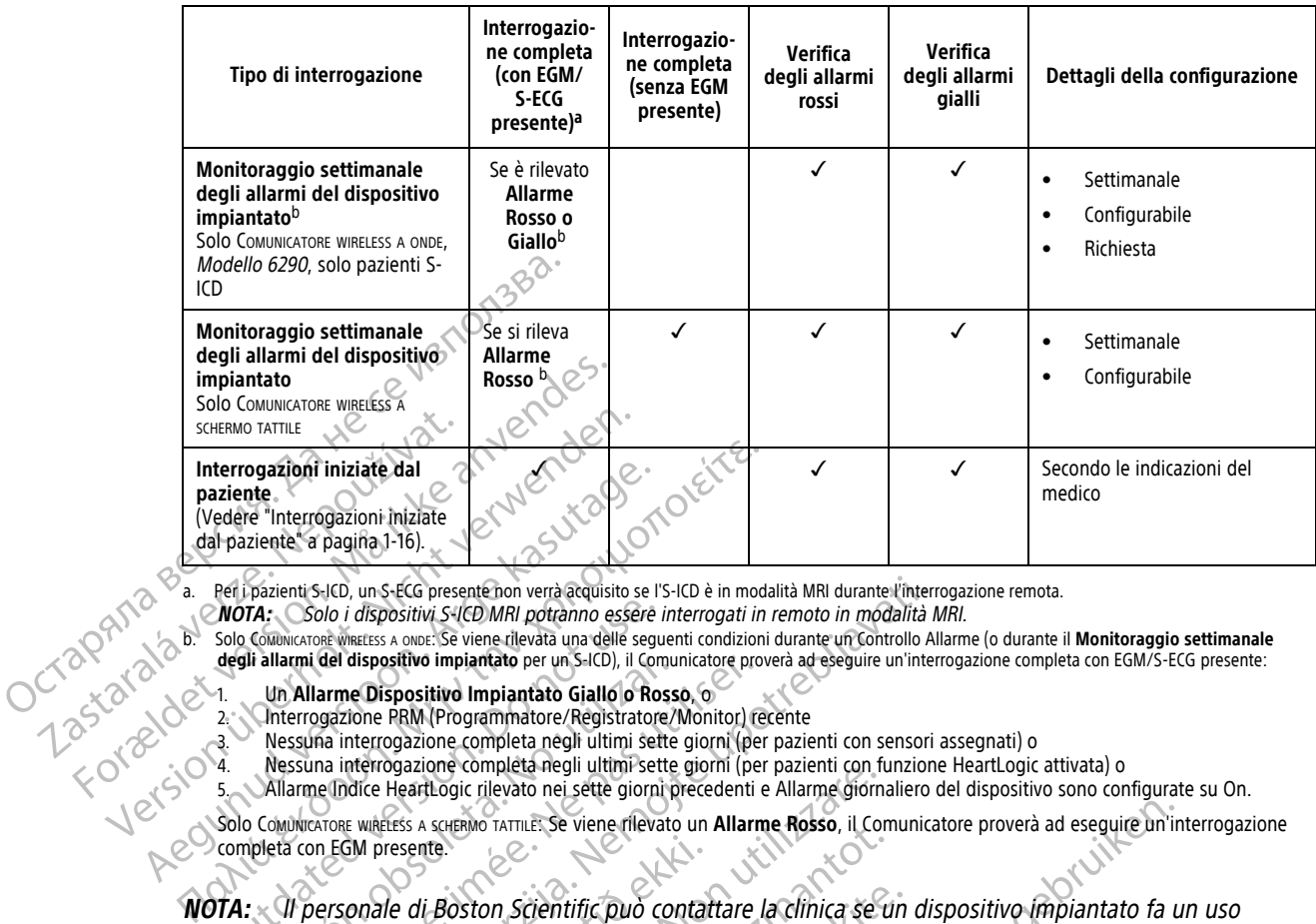

<span id="page-21-2"></span>Per i pazienti S-ICD, un S-ECG presente non verrà acquisito se l'S-ICD è in modalità MRI durante l'interrogazione remota.

**NOTA:** Solo i dispositivi S-ICD MRI potranno essere interrogati in remoto in modalità MRI.

<span id="page-21-3"></span>b. Solo COMUNICATORE WIRELESS A ONDE: Se viene rilevata una delle seguenti condizioni durante un Controllo Allarme (o durante il **Monitoraggio settimanale degli allarmi del dispositivo impiantato** per un S-ICD), il Comunicatore proverà ad eseguire un'interrogazione completa con EGM/S-ECG presente:

- 1. Un **Allarme Dispositivo Impiantato Giallo o Rosso**, o
- 2. Interrogazione PRM (Programmatore/Registratore/Monitor) recente
- Nessuna interrogazione completa negli ultimi sette giorni (per pazienti con sensori assegnati) o
- 4. Nessuna interrogazione completa negli ultimi sette giorni (per pazienti con funzione HeartLogic attivata) o
- 5. Allarme Indice HeartLogic rilevato nei sette giorni precedenti e Allarme giornaliero del dispositivo sono configurate su On.

Solo COMUNICATORE WIRELESS A SCHERMO TATTILE: Se viene rilevato un **Allarme Rosso**, il Comunicatore proverà ad eseguire un'interrogazione completa con EGM presente.

**NOTA:** Il personale di Boston Scientific può contattare la clinica se un dispositivo impiantato fa un uso eccessivo della telemetria RF per eseguire le interrogazioni remote. **NOTA:** Colo i dispositivi S-ICD MRI potranno essere in Solo COMUNICATOR WRIELSS A ONDE: Se viene rilevata una delle segue degli allarmi del dispositivo impiantato per un S-ICD), il Computed version. Un Allarme Dispositivo Version of the Marine Britain of the Marine Dispositive Impiantato Giallo o Ross<br>
Version of PRM (Programmatore/Registratore/Negistratore/Negistratore/Negistratore/Negistratore/Negistratore/Negistratore/Negistratore/Negist The Richiester Constitution of the Richiester.<br>
Malarme Dispositivo Impiantato Giallo o Rosso, o derrogazione PRM (Programmatore/Registratore/Monitor) de<br>
dessuna interrogazione completa negli ultimi sette giorni (per<br>
Ell S-ICD, un S-ECG presente non verrà acquisito se l'S-ICD è in modalità MRI durante l'internolo i dispositivi S-ICD MRI potranno essere interrogati in remoto in modalità Media versis a conservente delle seguenti conditata un

#### <span id="page-21-0"></span>**Interrogazioni Automatiche e Richieste**

Le interrogazioni automatiche si verificano senza alcuna indicazione luminosa sul Comunicatore e non richiedono alcuna azione da parte del paziente. Molte volte, il paziente non è consapevole dell'interrogazione in corso. Tuttavia, le interrogazioni richieste necessitano di un'azione da parte del paziente. SM presente.<br>
onale di Boston Scientific può contattelemetria RF per eseguire le interrog<br>
ne e Richieste<br>
frautomatiche si verificano senza alcuna azione da parte del paziente. Molt Una Kichieste Richieste Christian Christian Christian Christian HeartLogic rilevato nei sette giorni precedenti e Allarme giorna<br>
Etess A scriptivo TATTILET Se viene rilevato un **Allarme Rosso**, il Contesente.<br>
Il e di Bos November 1997<br>
The Boston Scientific può contattare la clínica se di<br>
The RF per eseguire le interrogazioni remote.<br>
Schieste<br>
Scientificano senza alcuna indicazione lui e da parte del paziente.<br>
Molte volte, il paziente<br> Sten Scientific può contattare la clinica se un RF per eseguire le interrogazioni remote.<br>
RF per eseguire le interrogazioni remote.<br>
Leste<br>
Che si verificano senza alcuna indicazione lum<br>
di parte del paziente. Molte volt

Le interrogazioni richieste sono indicate da un pulsante bianco lampeggiante sul Comunicatore. Per il COMUNICATORE WIRELESS A ONDE, il paziente deve premere il pulsante bianco lampeggiante per avviare un'interrogazione. Per il COMUNICATORE WIRELESS A SCHERMO TATTILE, il paziente preme anche il pulsante Interroga visualizzato sullo schermo. (fare riferimento al Manuale per il paziente appropriato per ulteriori informazioni inerenti al Comunicatore). Elavult verzió.<br>
Elavult verzió.<br>
Si verificano senza alcuna indicazione lum<br>
arte del paziente. Molte volte, il paziente receptioni richieste necessitano di un'azione da<br>
o indicate da un pulsante bianco lampegg<br>
aziente LET Se viene rilevato un Allarme Rosso, il Comunicatore proverà ad eseguire un'internet del participato contattare la clínica se un dispositivo (mpiantato fa un seseguire le interrogazioni remote.<br>
Perografie le interrogaz Utdatert version.<br>
Utdatert version. Skal ikke brukes.<br>
Utdatert version. Skal ikke brukes.<br>
Utdatert version. Skal in azione da parte del pazier<br>
Utdatert version. Skal in azione da parte del pazier<br>
Utdatert version. Ska Werschieden in a statement and the material propriet is the continued of the material propriet of the material propriet of the propriet of the propriet of the propriet of the propriet of the propriet of the propriet of the necessitano di un'azione da parte del pazio<br>un pulsante bianco lampeggiante sul Comunemente il pulsante bianco lampeggiante por<br>premere il pulsante bianco lampeggiante por<br>al Manuale per il paziente appropriato per<br>infigur Mone volte, ir pazieme non e consapevole deli in<br>
ressitano di un'azione da parte del paziente.<br>
pulsante bianco lampeggiante sul Comunicatore.<br>
Inere il pulsante bianco lampeggiante per avviare<br>
cHERMO TATTILE. Il pazient Sante bianco lampeggiante sul Comunicatore<br>
Le il pulsante bianco lampeggiante per avviante di pulsante<br>
Mo TATTILE, il paziente preme anche il pulsante<br>
uale per il paziente appropriato per ulteriori<br>
data per le interrog El pulsante bianco lampeggiante sul Comunicatore. Per il pulsante bianco lampeggiante per avviare<br>VATTILE Il paziente preme anche il pulsante Interiore<br>le per il paziente appropriato per ulteriori informa<br>per le interrogaz

Generalmente, la gran parte dei pazienti è configurata per le interrogazioni automatiche. Tuttavia, tutte le interrogazioni per i pazienti S-ICD sono richieste tramite un Pulsante "Cuore" bianco lampeggiante.

**NOTA:** Un pulsante bianco lampeggiante può anche indicare che il Comunicatore non è in grado di completare l'interrogazione. Il Manuale per il paziente richiede al paziente di premere il pulsante quando lampeggia. Vanheimen version i automatic per un propriet de la partiera de la partiera de la partiera de la partiera de la partiera de la partiera de la partiera de la partiera de la partiera de la partiera de la partiera de la parti Förenigazioni automatiche. Tuttavia, tutte le<br>
ulsante "Cuore" bianto lampeggiante.<br>
re che il Comunicatore non è in grado di<br>
le al paziente di premere il pulsante quando<br>
al NCCO NCCO NCCO COMPOSTER DE CONSUMERENTE DE CO Siente preme anche il pulsante Interroga<br>
Elente appropriato per ulteriori informazioni<br>
errogazioni automatiche. Tuttavia, tutte le<br>
ante "Cuore" bianto lampeggiante.<br>
She'il Comunicatore non è in grado di<br>
Il paziente di

#### <span id="page-21-1"></span>**Interrogazioni iniziate dal paziente**

Il Comunicatore supporta **interrogazioni iniziate dal paziente** (PII) non pianificate che forniscono gli stessi dati di un'interrogazione di follow-up pianificata con un EGM/S-ECG presente.

Il Comunicatore limita il numero di **interrogazioni iniziate dal paziente** a uno dei seguenti limiti, come specificato dal sito Web LATITUDE NXT:

- Cinque alla settimana (se abilitata)
- Zero (se la funzione è disabilitata)

Jrelt útgåfa. Notið ekki.<br>A doseimerilig. Notið ekki.<br>Sion deimerilig. Notið ekki.<br>Astatiela. Notidelsija. Notid.<br>A diet útgåfa.

Novecojusi versija. Neizmantot.

Pasenuti versije. Nenaudokite.<br>Palesta. Nenaudokite.<br>Palesta. Nenaudokite.<br>Pasenusi versije. Nenasznaja.<br>Pasenusi versije. Nenaudok.<br>Pasenuti versije. Nenaudok.<br>Pasenuti versije.

Elazuk verzió. Ne használja:<br>Are dosokisia. Ne használja:<br>Peolusi verzió. Ne használja:<br>Elazuk verzió. Ne skalja:<br>Aszult verzio. Ne skalja:

Gli utenti della clinica che sono assegnati ai gruppi di pazienti e hanno accesso completo o limitato possono attivare o disattivare le PII. Le PII sono configurate per tutti i pazienti di un gruppo di pazienti o per un singolo paziente attraverso la relativa pagina **Modifica/Visualizza programmazione e configurazione allarmi**.

Se le PII sono disabilitate o se è stato raggiunto il limite settimanale, un utente della clinica può consentire una PII selezionando il pulsante **Consenti un'interrogazione iniziata dal paziente** nella pagina **Modifica/ visualizza pianificazione e configurazione allarmi** del paziente. Prima di consigliare una PII, i medici possono voler verificare che il paziente sia stabile, asintomatico e in grado di eseguire la PII. Fare riferimento a ["Precauzioni" a pagina 1-2](#page-7-4) e ["Limiti del sistema" a pagina 1-3.](#page-8-1)

I pazienti iniziano un'interrogazione premendo il pulsante "Cuore" sul COMUNICATORE WIRELESS A ONDE Oppure premendo il pulsante blu sul COMUNICATORE WIRELESS A SCHERMO TATTILE (fare riferimento al Manuale per il paziente appropriato per ulteriori informazioni inerenti al Comunicatore). Se questa funzione non è stata abilitata o se è già stato raggiunto il limite, il Comunicatore non eseguirà l'interrogazione.

Se la configurazione della PII viene modificata, la modifica diventerà effettiva la volta successiva in cui il Comunicatore si collega al server LATITUDE NXT. Prima che il Comunicatore chiami il server LATITUDE NXT, potrebbero passare anche otto giorni. Se le PII sono disabilitate sul Comunicatore e il paziente tenta di eseguire un'interrogazione, il Comunicatore chiama il server LATITUDE NXT per verificare la presenza di informazioni OC 30 8 aggiornate. PII selezionando il pulsante Corresponding in pulsante corresponding to the corresponding to the corresponding to the corresponding to the corresponding to the compropriate per uniform dial set of the compropriate per unif Proposition interrogazione premendo il pulsante blu sul Comunication appropriato per ulteriori informazioni il comunicato della Stato raggiunto il limite, il Comunicatore della Principala della Principala della Principala Precauzioni a pagina 1-2 e Limiti de Version.<br>
I pazienti iniziano un'interrogazione<br>
premendo il pulsante blu sul Comunicatione<br>
appropriato per ulteriori informazione<br>
appropriato per ulteriori informazione<br>
già stato ra appropriato per ulteriori informazioni in appropriato per ulteriori informazioni in experimente della State distance della PII viene mod Proprieto il pulsante blu sul Comunicatore wireless a appropriato per ulteriori informazioni inerenti al Comunicatore non es Comunicatore si collega al server LATITUI unimerrogazione, il comunicatore chiama<br>Reggiornate MC comunicatore chiama<br>Versico delsione del Nemocità<br>Le stoch de citro del Nemocità<br>Victor de citro del Notio del Version périndée. Ne pas utiliseries contigurazione della PII viene modificata, la modifica diventera<br>inicatore si collega al server LATITUDE NXT. Prima che il Comun<br>berro passare anche otto giorni. Se le PII sono disabilitate sul<br>rerrogazione, il Comunicator Version of primarillant in the minimal avoirant and the minimal avoirant and the minimal avoirant and the minimal avoirant and the minimal avoirant and the minimal avoirant and the minimal avoirant and the minimal avoirant

Dit is are et versien industrie with de versier in de versier in de versier in de versier in de versier in de<br>alles versies de versier is een versier van de versier van de versier van de versier van de versier van de ver<br>o

Netsija, Netalude Stratia, Netsija przez przez przez przez przez przez przez przez przez przez przez przez prz<br>Seczija, Netalude de Nikke prute używać.<br>Jerzija, Netouder, Skarjana. Nie używać.<br>Seczija przez przez przez prz

Versiune explorative expirative.<br>Sixty experimental province italistic<br>Sixty experimental province italistic<br>Sixty explorative. Negotitude.<br>Sixty explorative experimental<br>Negiune explorative.com. Antar

zksjon, indexninger<br>Jersierera, Nepoužívař, 1946<br>1946 verzia. Nepoužívař, 1946<br>1948 staraná verzičica. Napon<br>24 staraná verzinutur 1946, 1947<br>24 staraná verzinutur 1946, 1947<br>1948 starená verzian

Zastarela različica. Ne uporabite.

Laziarianut versio. Älä käytä.<br>Vandrentunut versio. Älä käytä.

Föräldrad version. Använder.

Güncel olmayan sürüm. Kullanmayın.<br>Jualukay verslan sürüm. Kullanmayın.<br>Güncel olmayan sürüm.

Utdatert verside verside verside verside verside verside verside verside verside verside verside verside versi<br>Usi verside New Yorke bruke brukes.<br>Usi verside skal ikke brukes.<br>Utdatert verside in New Yorkes.<br>Ki seen versi

Versão observativa de Nacional

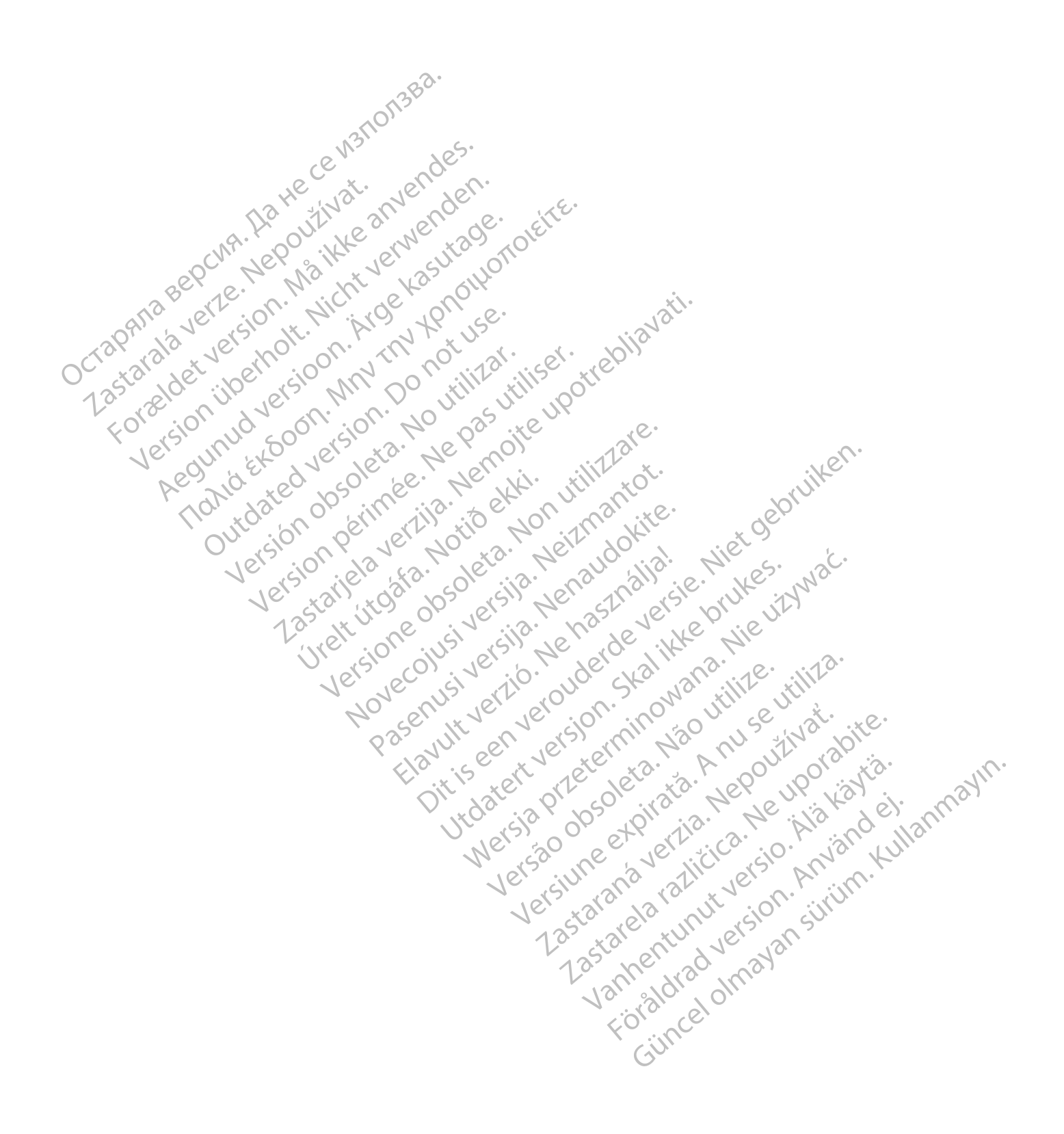

#### <span id="page-24-0"></span>**USO DEL SISTEMA LATITUDE NXT DI GESTIONE DEL PAZIENTE**

#### **CAPITOLO 2**

In questo capitolo vengono illustrati i seguenti argomenti:

- ["Per iniziare" a pagina 2-2](#page-25-0)
- ["Configurazione di clinica e paziente" a pagina 2-5](#page-28-1)
- ["La pagina Visualizza elenco pazienti" a pagina 2-8](#page-31-0) - "La pagina Visualizza elen
	- ["Strumento Cerca pazienti" a pagina 2-12](#page-35-0)
- ["Arruolamento di pazienti e gestione dell'apparecchiatura" a pagina 2-13](#page-36-0)<br>
 Configurazione del sistema" a pagina 2-15<br>
 Cestione dei pazienti a pagina 2-15<br>
 Cestione dei pazienti a pagina 2-15<br>
 Cestione dei gruppi d

Elazuk verzió. Ne használja:<br>Are dosokisia. Ne használja:<br>Peolusi verzió. Ne használja:<br>Elazuk verzió. Ne skalja:<br>Aszult verzio. Ne skalja:

Utdatert verside verside verside verside verside verside verside verside verside verside verside verside versi<br>Usi verside New Yorke bruke brukes.<br>Usi verside skal ikke brukes.<br>Utdatert verside in New Yorkes.<br>Ki seen versi

Versão observativa de Nacional

Netsija, Netalude Stratia, Netsija przez przez przez przez przez przez przez przez przez przez przez przez prz<br>Seczija, Netalude de Nikke prute używać.<br>Jerzija, Netouder, Skarjana. Nie używać.<br>Seczija przez przez przez prz

Versiune explorative expirative.<br>Sixty experimental province italistic<br>Sixty experimental province italistic<br>Sixty explorative. Negotitude.<br>Sixty explorative experimental<br>Negiune explorative.com. Antar

zksjon, indexninger<br>Jersierera, Nepoužívař, 1946<br>1946 verzia. Nepoužívař, 1946<br>1948 staraná verzičica. Napon<br>24 staraná verzinutur 1946, 1947<br>24 staraná verzinutur 1946, 1947<br>1948 starená verzian

Zastarela različica. Ne uporabite.

Landentunut versio. Älä käytä.

Föräldrad version. Använde).

unaya yerayan sürüm. Kullanmayın.<br>Januray yerayan sürüm. Kullanmayın.<br>Güncel olmayan sürüm.

- ["Configurazione del sistema" a pagina 2-15](#page-38-1) Tarablamento Strumento Cerca pazienti" a pa Version del sistema" a partir e destinada del sistema" a partir e del sistema" a partir del sistema" a pagina.<br>
A Transiero del pazienti" a pagina.<br>
A Transiero del sistema del gruppi di pazienti"<br>
A Transiero degli accoun According the problem is a pagina 2-18<br>
According to the contribution of the pagina 2-15<br>
According to the count of the count of the pagina 2-17<br>
According to the count of the count of the count of the count of the count o
	- "Gestione dei pazienti" a pagina 2-15
	- "Gestione dei gruppi di pazienti" a pagina 2-16 Gestione dei gruppi di pazienti" à pagina 2-16<br>Gestione degli account utente "a pagina 2-17 e 011212"
	- "Gestione degli account utente" a pagina 2-17 Version observed a pagina 2-18

• J<sup>ep</sup>assword" a pagina 2-18

• "Integrazione del sistema EMR" a pagina 2-20 Urelande de Santa Lander (1992-1994) - 1994 - 1994) - 1994 - 1994 - 1994 - 1994 - 1994 - 1994 - 1994 - 1994 - 1<br>Country of the detailed detailed and the spagning - 2011 - 1994 - 1994 - 1994 - 1994 - 1994 - 1994 - 1994 - 1<br> azione del sistema EMR" a pagina 2-20<br>zione del problemi" a pagina 2-24 vililizzario ci

• "Risoluzione dei problemi" a pagina 2-24 El Castione dei gruppi di pazienti<sup>e</sup> a p Novecolusi versija. Nehatokalia.<br>Skilder in Notice. Neizmantotie.<br>Skilder in Notice. Neizmantia.<br>Skilder obsuletsija. Nehatokalia.<br>Skilder in Netsija. Nehatokalia.<br>Skilder in Netsija. Nehatokalia. Pasenuti versije. Nenaudokite.<br>Palesta. Nenaudokite.<br>Nena dosobersija. Nenaudokita.<br>Pasenusi versija. Nenasznajdo.<br>Pasenusi versija. Nenaudok.<br>Pasenuti versija. Nenaudo. ematemer apagina 2-20 in 1/20 in 1/20 elsion and the birline in 1/20 in 1/20 in 1/20 in 1/20 in 1/20 in 1/20 in 1/20 in 1/20 in 1/20 in 1/20 in 1/20 in 1/20 in 1/20 in 1/20 in 1/20 in 1/20 in 1/20 in 1/20 in 1/20 in 1/20 i

#### <span id="page-25-0"></span>**PER INIZIARE**

Il sito Web LATITUDE NXT offre ai medici un modo comodo e sicuro per rileggere i dati che avevano richiesto al Comunicatore di raccogliere dal dispositivo impiantato di un paziente. Presenta anche strumenti di analisi e di monitoraggio dei trend.

Il sito Web LATITUDE NXT è a disposizione del personale della clinica autorizzato dalla stessa a utilizzarlo. Sul sito Web LATITUDE NXT ci si riferisce al personale come utenti della clinica.

#### <span id="page-25-1"></span>**Applicazione mobile**

Solo Europa: i medici autorizzati all'uso del sito Web LATITUDE NXT hanno anche la possibilità di usare l'applicazione mobile LATITUDE NXT accessibile su un dispositivo digitale mobile Apple™ iPhone™. I medici possono utilizzare questa applicazione mobile in lingua inglese per accedere alle informazioni sul paziente in modalità di sola lettura e generare report in formato PDF visualizzabili sul browser o in Adobe™ Reader™. È necessaria una connessione Internet. Applicazione mobile<br>
Solo Europa: i medici autorizzati all'usc<br>
l'applicazione mobile LATITUDE NXT ac<br>
possono utilizzare questa applicazione<br>
modalità di sola fettura è generare repossaria una connessione fitternet.<br>
Per modalità di sola dettura è ge Fapplicazione mobile LAHTUDE NXT accessi<br>possono utilizzare questa applicazione mod<br>modalità di sola lettura è generare report in<br>necessaria una connessione Internet.<br>Per ulteriori informazioni, dall'iPhone acced<br>Per ulte modalità di sola fettura è generare report in frequenze internet.

Per ulteriori informazioni, dall'iPhone accedere all'indirizzo:

• http://www.bostonscientific.com/latitudenxt-mobile-europe

#### <span id="page-25-2"></span>**Requisiti**

sito Web LATITUDE è stato sviluppato per supportare i browser Internet seguenti<sup>1</sup>

• Browser Internet Internet Explorer™ internet browser

**NOTA:** Malgrado la maggior parte delle funzioni del sito Web è supportata da Internet Explorer 8 <sup>e</sup> 9, gli utenti possono sperimentare alcuni problemi di prestazione, inclusa la riduzione della capacità grafiche. Per evitare ciò, è fortemente consigliato l'utilizzo dell'ultima versione di Internet Explorer. Per ulteriori informazioni, dall'iPhone accedere. Republicante connessione Internet.<br>
Per ulteriori informazioni, dall'iPhone accedere all'indirizzo<br>
• http://www.bostonscientific.com/latitudenxt-mobile-e<br>
• http://www.bostonscientific.com/latitudenxt-mobile-e<br>
• Explore EN 1988. 1998. 1998. 1998. 1998. 1998. 1998. 1998. 1998. 1998. 1998. 1998. 1998. 1998. 1998. 1998. 1998. 1998. 1998. 1998. 1998. 1998. 1998. 1998. 1998. 1998. 1998. 1998. 1998. 1998. 1998. 1998. 1998. 1998. 1998. 1998. 199 Web LATITUDE è stato sviluppato per support<br>
versión obsoleta. Nalgrado la maggior parte delle fui<br>
OTA: Malgrado la maggior parte delle fui<br>
vitare ciò, è fortemente consigliato l'utilizzo<br>
vitare ciò, è fortemente consig Version période de la contrata période de la contrata de la contrata de la contrata de la contrata de la contra<br>Version période de la contrata de la contrata de la contrata de la considiato de la contrata de la contrata d WW.bostanscientific.com/latitudenxt-mobile-europe<br>
ATITUDE essato sviluppato per supportare i browser Internet s<br>
Internet Internet Explorer TW internet Browser<br>
Malgrado la maggior parte delle funzioni del sito Web è supp algrado la maggior parte delle funziono sperimentare alcuni problemi di<br>e fortemente consigliato l'utilizzo del<br>ernet Microsoft Edge<br>ernet Mozilla Firefox™ internet brow<br>ernet Apple™ Safari™ su Mac™, iPa It Internet Explorer™ internet Browser<br>Version of Maggior parte delle funzioni del sito Web è<br>sperimentare alcuni problemi di prestazione, inclu<br>tremente consigliato l'utilizzo dell'ultima versione<br>It Microsoft Edge<br>It Mo Na maggior parte delle funzioni del sito Web è<br>
rimentare alcuni problemi di prestazione, inclusi<br>
nente consigliato l'utilizzo dell'ultima versione di<br>
circosoft Edge<br>
ozilla Firefox<sup>m</sup> internet browser<br>
opple <sup>no</sup> Safari The The Consigliato (Utilizzo dell'ultima Versione di<br>Soft Edge<br>La Eirefox<sup>ma</sup> internet browser<br>Passari <sup>in</sup> su Mac<sup>ha)</sup>, iPad<sup>ran</sup> e iPhone m Die parte delle funzioni del sito Web è supportata da Internet Explore<br>alcuni problemi di prestazione, inclusa la riduzione della capacità<br>igliato l'utilizzo dell'ultima versione di Internet Explorer.<br>Quebec versione di In

- Browser Internet Microsoft Edge
- Browser Internet Mozilla Firefox™ internet browser
- Browser Internet Apple™ Safari™ su Mac™, iPad™ e iPhone
- **Browser Google Chrome™**

Se si utilizza un browser non supportato, il sito Web LATITUDE potrebbe non funzionare correttamente. Edge<br>
Firefox<sup>to</sup> internet browser<br>
Safari<sup>no</sup>su Mac<sup>hiv</sup>, iPad<sup>3m</sup> e iPhone MX<br>
Safarinosu Mac<sup>hiv</sup>, iPad<sup>3m</sup> e iPhone MX<br>
Webportato, il sito Web LATITUDE potrebbe

È richiesto il software Adobe™ Reader™ o un visualizzatore PDF compatibile per visualizzare i report creati in PDF. Wersteiner Browser SI Olo Silah III Nie używać. Version observation interviews with B. LATITUDE potrebbe non funzionare correttamente. Vanhentunut versio. Älä käytä. Statistike Alexister's Karley.<br>Etate version. Använd ein<br>anaversion. Använd Kull.<br>Andre Kunurversion. Surüm. Kull.<br>Andre Kunurversion. Surüm. Frompatibile pervisualizzare i report creati in a 111.

Si raccomanda l'uso di un programma antivirus aggiornato.

#### <span id="page-25-3"></span>**Come accedere e uscire dal sito**

Accedere al sito Web LATITUDE effettuando le seguenti operazioni:

1. Avviare il browser Web e immettere l'indirizzo Web di LATITUDE

http://www.latitude.bostonscientific.com

Viene visualizzata la pagina di accesso iniziale, come illustrata di seguito.

1. Il sito Web LATITUDE è stato sviluppato con i browser disponibili in quel momento, pertanto potrebbe non funzionare correttamente con le versioni dei browser successivamente rilasciate. Contattare l'Assistenza clienti LATITUDE per ottenere un elenco dei browser Internet supportati.

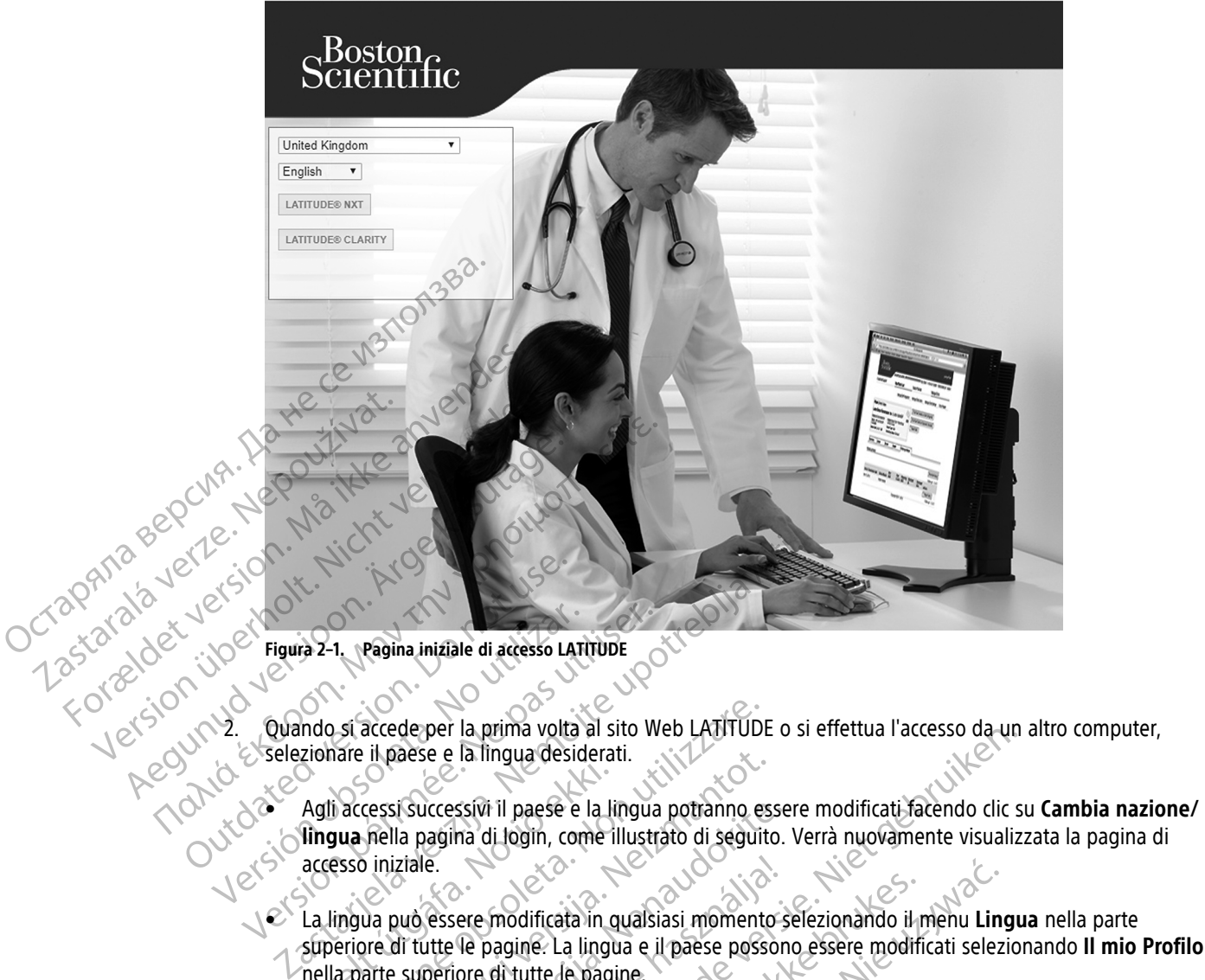

2. Quando si accede per la prima volta al sito Web LATITUDE o si effettua l'accesso da un altro computer, selezionare il paese e la lingua desiderati.

• Agli accessi successivi il paese e la lingua potranno essere modificati facendo clic su **Cambia nazione/ lingua** nella pagina di login, come illustrato di seguito. Verrà nuovamente visualizzata la pagina di accesso iniziale. Figura 2-1, Pagina iniziale di accesso LATITUDE<br>
Version de la carecce per la prima volta al sito Werselezion de la prima volta al sito Werselezion de la prima desiderati.<br>
Version de la lingua nella pagina di login, come

• La lingua può essere modificata in qualsiasi momento selezionando il menu **Lingua** nella parte superiore di tutte le pagine. La lingua e il paese possono essere modificati selezionando **Il mio Profilo** nella parte superiore di tutte le pagine. Agli accessi successivi il paese e la li<br>
lingua nella pagina di login, come il<br>
accesso iniziale.<br>
La lingua può essere modificata in q<br>
superiore di tutte le pagine. La lingu Si accede per la prima volta al sito Web LATITUDE<br>Dare il paese e la lingua desiderati.<br>
l'accessi successivi il paese e la lingua potranno es<br> **uua** fiella pagina di login, come illustrato di seguite<br>
esso iniziale.<br>
ling In paese e la lingua desiderati.<br>
Cessi successivi il paese e la lingua potranno esse<br>
Sella pagina di login, come illustrato di seguito<br>
Di niziale.<br>
Un può essere modificata in qualsiasi momento<br>
Di tutte de pagine.<br>
La Si successivi il paese e la lingua potranno esse

seguito.

3. Fare clic sul pulsante **LATITUDE NXT o LATITUDE Clarity** per visualizzare la pagina di accesso illustrata di<br>seguito.<br>Pagadito.<br>Pagina di accesso illustrata di accesso illustrata di accesso illustrata di accesso illustr Paszult verzierbundetermino. Dit is een versier and the sense of the sense of the sense of the sense of the sense of the sense of the sense of the sense of the sense of the sense of the sense of the sense of the sense of the sense of the sense of the modificata in qualsiasi momento selezionando il p<br>pagine. La lingua e il paese possono essere modificata il paese possono essere modificata di tutte de pagine.<br>Utilizzare la lingua e il paese possono essere modificata di d Wersche processor and the manufacturity of the matrice of the matrice of the matrice of the matrice of the matrice of the matrice of the matrice of the matrice of the matrice of the matrice of the matrice of the matrice of NXTO LATITUDE Clarify pervisualizzare la Versiune expirat<sup>ă</sup>. A nu se utiliza. Zastaraná verzia. Nepoužívať. raspertation, André 1994<br>Acternation, Nepozitypica.<br>Job Staration, Nepozitypica.<br>Negotor Partitica. Ne uportizio.<br>Ne staration, Nelsion, Nelsion, Nicola.<br>Assaration, Nelsion, Nicola. Landreid, James versio. Älä käytä. Föråldrad version. Använder. Güncel olmayan sürüm. Kullanmayın.<br>Jualutas verslori, Anijim, Kullanmayın.<br>Güncel olmayan sürüm.

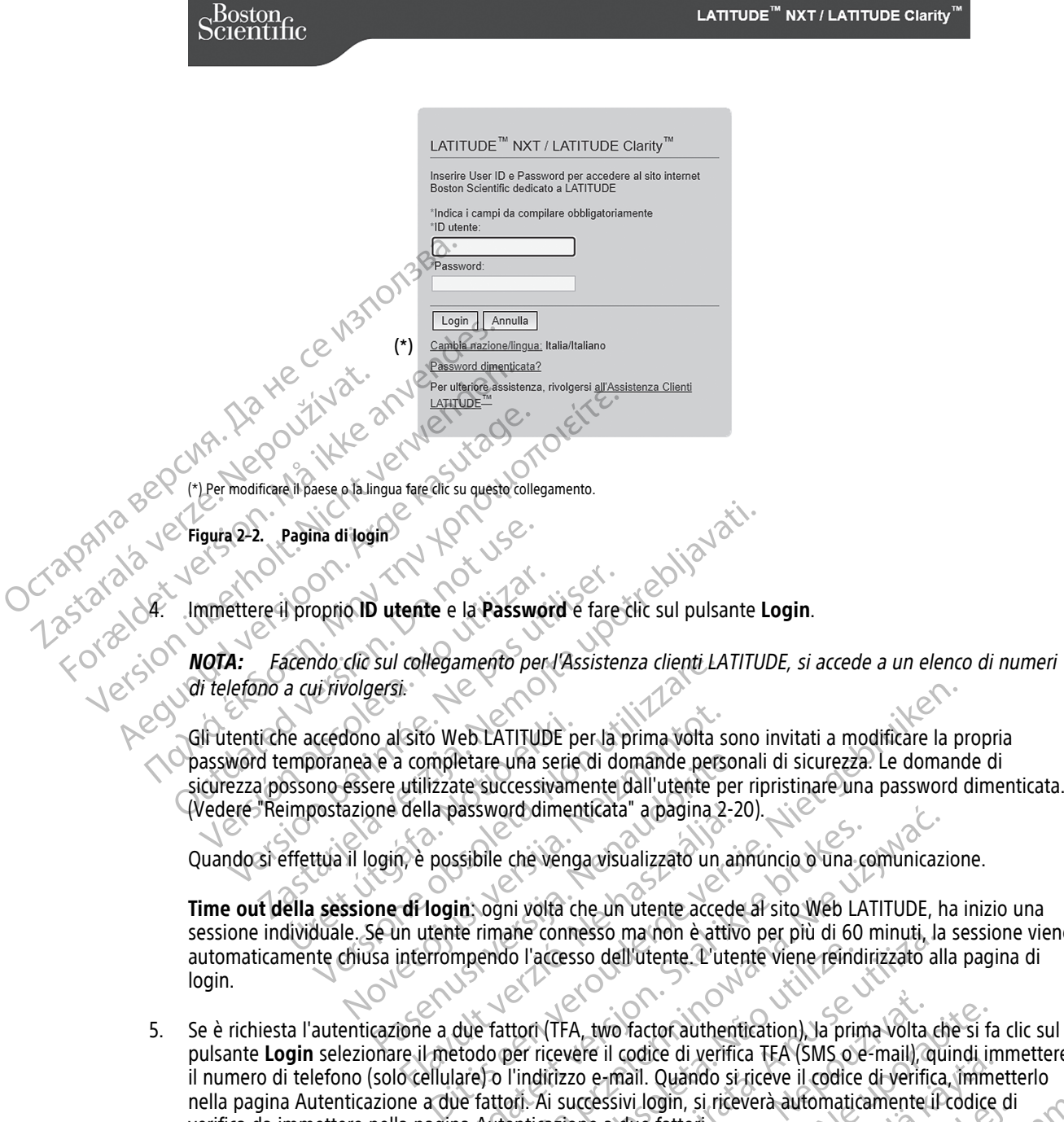

**Time out della sessione di login**: ogni volta che un utente accede al sito Web LATITUDE, ha inizio una sessione individuale. Se un utente rimane connesso ma non è attivo per più di 60 minuti, la sessione viene automaticamente chiusa interrompendo l'accesso dell'utente. L'utente viene reindirizzato alla pagina di login. della password dimenticata" a pagina 2-2<br>
The possibile che venga visualizzato un an<br>
di login, ogni volta che un utente accede<br>
in utente rimane connesso ma non è attivi<br>
interrompendo l'accesso dell'utente. L'utente<br>
oce

5. Se è richiesta l'autenticazione a due fattori (TFA, two factor authentication), la prima volta che si fa clic sul pulsante **Login** selezionare il metodo per ricevere il codice di verifica TFA (SMS o e-mail), quindi immettere il numero di telefono (solo cellulare) o l'indirizzo e-mail. Quando si riceve il codice di verifica, immetterlo nella pagina Autenticazione a due fattori. Ai successivi login, si riceverà automaticamente il codice di verifica da immettere nella pagina Autenticazione a due fattori. ssibile che venga visualizzato un amnuncio o una contrativa della termine connesso ma non è attivo per più di 60 r<br>te rimane connesso ma non è attivo per più di 60 r<br>mendo l'accesso dell'utente. L'utente viene reindire<br>due word dimenticata" a pagina 2-20).<br>
ile che venga visualizzato un annuncio o una comunicazio<br>
ogni volta che un utente accede al sito Web LATITUDE, ha<br>
imane connesso ma non è attivo per più di 60 minuti, la<br>
endo l'accesso o l'accesso dell'utente l'utente viene reind<br>tori (TFA, two factor authentication) Ja prince ricevere il codice di verifica TFA (SMS o e<br>l'indirizzo e-mail. Quando si riceve il codice<br>pri Ai successivi login, si riceverà a connesso ma non e attivo per più di ou minuti, la<br>accesso dell'utente l'utente viene reindirizzato all<br>dicevere il codice di verifica TEA (SMS o e-mail), qu<br>dicizzo e-mail. Quando si riceve il codice di verifica.<br>Ai succes A, two factor authentication), la prima volta<br>vere il codice di verifica TEA (SMS o e-mail), q<br>zo e-mail. Quando si riceve il codice di verifica<br>uccessivi login, si riceverà automaticamente i<br>one a due fattori.<br>(), gli SMS Wo factor authentication), la prima volta che si fa<br>
il codice di verifica TEA (SMS o e-mail), quindi in<br>
a-mail. Quando si riceve il codice di verifica, immessivi login, si riceverà automaticamente il codice<br>
a due fattor codice di verifica (FA (SMS o e-mail), quindi imail. Quando si riceve il codice di verifica, imme<br>vi login, si riceverà automaticamente il codice due<br>fattori:<br>VIS e le e-mail non siano disponibili in tutte le<br>fattori:<br>VIS Francia (Exclude de Verifica, Immetterlo<br>Sando si riceve il codice di verifica, Immetterlo<br>In Si, si riceverà automaticamente il codice di<br>Inchi<br>De-mail non siano disponibili in tutte le aree<br>pagina **Aggiorna utente clinic** 

**NOTA:** È possibile che l'autentificazione TFA, gli SMS <sup>e</sup> le e-mail non siano disponibili in tutte le aree geografiche.

Per modificare il metodo di invio dei codici di verifica, nella pagina **Aggiorna utente clinica**, scorrere fino a **Informazioni di accesso** e **Sicurezza**, quindi scegliere **Visualizza/modifica autenticazione a due fattori**. Fördigrad version. Surface version.<br>
För eleganische version.<br>
För eleganische version.<br>
För eleganische version.<br>
Föräldrad version.<br>
För eleganische version.<br>
För eleganische version.<br>
För eleganische version.<br>
För elega

L'Account manager della clinica o l'Assistenza clienti LATITUDE può generare un codice di verifica una tantum che l'utente della clinica potrà usare per il login successivo. Vedere "Altre funzioni della gestione [del gruppo di pazienti" a pagina 2-17.](#page-40-2)

6. Uscire dal sito Web LATITUDE facendo clic sul collegamento **Esci** nell'angolo in alto a destra della schermata. Si consiglia agli utenti di chiudere i loro browser Web per completare il processo di disconnessione.

#### <span id="page-28-0"></span>**Navigazione nel sito**

La figura seguente mostra il banner in alto e i pulsanti di navigazione del sito Web LATITUDE NXT. Le descrizioni sono elencate nella tabella che segue.

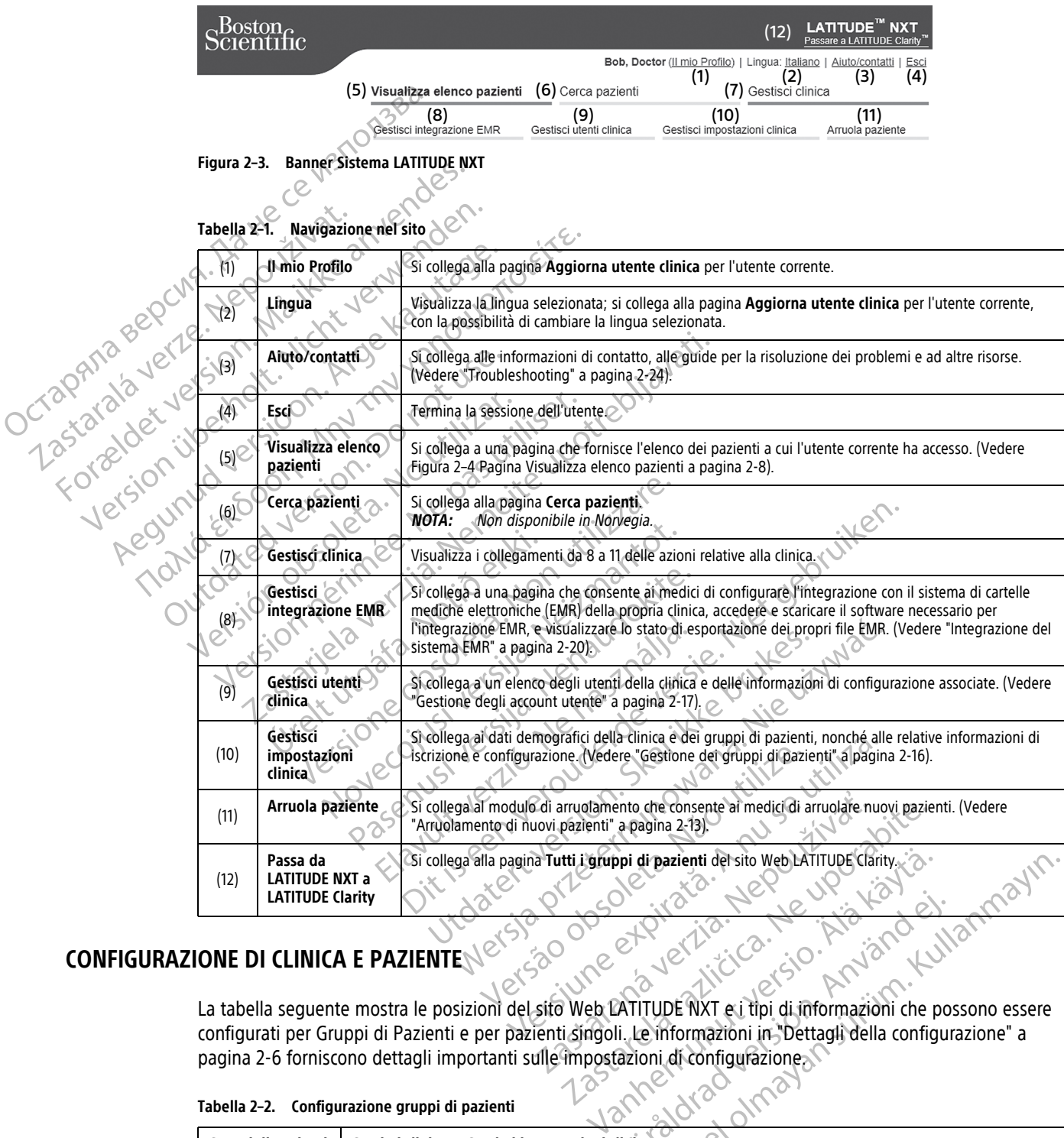

#### <span id="page-28-1"></span>**CONFIGURAZIONE DI CLINICA E PAZIENTE**

La tabella seguente mostra le posizioni del sito Web LATITUDE NXT e i tipi di informazioni che possono essere configurati per Gruppi di Pazienti e per pazienti singoli. Le informazioni in "Dettagli della configurazione" a [pagina 2-6](#page-29-0) forniscono dettagli importanti sulle impostazioni di configurazione. et River Reserved Version. di pazie[n](#page-29-0)ti del sito Web LATITUDE Clarity.<br>Cultural del sito di continua del sito di continua del sito di continua del si di continua della configurazione<br>Di culturale della configurazione di continua di configurazione di

**Tabella 2–2. Configurazione gruppi di pazienti**

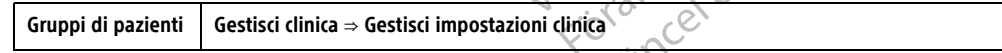

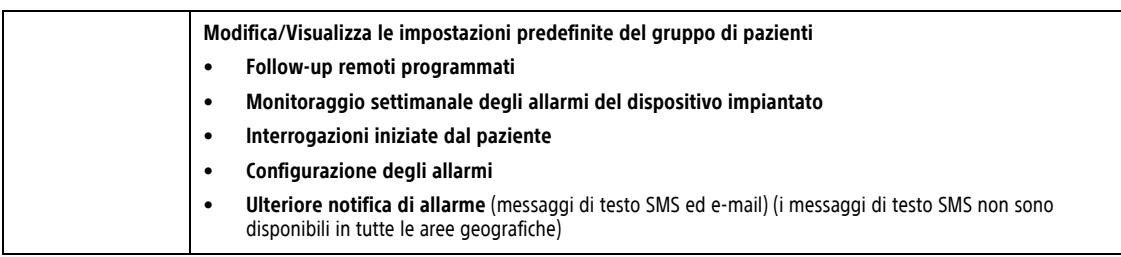

#### **Tabella 2–2. Configurazione gruppi di pazienti** (continua)

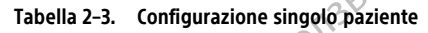

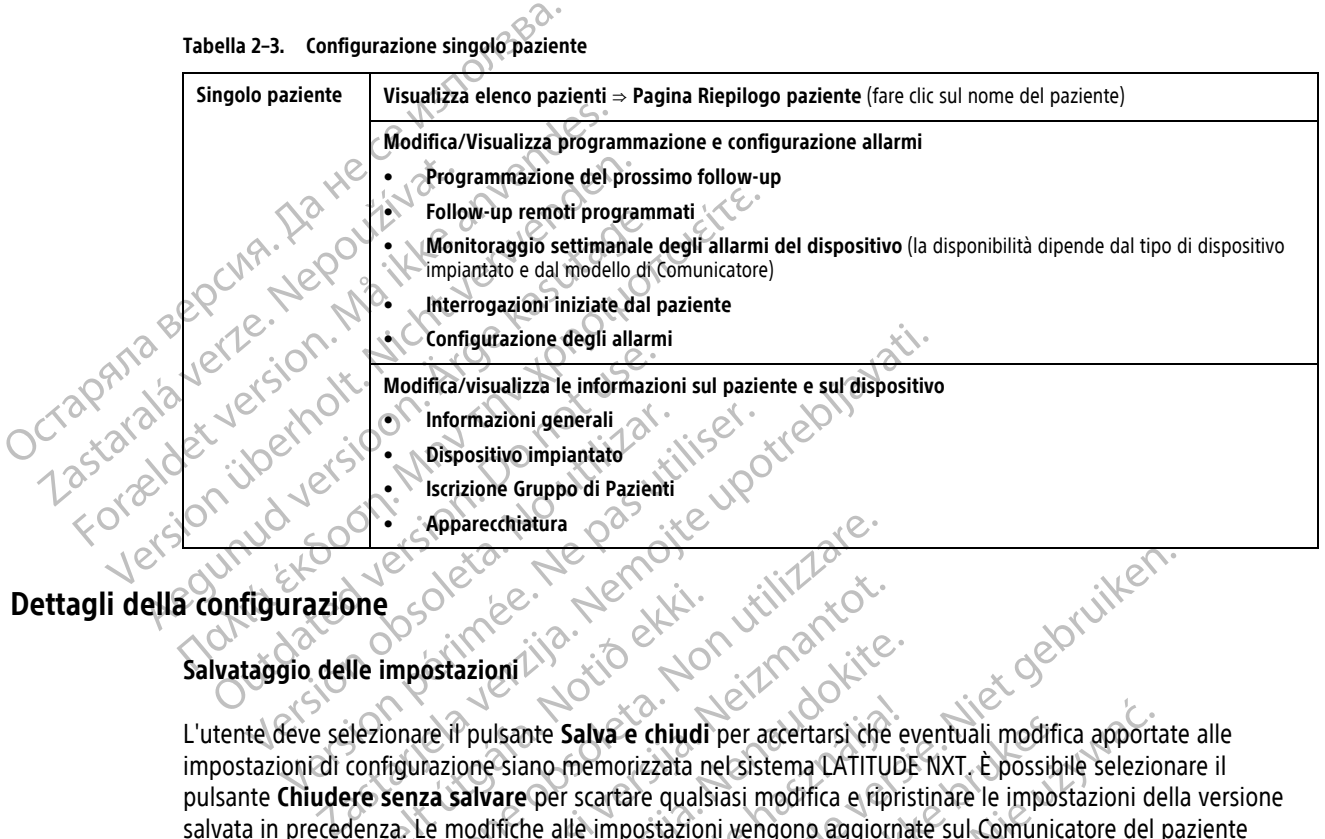

#### <span id="page-29-0"></span>**Dettagli della configurazione**

#### **Salvataggio delle impostazioni**

L'utente deve selezionare il pulsante **Salva e chiudi** per accertarsi che eventuali modifica apportate alle impostazioni di configurazione siano memorizzata nel sistema LATITUDE NXT. È possibile selezionare il pulsante **Chiudere senza salvare** per scartare qualsiasi modifica e ripristinare le impostazioni della versione salvata in precedenza. Le modifiche alle impostazioni vengono aggiornate sul Comunicatore del paziente interessato la volta successiva in cui il Comunicatore si collega al server LATITUDE NXT. **Prima che il Comunicatore chiami il server LATITUDE NXT potrebbero passare anche otto giorni. Fino a quel momento, il Comunicatore continuerà a funzionare utilizzando la configurazione precedente.** Side impostazioni<br>
Ile impostazioni<br>
Lezionare il pulsante Salva e chiudi<br>
configurazione siano memorizzata ne<br>
senza salvare per scartare qualsi<br>
denza: Le modifiche alle impostazion<br>
Ilta successiva in cui il Comunicator Experientiatura<br>
Sole Constitution of the United States of the United States in the United States of the United States of the United States of the United States of the United States of the United States of the United State Social Computer of the Computer of the Computer of the Computer of the Computer of the Computer of the Computer of the modifiche alle impostazioni vengono aggiorizes in equilibrity of the modification of the modification o azioni<br>
Ppulsante Salva e chiudi per accertarsi che evone siano memorizzata nel sistema LATITUDE<br>
salvare per scartare qualsiasi modifica e ripris<br>
nodifiche alle impostazioni vengono aggiorna<br>
iva in cui il Commicatore si Ilsante Salva e chiudi per accertarsi che e Dit is een verouderde versie. Niet gebruiken. Salva e chiudi per accertarsi che eventuali modificamente in encontrata e l'assistema LATITUDE NXT. È possibilità in exercita e qualsiasi modifica e fipristinare le impostività delle impostazioni vengono aggiornate sul Com Ware chiudi per accertarsi che eventuali modifica apportamorizzata nel sistema LATITUDE NXT. È possibile selezioni artare qualsiasi modifica e ripristinare le impostazioni de impostazioni vengono aggiornate sul Comunicator

#### **Follow-up remoti programmati**

I follow-up remoti possono essere programmati manualmente o impostati automaticamente. Per una programmazione manuale, è possibile scegliere una nuova data di follow-up ogni volta che viene completato quello precedente. Per una programmazione automatica, il follow-up successivo viene programmato automaticamente utilizzando il ciclo configurato e il giorno della settimana. La data programmata viene calcolata prendendo la data in cui è stata ricevuta l'interrogazione remota pianificata e aggiungendo il ciclo configurato e il numero di giorni del giorno della settimana configurato (data programmata = data interrogazione + ciclo + giorni della settimana configurati). VXT potrebbero passare anche otto giornizionale utilizzando la configurazione<br>
unzionare utilizzando la configurazione<br>
mati manualmente o impostati automatica<br>
fière una nuova data di follow-up ogni volta<br>
e automatica, i atore si collega al server LATITUDE NXT. Prima chi potrebbero passare anche otto giorni. Fino a<br>
sionare utilizzando la configurazione preceden<br>
il manualmente o impostati automaticamente. Per<br>
il manualmente o impostati a Experimente de la settimana de la settimana de la settimana de la settimana de la settimana de la settimana de la settimana de la settimana de la settimana de la settimana de la settimana de la settimana de la settimana de  $\begin{pmatrix} 1 & 0 & 0 \\ 0 & 0 & 1 \end{pmatrix}$ <br>
Salmente o impostati automaticamente. Per una<br>
uova data di follow-up ogni volta che viene come<br>
ica, il follow-up successivo viene programmato<br>
orno della settimana. La data programmata v Vanhente o impostati automaticamente. Per una<br>
a data di follow-up ogni volta che viene comp<br>
il follow-up successivo viene programmato<br>
o della settimana. La data programmata viene<br>
gazione remota pianificata e aggiungend För andra version and viela che viene completed to ministant distribution and distribution.<br>
How-up successivo viene programmato<br>
Ella settimana. La data programmata viene<br>
viene remota pianificata e aggiungendo il cic<br>
on Impostati automaticamente. Per una<br>di follow-up ogni volta che viene completato<br>W-up successivo viene programmato<br>settimana. La data programmata viene<br>e remota pianificata e aggiungendo il ciclo<br>igurato (data programmata =

Se la programmazione di un follow-up di un paziente (ciclo o giorno della settimana) viene modificata, la data del follow-up successivo non cambia, a meno che l'utente non la modifichi appositamente. Anche in caso di programmazione automatica, è ugualmente possibile selezionare manualmente una nuova data di follow-up utilizzando il calendario di programmazione.

**NOTA:** Il numero di giorni utilizzati per un ciclo mensile è 30 per il numero di mesi selezionato, tranne per 1 mese <sup>e</sup> 3 mesi che sono rispettivamente 31 <sup>e</sup> 91 giorni. Il numero di giorni nell'arco temporale compreso tra 1 <sup>e</sup> 12 mesi equivale <sup>a</sup> 31, 60, 91, 120, 150, 180, 210, 240, 270, 300, 330 <sup>e</sup> 360.

Sebbene i **Follow-up remoti programmati** siano configurati dal medico, il verificarsi delle interrogazioni dipende dal tipo di dispositivo impiantato:

- Tranne per i pazienti con dispositivo impiantato S-ICD, le interrogazioni avvengono automaticamente in date pianificate. Non è richiesta alcuna azione da parte del paziente. Queste interrogazioni spesso avvengono senza che il paziente ne sia a conoscenza.
- Per i pazienti con dispositivo impiantato S-ICD, le interrogazioni non avvengono automaticamente; al contrario, un Pulsante "Cuore" bianco lampeggiante richiede loro di interrogare il dispositivo impiantato.

#### **Monitoraggio settimanale degli allarmi del dispositivo impiantato (solo COMUNICATORE WIRELESS A ONDE, Modello 6290, pazienti S-ICD)**

**Monitoraggio settimanale degli allarmi del dispositivo impiantato** può essere abilitato o disabilitato. Se abilitato, al paziente viene richiesto settimanalmente tramite un pulsante "Cuore" bianco lampeggiante di effettuare l'interrogazione del dispositivo impiantato. Se viene rilevato un Allarme Dispositivo Impiantato Giallo o Rosso, se recentemente è stata eseguita un'interrogazione PRM, oppure non si sono verificate interrogazioni complete negli ultimi sette giorni (per pazienti con sensori assegnati), il Comunicatore proverà ad eseguire un'interrogazione completa con elettrocardiogramma sottocutaneo presente e a caricare i dati. Monitoraggio settimanale de<br>
Modello 6290, pazienti S-ICD<br>
Monitoraggio settimanale de<br>
abilitato, al paziente viene richi<br>
effettuare l'interrogazione del co.<br>
2018 - Co.<br>
2018 - Monitoraggio settimanale de<br>
2018 - Monito abilitato, al paziente<br>
effettuare l'interroga<br>
co. Rosso, se recentem<br>
co. Rosso, se recentem<br>
co. Rosso, se recentem<br>
un'interrogazione co.<br>
un'interrogazione co.<br>
Monitoraggio settir<br>
Co. Co. Co. Co. Co. Co. Co. Co. Co. Monitoraggio settimanale degli a abilitato, al paziente viene richiesto<br>
effettuare l'interrogazione del dispo<br>
complete negli ultimi sette giorni (p<br>
complete negli ultimi sette giorni (p<br>
complete negli ultimi sette gior abilitato, al paziente viene richiesto se<br>effettuare l'interrogazione del disposit<br>o Rosso, se recentemente è stata eseg<br>complete negli ultimi sette giorni (per<br>un'interrogazione completa con elettro<br>abilitato, il disposit effettuare l'interrogazione del dispositivo impianta<br>
(a) Rosso, se recentemente é stata eseguita un interro<br>
(a) Rosso, se recentemente é stata eseguita un interro<br>
(a) interrogazione completa con elettrocardiogram<br>
Moni

**Monitoraggio settimanale degli allarmi del dispositivo impiantato (solo COMUNICATORE WIRELESS A SCHERMO TATTILE)**

**Monitoraggio settimanale degli allarmi del dispositivo impiantato** può essere abilitato o disabilitato. Se abilitato, il dispositivo impiantato viene interrogato settimanalmente, vengono caricati i dati e viene riportato qualsiasi Allarme configurato rilevato. Se viene rilevato un Allarme Rosso, il Comunicatore proverà ad eseguire un'interrogazione completa con EGM presente. enertuare Pinterrogazione dei dispositivo conditate dei dispositivo complete negli ultimi sette giorni (per participatione completa con elettrocano dei dispositivo impiantato viene dispositivo impiantato viene dispositivo Monitoraggio settimanale degli allarn<br>
TATTILE)<br>
Monitoraggio settimanale degli allarn<br>
abilitato, il dispositivo impiantato viene i<br>
qualsiasi Allarme configurato rilevato. Se<br>
un interrogazioni iniziate dal paziente<br>
Le Monitoraggio settimanale degli allarmi<br>abilitato, il dispositivo impiantato viene in<br>qualsiasi Allarme configurato rilevato. Se<br>un'interrogazione completa con EGM pres<br>Interrogazioni iniziate dal paziente<br>Le Interrogazioni

#### **Interrogazioni iniziate dal paziente**

Le **Interrogazioni Iniziate dal Paziente** (PII) possono essere abilitate (cinque a settimana) o disabilitate. Inoltre è possibile configurare in qualsiasi momento una PII aggiuntiva. La PII aggiuntiva può essere configurata alla pagina **Modifica/visualizza pianificazione e configurazione allarmi**. Vedere ["Interrogazioni](#page-21-1) [iniziate dal paziente" a pagina 1-16.](#page-21-1) Interior control and the passion interior and the philosophical<br>Version periodici control and the philosophical<br>Version periodic control and the presente.<br>Vertical version iniziate dal paziente.<br>Vertical periodic control a toraggio settimanale degli alfarmi del dispositivo impiant<br>20<br>20<br>20 decimena degli alfarmi del dispositivo impiant<br>20<br>20 decimena verzi degli alfarmi del dispositivo impiant<br>20<br>20 decimena verzi del paziente.<br>2022 decimena azioni iniziate dal paziente arme configurato rilevato. Se viene rilevato un Alla<br>
zione completa con EGM presente.<br>
oni iniziate dal paziente (PII) possono essere a<br>
azioni Iniziate dal Paziente (PII) possono essere a<br>
sibile configurare in qualsiasi Iniziate dal paziente del paziente del paziente del paziente del paziente del paziente del paziente del passono essere a le configurare in qualsiasi momento una PII aggiuntiva del paggiuntiva del paggiuntiva del paggiuntiv iniziate dal Paziente (PII) possono essere abionfigurare in qualsiasi momento una PII aggiu<br>sina. Modifica/visualizza pianificazione e considerati versione di considerati della provincia della di gruppo di pazienti. Posson

#### **Notifica di allarme aggiuntiva**

La **Notifica di allarme aggiuntiva** è disponibile tramite messaggi di testo (SMS) e di posta elettronica (I messaggi di testo SMS non sono disponibili in tutte le aree geografiche). Questi promemoria possono essere configurati solo a livello di gruppo di pazienti. Possono essere configurati solo per **Allarmi rossi** o per entrambi gli **Allarmi rossi e gialli**. Il mezzo principale di notifica degli allarmi è la pagina **Visualizza elenco pazienti** del sito Web LATITUDE NXT (Figura 2–4 Pagina Visualizza elenco pazienti a pagina 2-8). Elavuare in qualsiasi momento una PII aggi<br>
Modifica/Visualizza pianificazione e co<br>
pagina 1-16<br>
Sigiuntiva<br>
Sigiuntiva<br>
Aggiuntiva è disponibile tramite message<br>
non sono disponibile tramite message<br>
Di gruppo di pazient a con EGM presente.<br>
al paziente (All) possono essere abilitate (dinque a settimana)<br>
del Paziente (PII) possono essere abilitate (dinque a settimana)<br>
diffica/visualizza pianificazione e configurazione allarmi. Ved<br>
dific In qualsiasi momento una Pri aggiuntiva. La Pil agitalizza pianificazione e configurazione a<br>
11-16<br>
11-16<br>
11-16<br>
11-16<br>
11-16<br>
11-16<br>
11-16<br>
11-16<br>
12-16<br>
12-16<br>
12-16<br>
12-16<br>
12-16<br>
12-16<br>
12-16<br>
12-16<br>
12-16<br>
12-17<br>
12 qualsiasi momento una PII aggiuntiva. La PII aggiuntiva la PII aggiuntiva la PII aggiuntiva la PII aggiuntiva la PII aggiuntiva la PII aggiuntiva la PII aggiuntiva la PII aggiuntiva la PII aggiuntiva la PII aggiuntiva la P e disponibile tramite messaggi di testo (SM)<br>ponibili in tutte le aree geografiche). Questi pazienti. Possono essere configurati solo principale di notifica degli allarmi è la pagina<br>Pagina Visualizza elenco pazienti a pag sponibile tramite messaggi di testo (SMS) e di posibilizin tutte le aree geografiche). Questi promemizienti. Possono essere configurati solo per Allarmi pale di notifica degli allarmi è la pagina Visualizza.<br>ina Visualizza

È possibile scegliere di ricevere messaggi **24 ore al giorno, 7 giorni a settimana** o **Ore lavorative personalizzate (eccetto le festività)**. Se **Ore lavorative personalizzate (eccetto le festività)** è selezionato, le festività possono essere escluse facendo clic su **Aggiungi festività** e immettendo **Nome festività** e **Data**. I messaggi vengono inviati all'ora selezionata, anche se l'Allarme di un paziente è già stato rimosso. L'invio di SMS ed e-mail non è garantito, come descritto in "Precauzioni" a pagina 1-2. Ein tutte le aree geografiche). Questi promerniti. Possono essere configurati solo per Allar<br>e di notifica degli allarmi è la pagina Visuali:<br>Visualizza elenco pazienti a pagina 2-8).<br>4 ore al giorno, 7 giorni a settimana tutte le aree geografiche). Questi promemoria por<br>Possono essere configurati solo per Allarmi ross<br>i notifica degli allarmi è la pagina Visualizza elentralizza elentro pazienti a pagina 2-8).<br>valizza elenco pazienti a pagi tifica degli allarmi è la pagina Visualizza eleno<br>zza elenco pazienti a pagina 2-8).<br>
Valgiorno, 7 giorni a settimana o Ore Javorat<br>
Valgiungi festività e immettendo Nome festività è<br>
ggiungi festività e immettendo Nome fe Förhöldrad version. Använd version.<br>
För dette den statistisk version. Analysisk version. Analysisk version. Analysisk version. Analysisk version.<br>
För den statistisk version. Används version.<br>
För den statistisk version. egii anami e la pagina visuanzza elento pazienti de<br>nco pazienti a pagina 2-8).<br>**10, 7 giorni a settimana o Ore Javorative**<br>**personalizzate (eccetto le festività)** è selezionato, le<br>**i festività** e immettendo Nome festivit

Per ciascun gruppo di pazienti è possibile configurare fino a tre numeri di cellulare e tre indirizzi e-mail. Quando viene rilevato un Allarme, viene inviata una notifica su ciascun numero di SMS e indirizzo e-mail configurato. Le notifiche non includono informazioni che possano identificare il paziente. È necessario che l'utente verifichi la pagina **Visualizza elenco pazienti** sul sito Web LATITUDE NXT. Il sistema LATITUDE NXT consente di inviare un messaggio di prova a ciascun numero di cellulare e indirizzo e-mail inserito.

Se un paziente riceve Allarmi multipli nello stesso momento, viene inviato un messaggio tramite SMS o e-mail per ciascun allarme.

#### **Pazienti singoli**

Per modificare le impostazioni di configurazione di un singolo paziente, deselezionare la casella di spunta **Utilizza le impostazioni predefinite del gruppo di pazienti**, nella relativa sezione. Ciò consente di modificare le impostazioni per il paziente. La data di un follow-up remoto programmato di un paziente può essere modificata facendo clic sulla stessa. In questo modo viene visualizzato il calendario di programmazione in cui è possibile selezionare un nuovo follow-up remoto programmato. È possibile selezionare una nuova data anche se i follow-up del paziente sono programmati automaticamente utilizzando l'impostazione Gruppo di pazienti.

#### <span id="page-31-0"></span>**LA PAGINA VISUALIZZA ELENCO PAZIENTI**

<span id="page-31-1"></span>La pagina **Visualizza elenco pazienti** (riportata come segue) è la prima pagina visualizzata subito dopo l'accesso al sito Web LATITUDE NXT. I numeri nella figura fanno riferimento alle voci numerate sotto la figura. Per impostazione predefinita, dopo l'accesso iniziale, la pagina utilizza il filtro **Per la revisione** per visualizzare i pazienti per tutti i gruppi di pazienti assegnati. Dopo il login iniziale, la pagina memorizza e salva il filtro usato per ultimo e la selezione **Visualizzazione Gruppo di Pazienti** per visualizzare i pazienti. Tramite questa pagina è possibile creare report per uno o più pazienti.

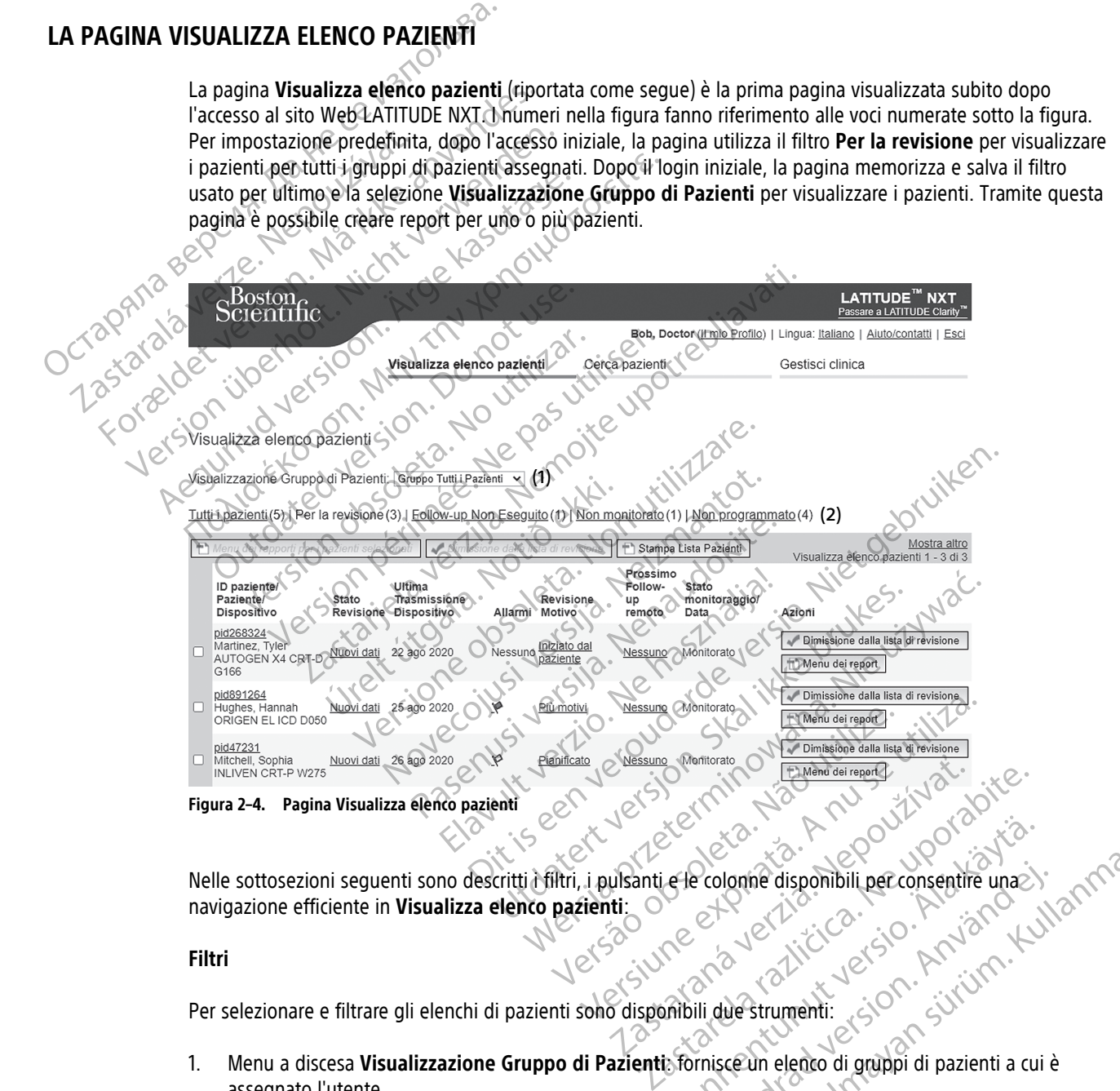

Nelle sottosezioni seguenti sono descritti i filtri, i pulsanti e le colonne disponibili per consentire una navigazione efficiente in **Visualizza elenco pazienti**:

#### **Filtri**

Per selezionare e filtrare gli elenchi di pazienti sono disponibili due strumenti:

- 1. Menu a discesa **Visualizzazione Gruppo di Pazienti**: fornisce un elenco di gruppi di pazienti a cui è assegnato l'utente. Ele colonne disponibili per consentire una For disponibili per consentire una Johne disponibili perconsentire unazioni di propieta di propieta di propieta di propieta di propieta di propieta di propieta di propieta di propieta di propieta di propieta di propieta di propieta di propieta di propieta d
- 2. Filtri: ognuno di questi filtri può essere utilizzato per restringere ulteriormente i pazienti in uno o più gruppi di pazienti:
	- **Tutti i pazienti**: elenca tutti i pazienti nei gruppi di pazienti selezionati. I pazienti sono elencati in ordine alfabetico.
- **Per la revisione:** elenca i pazienti con dati revisionabili che non sono stati rimossi. I dati revisionabili includono dati associati ad allarmi, **follow-up remoti pianificati** o **interrogazioni iniziate dal paziente**. I pazienti sono elencati in ordine di gravità dell'allarme, poi in ordine alfabetico per nome paziente. Dopo il login iniziale dell'utente, l'elenco **Per la revisione** è il filtro predefinito. Dopo il login iniziale, la pagina memorizza e salva il filtro selezionato e usato per ultimo per visualizzare i pazienti.
- **Follow-up non eseguito:** elenca i pazienti che non hanno completato il proprio follow-up remoto programmato. I pazienti vengono elencati in ordine di data programmata remota, a partire dalla data più recente.
- **Non monitorato**: elenca i pazienti non ancora monitorati. Vedere ["Stato monitoraggio/Data" a pagina](#page-33-0) [2-10](#page-33-0) . I pazienti vengono elencati in base alla data in cui è stato determinato lo stato **Non monitorato**, a partire dalla data più recente.
- **Non pianificato**: elenca i pazienti che non presentano un follow-up remoto programmato. I pazienti sono elencati in ordine alfabetico.

**NOTA:** Un paziente può apparire più di una volta in un elenco filtrato. Ciò si verifica se un medico è un membro di due differenti Gruppi di Pazienti che seguono entrambi il paziente. In tal caso, ciascuna voce per quel paziente includerà il nome del gruppo di pazienti associato. Mon monitorato. elem<br>
2-10 . I pazienti vengo<br>
monitorato, a partire<br>
Mon pianificato elen<br>
sono elencati in ordine<br>
sono elencati in ordine<br>
Sono elencati in ordine<br>
MOTA: Un paziente può<br>
membro di due differenti delle<br> **Mon pianifit Sono elenca**<br>
Sono elenca<br>
MOTA: Un pa.<br> *MOTA: Un pa.<br>
membro di due<br>
per quel paziem<br>
2008 de la Veral del tepor* monitorato, a partire dalla<br>
Sono elençati in ordine alta<br>
Sono elençati in ordine alta<br>
Sono elençati in ordine alta<br>
MOTA:<br>
MOTA:<br>
Warda:<br>
MOTA:<br>
Mora ich paziente può appi<br>
perquel paziente includera il n<br>
perquel pazie Non planificato elenca i paz<br>
sono elencati in ordine alfabe<br>
MOTA: Vin paziente può appari<br>
membro di due differenti Gruppi<br>
Pulsanti<br>
Nicht verwenden.<br>
Nicht verwenden.<br>
Mehu dei report per la pazienti posteriale.<br>
Nicht

#### **Pulsanti**

#### • **Menu dei report per i pazienti selezionati**

I report per uno o più pazienti possono essere creati selezionando le caselle di controllo accanto ai loro nomi e facendo clic sul pulsante **Menu dei report per i pazienti selezionati**. Viene visualizzata una finestra separata in cui è possibile creare uno o più report. Quando si generano report, viene creato un singolo file PDF per ogni richiesta di report. È possibile stampare e salvare i report. Il **Menu dei report** è anche disponibile per ogni singolo paziente. Action. Action. Action. Action. Action. Action. Action. Action. Action. Action. Action. Action. Action. Action. Action. Action. Action. Action. Action. Action. Action. Action. Action. Action. Action. Action. Action. Actio Pulsanti<br>
Pulsanti<br>
Pulsanti<br>
Pulsanti<br>
Pulsanti<br>
Pulsanti<br>
Pulsanti<br>
Pulsanti<br>
Pulsanti<br>
Pulsanti<br>
Pulsanti<br>
Pulsanti<br>
Pulsanti<br>
Pulsanti<br>
Pulsanti<br>
Pulsanti<br>
Pulsanti<br>
Pulsanti<br>
Pulsanti<br>
Pulsanti<br>
Pulsanti<br>
Pulsanti<br>
Pu Menu dei report per in pazienti seler<br>
Versión dei report per in pazienti posson<br>
del report per uno o più pazienti posson<br>
del report del report del report del report del report del report del report del report del report Menu dei report per i pazienti selezionation dei report per uno o più pazienti possono essere domi e facendo dici sul pulsante Menu dei reporte di reporte di reporte di reporte di reporte di reporte di reporte di reporte d Der quel paziente includera il nome del gruppo di pazienti asset<br> **Menu dei report per i pazienti selezionati**<br>
Teport per uno o più pazienti possono essere creati selezionari<br>
per equino della verzi selezionaria di report Stra separata in cui è possibile créare<br>olo file PDF per ogni richiesta di repo<br>e disponibile per ogni singolo pazier<br>npa Elenco Pazienti<br>sto pulsante consente di creare un reponente di creare un reponente di creare un rep per uno o più pazienti possono essere creati selezi<br>facendo clic sul pulsante Menu dei report per i passenata in cui è possibile creare uno o più report.<br>file PDF per ogni richiesta di report. È possibile sta<br>isponibile pe arata in cui è possibile creare uno o più report.<br>
PDF per ogni richiesta di report. È possibile stare<br>
inibile per ogni singolo paziente.<br>
Anco Pazienti<br>
ante consente di creare un report che include ti<br>
dall'Elenco di Re Dit is een verouderde versie. Niet gebruiken.

#### • **Stampa Elenco Pazienti**

Questo pulsante consente di creare un report che include tutti i pazienti elencati utilizzando il filtro selezionato.

• **Rimozione dall'Elenco di Revisione**

È possibile cancellare uno o più pazienti dall'elenco di revisione selezionando le caselle di controllo accanto ai loro nomi e facendo clic sul pulsante **Dimissione dalla lista di revisione**. **Dimissione dalla lista di revisione** è anche disponibile per ogni singolo paziente nell'elenco **Per la revisione**. E possibile cancellare uno o più pazienti dall'elenco di revisione selezionando le caselle di controllo a<br>
ai loro nomi e facendo clic sul pulsante Dimissione dalla lista di revisione.<br>
Trasella di controllo per uno o più The period is interesting and the period of the period of the period of the consented in create un report the include turns of the consented in creative. Elenti<br>
Sinsente di creare un report che include tutte<br>
enco di Revisione<br>
enco di Revisione<br>
enco di Revisione<br>
enco di Revisione<br>
enco di Persianti dall'elenco di revisione<br>
disponibile per ogni singolo paziente nell Branch version. Wersja przetwać. Kullanma

#### **Colonne**

• **Casella di controllo**

**pazienti selezionati** e **Dimissione dalla lista di revisione** nella parte superiore dell'elenco pazienti vengono eseguiti per tutti i pazienti selezionati con la casella di controllo. Et dall'elenco di revisione selezionando le caselle di contribuito di revisione.<br>
Singolo paziente nell'elenco Per la revisione.<br>
Zastarela revisione di revisione.<br>
Zastarela revisione dell'elenco dell'elenco dell'elenco d e paziente nell'elenco Per la revisione.<br>
Socialization del parte superiore dell'elenco per uno o più pazienti. I pulsanti Menu dei rep<br>
er uno o più pazienti. I pulsanti Menu dei rep<br>
ti con la casella di controllo et picture in the state of the state of the state of the state of the state of the state of the state of the state of the state of the state of the state of the state of the state of the state of the state of the state of

• **ID paziente/Paziente/Dispositivo**

Fare clic sull'ID paziente per vedere le informazioni dettagliate per quel paziente. Il indica una nota sul paziente. Portarsi sopra l'icona per leggere il testo; fare clic sull'icona per aggiungere o cancellare il testo.

**NOTA:** Viene creata una nota sul paziente dalla pagina Riepilogo paziente.

• **Revisione Stato**

Fornisce informazioni sullo stato della revisione del paziente come **Nuovi dati**, **Visualizzato** o **Dimesso**. Fare clic sullo stato per vedere ulteriori dettagli sulle azioni eseguite dagli utenti del paziente registrato.

#### • **Ultima Trasmissione Dispositivo**

Questa data indica l'ultima volta in cui il dispositivo impiantato del paziente ha ricevuto un'interrogazione completa.

#### • **Allarmi**

na

Indica che il paziente presenta uno o più allarmi non rimossi. Gli allarmi persistono dal momento in cui il paziente viene aggiunto all'elenco **Per la revisione** fino a quando vengono rimossi dall'elenco di revisione. La bandierina visualizzata indica l'Allarme di maggiore gravità attuale per quel paziente. Fare clic sulla bandierina per vedere un elenco dettagliato di Allarmi. Indica che il paziente presenta uno<br>paziente viene aggiunto all'elenco<br>La bandierina visualizzata indica l'A<br>bandierina per vedere un elenco di<br>Una bandierina rossa.<br>Una bandierina rossa.<br>Una bandierina gialla<br>Contra l'Ala

Una bandierina rossa indica che un paziente ha uno o più Allarmi Rossi oppure Allarmi Rossi e Gialli non rimossi.

Una bandierina gialla indica che un paziente ha uno o più Allarmi Gialli non rimossi.

Nessuna Non è stato rilevato alcun Allarme. bandieri-Zastaralá verze la Sandie<br>Zastaralá verze la Sandie<br>Zastaralá verze la Sandie<br>Zastaralá verzel verzel verzel verzel verzel verzel verzel verzel verzel verzel verzel verzel verzel verzel v Example the detta control of the andiering and the detta of the bandierina rossa indices in the detail in the bandierina gialla indices of the Messuna Whon è stato rilevato alcunity and the state of the bandiering of the c Version werden werden bestehten. Messuna Word estate allian indicate Nessuna X Non è stato rilevato alcun Allar<br>
Dandierre della revisione<br>
Motivo della revisione<br>
Indica il motivo per cui il paziente è stato apprendia della revisione<br>
Tevisione includono:<br>
Contrata della revisione della re

#### • **Motivo della revisione**

Indica il motivo per cui il paziente è stato aggiunto all'elenco di pazienti **Per la revisione.** I motivi della<br>
Tevisione includente.<br> **Iniziata dal paziente**.<br> **Iniziata dal paziente.** revisione includono: Η δ bandierina rossa indica che un pazie<br>
(e Gialli non rimossi.<br>
(e Gialli non rimossi.<br>
(Maxima siala indica che un pazie<br>
Messuna X Non è stato rilevato alcun Allarme.<br>
(e Motivo della revisione)<br>
(e Motivo della revis Version of the state against the distribution of the state against the distribution of the state against all of the distribution of the state against all of the state against all of the state against all of the state again Liste of the people of the state of the state of the state of the state of the state of the state of the state of the state of the state of the state of the state of the state of the state of the state of the state of the tivo per cur i paziente estato aggiun evisione observation all'elencodi proprietaria del peso de la del peso de la del peso de la del peso de la del peso de la del peso de la del peso de la del peso de la del peso de la del peso de la del peso de la del peso d Rolling Collins of the Collection ente éstato aggiunto all'élenco di pazienti Per la revisione ? I mo

 $\rightarrow$  Pianificata

- **Iniziata dal paziente**
- **Variazione del peso**
- **Allarme dispositivo impiantato**
- **Più motivi**

Fare clic sul motivo per visualizzare informazioni più dettagliate sulla revisione, tra cui date di trasmissione, date di inserimento e riepilogo delle informazioni relative ai dati revisionabili. Merzija. Nenaudokite. Elavult verzió. Ne használja:<br>Elavult verzió. Ne használja:<br>Elavult verzió. Ne használja:<br>Elavult verzió. Ne használja:<br>Elavult verzió. Ne használja: olectiva. Jehand identitive brukes.<br>Intataler i.o. News Zhalves. We bruke bill<br>Intataler i.o. News Charlie brukes.<br>Intataler i.o. News Charlie brukes.<br>Internazioni relative addati revisionability<br>References.org. News Charl Werouderde versie. Nie

#### • **Prossimo follow-up remoto**

Indica la data del prossimo follow-up remoto programmato del paziente. Fare clic su questa data per visualizzare il calendario di programmazione e impostare una nuova data per la Programmazione del prossimo follow-up del paziente. Expirata de Caracterista e de Caracterista e de Caracterista e de Caracterista e de Compazioni relative ai dati revisionabiliza.<br>
En la compazioni relative ai dati revisionabiliza de Compazioni relative ai dati revisionabi 22 Starbourge Control Control Control Control Control Control Control Control Control Control Control Control Control Control Control Control Control Control Control Control Control Control Control Control Control Control dettagliate sulla revisionability<br>attive ai dati revisionability<br>attive ai dati revisionability<br>minato del paziente. Fare dic su questa data pe<br>tare una nuova data per la Programmazione d<br>attive del paziente data per la Pr Etiate version. Använd efter the surface of the surface of the surface of the surface of the surface of the surface of the surface of the surface of the surface of the surface of the surface of the surface of the surface o

#### <span id="page-33-0"></span>• **Stato monitoraggio/Data**

Indica lo stato di monitoraggio attuale del paziente. Un paziente viene considerato monitorato quando il suo Comunicatore è stato attivato, ha comunicato con il dispositivo impiantato ed è in grado di controllare gli Allarmi e fornire i dati del dispositivo, in base alla configurazione dell'utente della clinica. Güncel olmayın.<br>
Cümcel olmayın.<br>
Cümcel olmaya data per la Programmazione del<br>
Surun ve data per la Programmazione del<br>
Surun ve data per la Programmazione del<br>
Surun ve data per la Programmazione del<br>
Cumcel oli surun ve

Quando il sistema LATITUDE NXT rileva che il monitoraggio non viene effettuato come previsto, il paziente è considerato non monitorato e viene visualizzata una delle seguenti indicazioni di stato, con la data di rilevamento dello stato.

- **Paziente trasferito**: applicabile solo per la clinica dalla quale viene trasferito il paziente. (Per questa indicazione di stato non viene visualizzata nessuna data).
- **Nessuna clinica primaria**: la clinica primaria è necessaria per il monitoraggio remoto di un paziente.
- **Nessun Comunicatore assegnato** Al paziente non è ancora stato assegnato un Comunicatore.
- **Sostituzione del Dispositivo Impiantato** Permane fino a quando il Comunicatore non ha raccolto correttamente i dati dal nuovo dispositivo impiantato e non li ha inviati al server LATITUDE NXT.
- **Comunicatore non configurato** Permane fino a quando il Comunicatore non ha raccolto correttamente i dati dal dispositivo impiantato e non li ha inviati al server LATITUDE NXT. CONTRACT COMMINISTERS
	- **Monitoraggio Remoto Disabilitato** Si verifica a causa della ridotta capacità della batteria del dispositivo impiantato. Menitoraggio Remoto Dispositivo impiantato.

– **Dispositivo impiantato non trovato** - Il Comunicatore non riesce a comunicare correttamente con il dispositivo impiantato da almeno 14 giorni dalla data di programmazione di un'interrogazione. Zastaralá verze. Nepositivo i

– **Mancata corrispondenza software** - Il Comunicatore non supporta il software del dispositivo impiantato.

– **Comunicatore non connesso**: il Comunicatore non si collega al server LATITUDE NXT da almeno 14 giorni.

Un paziente può presentare più di uno stato **Non monitorato** in un determinato momento. In tal caso, lo stato più recente viene visualizzato alla pagina **Visualizza elenco pazienti**. Qualsiasi altro stato viene visualizzato nelle pagine sui dettagli del paziente. dispositivo impiantato.<br>
Dispositivo impiantato non  $\frac{1}{2}$ <br>  $\frac{1}{2}$ <br> Outdated version. Do not use.

**NOTA:** indica che il paziente presenta uno <sup>o</sup> più stati **Non monitorati**.

Una volta ricevuta la notifica, è responsabilità del medico risolvere la condizione di stato. Ciò può includere l'invio del paziente all'Assistenza clienti oppure al Servizio pazienti LATITUDE, a seconda dei casi, qualora il medico non sia in grado di risolvere la condizione. Vedere ["Assistenza clienti LATITUDE" a pagina 1-8](#page-13-0) per informazioni di contatto. L'identificazione e la notifica dell'Allarme non si verificano finché non viene risolta la condizione di stato. Comunicatore non connesso: il Comunicatore non connesso: il Comunicatore di Controle di Controle di Controle di Controle di Controle di Controle di Controle di Controle di Controle di Controle di Controle di Controle di Co Mancata corrispondenza software - Il Comunicatore non<br>
implantato.<br>
Comunicatore non connesso: il Comunicatore non si colle<br>
giorni.<br>
Il paziente più presentare più di uno stato Non monitorato i<br>
Tato più recente viene vis alizzato nelle pagine sui dettagli del paziente.<br>
A. Saindica che il paziente presenta uno o più stati<br>
volta ricevuta la notifica, è responsabilità del medico ri<br>
volta ricevuta la notifica, è responsabilità del medico ri ente più presentare più di uno stato **Non monitor**<br>L'ecente viene visualizzato alla pagina **Visualizza**<br>cato nelle pagine sui dettagli del paziente.<br>**Consoleta del paziente presenta uno o più stato del paziente all'Assiste** dica che il paziente presenta uno o più stati Nuta la notifica, è responsabilità del medico rischie all'Assistenza dienti oppure al Servizio pari grado di risolvere la condizione. Vedere "A contatto. L'identificazione e la ra notifica, è responsabilità del medico rise<br>Ell'Assistenza clienti oppure al Servizio pa<br>gradò di risolvere la condizione Vedere "A<br>tatto. L'identificazione e la notifica dell'Al<br>atto.<br>Service dell'Alto.<br>problemi. e visualizzato alla pagina Visualizza elenco pazienti. Qualsiasi al<br>
ne sui dettagli del paziente.<br>
e il paziente presenta uno o più stati Non monitorati.<br>
Chi paziente presenta uno o più stati Non monitorati.<br>
Assistenza The alternative and the theoretical conditions of the threatening the threatening the threatening definition of the threatening the threatening the threatening the threatening the threatening the threatening the threatenin é responsabilità del medico risolvere la condizione di stanza clienti oppure al Servizio pazienti LATITUDE, a secondizione la motifica dell'Allarme non si verificano file<br>entificazione e la motifica dell'Allarme non si ver

Facendo clic sullo stato viene visualizzata una finestra che mostra la sezione corrispondente delle Guide alla risoluzione di problemi. Sualizzata una finestra che mostra la sezione<br>Versione di paziente dall'elenco di revisione o Exata una finestra che mostra la sezione corrisportizata

• **Azioni**

Si tratta di collegamenti per rimuovere il paziente dall'elenco di revisione o creare report per il paziente.

**NOTA:** Quando si seleziona il filtro **Non monitorato** nella pagina **Visualizza elenco pazienti**, la colonna **Azioni** viene sostituita dalla colonna **Note sul paziente**. Zastarané veľka verzia. Exercise 1990 11 12 22 22 23

#### <span id="page-34-0"></span>**Creazione e stampa di report dei pazienti**

Utilizzando i dati dell'ultima trasmissione del dispositivo, è possibile creare uno o più report per singoli pazienti o per diversi pazienti per volta. Quando si stampano i report, vengono recuperate le informazioni del report e viene creato un singolo file PDF per ciascuna richiesta di report. Il report selezionato creato potrà essere stampato e salvato. Inte dall'elenco di revisione o creare teport per dall'elenco di revisione o creare teport per il<br>
orato nella pagina Visualizza elenco pazier<br>
ziente<br>
alle pagina Visualizza elenco pazier<br>
ziente<br>
alle pagina Visualizza elenco pazier<br>
si versione di report, vengono recup Il'elenco di revisione o creare teport per il paziente.<br>
to nella pagina Visualizza elenco pazienti, la colonna<br>
nte.<br>
è possibile creare uno o più report per singoli pazienti<br>
port, vengono recuperate le informazioni del

È possibile stampare più report singoli alla volta. Se si tenta di stampare più report rispetto al numero massimo consentito, il sistema chiederà di stampare un numero inferiore di report.

I seguenti report sono disponibili per i dispositivi impiantati interessati:

- Report Quick Notes/Referto riassuntivo QUICK S-ICD
- Report più recente con EGM/S-ECG
- Report Follow-up combinato
- Report gestione HF
- Report Aritmia atriale
- Report Registro aritmie
- Report dettagliato dell'evento
- Report impostazioni dispositivo

Selezionare uno o più report, quindi fare clic su **GENERA REPORT**.

Il report Quick Notes/Referto riassuntivo S-ICD, il report Follow-up combinato, il report EGM/S-ECG presente, il report Aritmia atriale e quello di gestione HF sono disponibili per le interrogazioni precedenti nella pagina **Cronologia dei follow-up** di un paziente. La pagina **Cronologia dei follow-up** elenca le interrogazioni remote generate dopo che il paziente è stato aggiunto all'elenco pazienti **Per la revisione**. • Report Registro aritmie<br>• Report dettagliato dell'evento<br>• Report impostazioni dispositivo<br>• Report impostazioni dispositivo<br>Selezionare uno o più report, quindi fa<br>Il report Quick Notes/Referto riassuntivo<br>• Proport Ari Report impostazioni dispositivate del Selezionare uno o più report Formation of the port of the search of the search of the search of the search of the search of the search of the search of the search of the search of the search of the search of the search of the search of the search of t Report impostazioni dispositivo<br>Selezionare uno o più report, quindi fare dicis<br>Meport Quick Notes/Referto riassuntivo S-ICE<br>Septembre del continua atriale e quello di gestione HF<br>(conologia dei follow-up di un paziente La Selezionare uno o più report, quindi fare dic su<br>
Il report Quick Notes/Referto riassuntivo S-ICD,<br>
Preport Aritmia atriale e quello di gestione HF so<br> **Cronologia dei follow-up** di un paziente. La pa<br>
generate dopo che il Selezionare uno o più report, quindi fare dic su GENERA R<br>
Il report Quick Notes/Refero riassuntivo S-ICD, il report Foreport Aritmia atriale e quello di gestione HF sono disponi<br>
Cronologia dei follow-up di un paziente. L

La data, l'ora e l'utente che ha creato i report vengono registrati e visualizzati nella finestra pop-up **Revisione Stato**. Il pulsante **Menu dei report** è disponibile in tutte le pagine Web che riportano gli elenchi dei pazienti o i dati dei pazienti. onologia dei follow-up di un paziente La pa Versión e l'útente che ha creato i report ven Version période de la creato i report vengono regiulsante Menu dei report è disponibile in tutte<br>pazienti.<br>AZIENTI esta funzione non è disponibile in Norvegia.<br>Questa funzione non è disponibile in Norvegia.<br>LATITUDE NXT no

#### <span id="page-35-0"></span>**STRUMENTO CERCA PAZIENTI**

**NOTA:** Questa funzione non è disponibile in Norvegia. Di conseguenza, la voce di menu **Cerca pazienti** del sito Web LATITUDE NXT non sarà visibile dai medici in Norvegia.

Un collegamento allo strumento **Cerca pazienti** si trova nella barra di navigazione di tutte le pagine Web. Lo strumento **Cerca pazienti** (mostrato nella figura seguente) consente di cercare le documentazioni di un paziente tra quelle cui si ha diritto ad accedere. Per ricercare le documentazioni di un paziente si possono utilizzare uno o più campi. Le ricerche con campi multipli vengono effettuate utilizzando tutte le parole immesse in ciascun campo. a atriale e quello di gestione HF sono disponibili per le interio<br>dei follow-up di un paziente la pagina Cronologia dei follow<br>o che il paziente è stato aggiunto all'elenco pazienti Per la re<br>e d'utente che ha creato i rep **Example 2018**<br> **A funzione non è disponibile in Norve<br>
IDE NXT non sarà visibile dai medici i<br>
a <b>pazienti (mostrato nella figura seguite cui si ha diritto ad accedere. Per r**<br>
più campi. Le ricerche con campi multur camp ERECTORIZE CONSIDERED CONSIDERED ENTERTAINMENT AND RECTORIZED IN A PROPERTY CONSIDERED AND THAT A CONSIDERED AND THAT A UPPER CONSIDERED CONSIDERED CONSIDERED CONSIDERED CONSIDERED CONSIDERED CONSIDERED CONSIDERED CONSIDER one non è disponibile in Norvegia. Di conseguer<br>Trion sarà visibile dai medici in Norvegia.<br>Trimento Cerca pazienti si trova nella barra di riti (mostrato nella figura seguente) consente di<br>si ha diritto ad accedere. Per r mon è disponibile in Norvegia. Di conseguenzioni and visibile dai medici in Norvegia.<br>
In sarà visibile dai medici in Norvegia.<br>
Anento Cerca pazienti si trova nella barra di naturale di consente di capitale di consente di to Cerca pazienti si trova nella barra di nastrato nella figura seguente) consente di ritto ad accedere. Per ricercare le documer<br>ricerche con campi multipli vengono effetti<br>ricerche con campi multipli vengono effetti<br>rice disponibile in Norvegia. Di conseguenza, la voce di menu Cerca posibile dai medici in Norvegia.<br>
visibile dai medici in Norvegia.<br>
Lerca pazienti si trova nella barra di navigazione di tutte le paginato nella figura seguen a pazienti si trova nella barra di navigazione di tutte le pag<br>hella figura seguente) consente di cercare le documentazion<br>accedere. Per ricercare le documentazioni di un paziente si<br>acon campi multipli vengono effettuate

Facendo clic sul pulsante **Ricerca**, vengono visualizzati i record del paziente corrispondenti in base ai criteri di ricerca in una tabella simile alla pagina **Visualizza elenco pazienti**. Dalla tabella è possibile stampare l'elenco dei risultati di ricerca, accedere ai dettagli di un paziente presente nell'elenco, stampare report per uno o più pazienti selezionati o rimuovere un paziente destinato alla revisione. Version of the state of the state of the state of the state of the state of the state of the state of the state of the state of the state of the state of the state of the state of the state of the state of the state of the zati i record del paziente corrispondenti in base ai creati i record del paziente.<br>
elenco pazienti. Dalla tabella è possibile stampare l'alenco, stampare report per uno<br>
lato alla revisione.<br>
ato alla revisione.<br>
213 10 1 presente heli eletrelenco, stampare reportper uno Güncel olmayan sürüm. Kullanmayın.

Statistike Heritaten ej.<br>etgiserie: Ca. Najand Kill<br>anavarazhituarion. Använd Kill<br>anavarad version. Sirijm. Kull<br>annentunut version.<br>annentunut version.

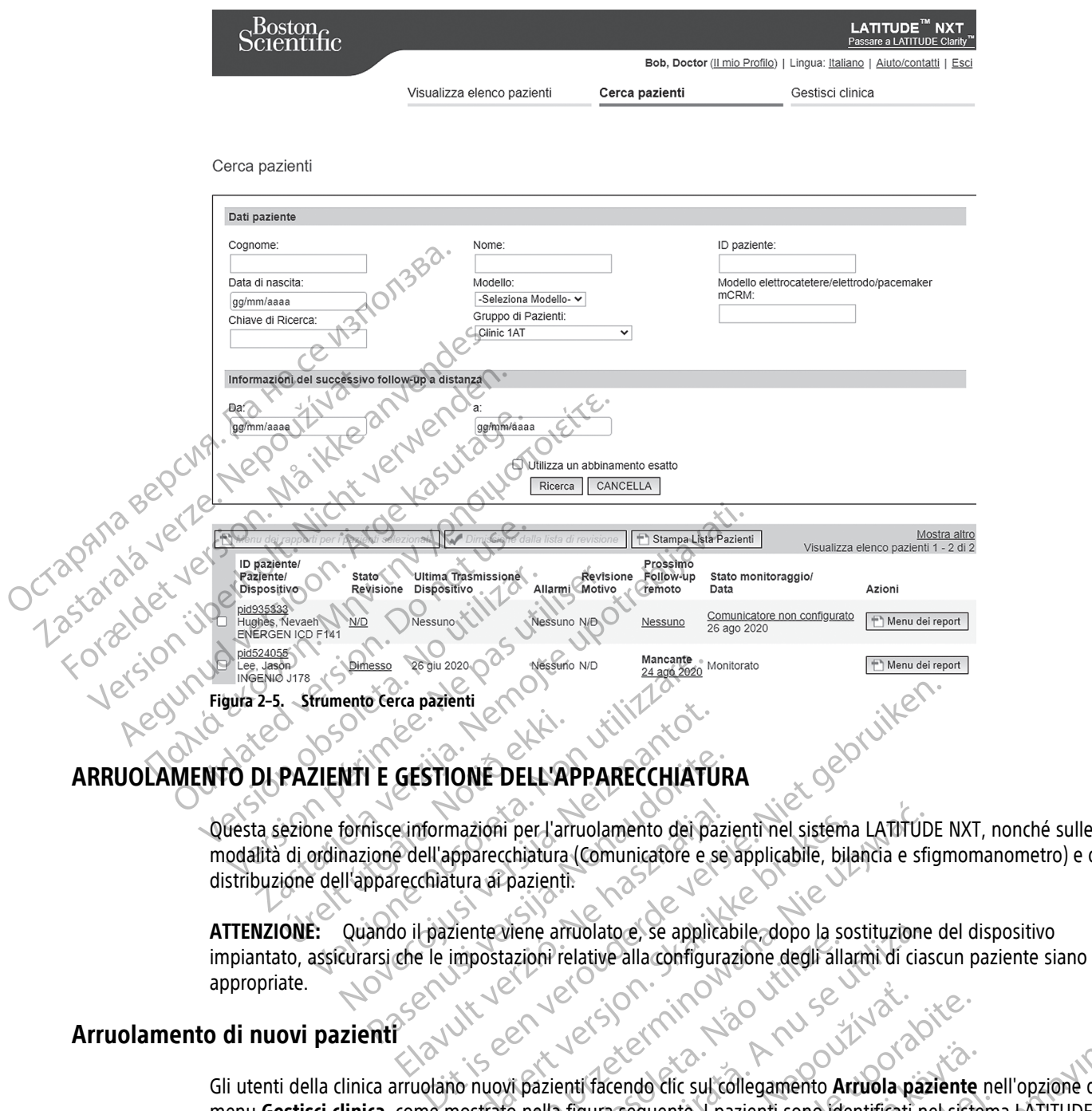

#### <span id="page-36-0"></span>**ARRUOLAMENTO DI PAZIENTI E GESTIONE DELL'APPARECCHIATURA**

modalità di ordinazione dell'apparecchiatura (Comunicatore e se applicabile, bilancia e sfigmomanometro) e di distribuzione dell'apparecchiatura ai pazienti. PAZIENTI E GESTIONE DELL'AF NOVE CONTRACTE CHAPPEAN CONTRACTE CHAPPEAN CONTRACTE CHAPPEAN CONTRACTE CHAPPEAN CONTRACTE CHAPPEAN CONTRACTE CHAPPEAN CONTRACTE CHAPPEAN CONTRACTE CHAPPEAN CONTRACTE CHAPPEAN CONTRACTE CHAPPEAN CONTRACTE CHAPPEAN CONTRACT Participal Communication Communication e informazioni per l'arruolamento del pazie<br>e dell'apparecchiatura (Comunicatore e se<br>recchiatura al pazienti:<br>lo il paziente viene arruolato e se applicat<br>che le impostazioni relative alla configura<br>che le impostazioni re mazioni per l'arruolamento dei pazienti nel sistema<br>pparecchiatura (Comunicatore e se applicabile, bila<br>tura ar pazienti.<br>ziente viene arruolato e, se applicabile, dopo la sos<br>impostazioni relative alla configurazione degl Exercise provided the settlement of the settlement of the settlement of the settlement of the settlement of the settlement of the settlement of the settlement of the settlement of the settlement of the settlement of the se

**ATTENZIONE:** Quando il paziente viene arruolato e, se applicabile, dopo la sostituzione del dispositivo impiantato, assicurarsi che le impostazioni relative alla configurazione degli allarmi di ciascun paziente siano appropriate.

#### <span id="page-36-1"></span>**Arruolamento di nuovi pazienti**

Gli utenti della clinica arruolano nuovi pazienti facendo clic sul collegamento **Arruola paziente** nell'opzione di menu **Gestisci clinica**, come mostrato nella figura seguente. I pazienti sono identificati nel sistema LATITUDE NXT tramite la loro data di nascita, il modello e il numero di serie del dispositivo impiantato. Version de la transformation de la transformation de la transformation de la transformation de la transformation de la transformation de la transformation de la transformation de la transformation de la transformation de l

215 Staraná verzia. Nepoužívač.<br>21 de silectroire de la propiesa verzia.<br>21 de silectroire de la propiesa verzia.<br>21 de la primera di serie del dispositivo impiantato.<br>21 de la primera di serie del dispositivo impiantato.<br> endo dic sul collegamento Arruola paziente For the Marie of the Marie Contract of the Marie Contract of the Marie Contract of the Marie Contract of the Marie Contract of the Marie Contract of the Marie Contract of the Marie Contract of the Marie Contract of the Mar Iric sul collegamento Arruola paziente nell'opzione di<br>tre 1 pazienti sono identificati nel sistema LATITUDE<br>di serie del dispositivo impiantato.<br>El primeri del dispositivo impiantato.<br>2 particulare del dispositivo impiant

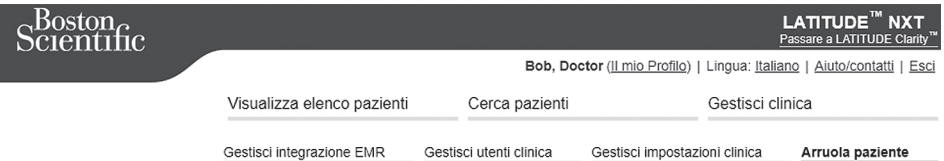

Arruola paziente Fase 1 di 3: Inserire il dispositivo impiantato e la data di nascita del paziente.

\*Indica i campi da compilare obbligatoriamente

#### Dispositivo impiantato

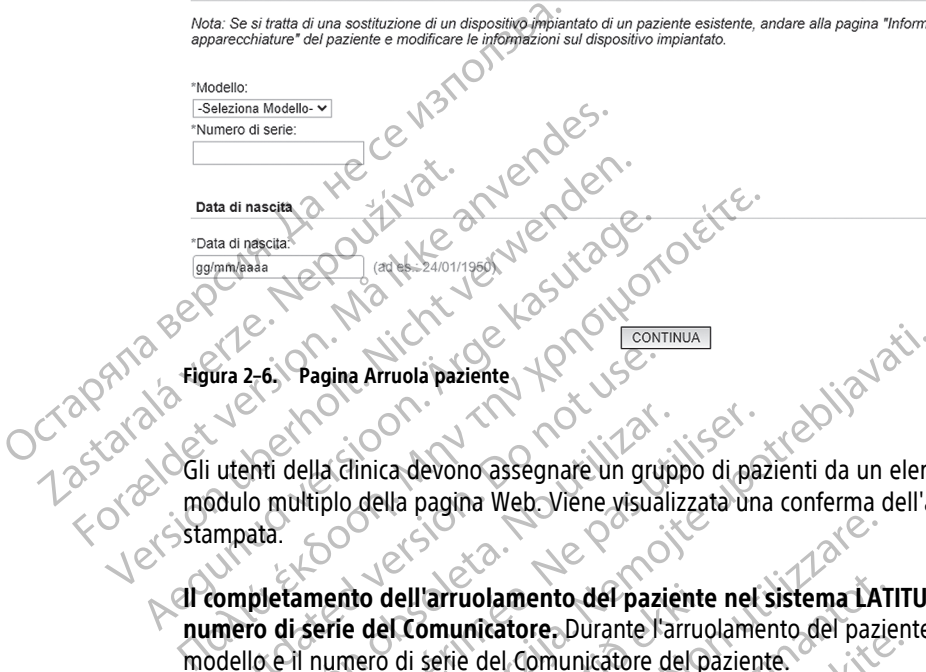

Gli utenti della clinica devono assegnare un gruppo di pazienti da un elenco selezionabile prima di inoltrare il modulo multiplo della pagina Web. Viene visualizzata una conferma dell'arruolamento che può essere stampata.

**Il completamento dell'arruolamento del paziente nel sistema LATITUDE NXT richiede il modello e il numero di serie del Comunicatore.** Durante l'arruolamento del paziente, l'utente della clinica immette il modello e il numero di serie del Comunicatore del paziente. ura 2-6. Pagina Arruola paziente<br>
utenti della clinica devono assegnare un gruj<br>
dulo multiplo della pagina Web Viene visual<br>
mpata.<br>
completamento dell'arruolamento del pazi<br>
mero di serie del Comunicatore Durante l'a<br>
de enti della clinica devono assegnare un gruppio<br>Initi della clinica devono assegnare un gruppio<br>Initializar.<br>Initializar. Contra la proporta dell'arruolamento del pazie:<br>Illo e il numero di serie del Comunicatore de<br>Illo e della dinica devono assegnare un gruppo di paziente<br>nultiplo della pagina Web Viene visualizzata una<br>tamento dell'arruolamento del paziente nel<br>di serie del Comunicatore Durante l'arruolame<br>e il numero di serie del Comunic

Se il paziente utilizza una bilancia o uno sfigmomanometro, il modello e i numeri di serie possono essere immessi al momento dell'arruolamento o in seguito, tramite le pagine **Modifica/visualizza le informazioni sul paziente e sul dispositivo**. L'utente della clinica immette anche il fuso orario del paziente (come applicabile). Example a Arruola paziente<br>
La clinica devono assegnare un gruppo di pazienti da un elenciplo della pagina Web Viene visualizzata una conferma dell'arruolamento dell'arruolamento del paziente nel sistema LATITUD<br>
perie del 10 dell'arruolamento del paziente<br>
e del Comunicatore, Durante l'arruo<br>
nero di serie del Comunicatore del pa<br>
ilizza una bilancia o uno sfigmomano<br>
ento dell'arruolamento o in seguito,<br>
sul dispositivo. L'utente della cli Versione obsoleta. Non utilizzare. Varruolamento del paziente nel sistema LATI<br>Omunicatore, Durante Varruolamento del pazie<br>serie del Comunicatore del paziente.<br>Na bilancia o uno sfigmomanometro, il modello<br>ell'arruolamento o in seguito, tramite le pagine<br>p e del Comunicatore del paziente.<br>
Dilancia o uno sfigmomanometro, il modello e<br>
prividamento o in seguito, tramite le pagine M<br>
Itivo. L'utente della clinica immette anche il fu<br>
ecchiatura.<br>
Pe Comunicatori, bilance e sfi ncia o uno sfigmomanometro, il modello e<br>plamento o in seguito, tramite le pagine N<br>b. L'utente della clinica immette anche il fu<br>il atura<br>si della clinica immette anche il fu<br>il atura ento del paziente nel sistema LATITUDE NXT richiede il model<br>
Die purante l'arruolamento del paziente, l'utente della clinica imm<br>
dimunicatore del paziente.<br>
Co uno sfigmomanometro, il modello e i numeri di serie possono<br> uno sfigmomanometro, il modello e i numeri di serie possono<br>to o in seguito, tramite le pagine **Modifica/visualizza le in**<br>the della clinica immette anche il fuso orario del paziente (co<br>si della clinica immette anche il f

#### <span id="page-37-0"></span>**Ordine e distribuzione dell'apparecchiatura**

Le cliniche possono ordinare Comunicatori, bilance e sfigmomanometro contattando l'Assistenza clienti LATITUDE. Il modello e i numeri di serie sono inseriti al momento dell'arruolamento, ma possono essere aggiornati successivamente tramite le pagine **Modifica/visualizza le informazioni sul paziente e sul dispositivo**. Version of the stage of the method of the state of the Modifica/visualizzate informazioni sul paziente Exasteriza clienti dell'arruolamento, ma possono essertica.<br>
Casteriza dell'arruolamento, ma possono essertica.<br>
Casteriza. Nepostarela informazioni sul paziente e sul<br>
dell'arruolamento di serie.<br>
Casteriza. Nel proporti

Le cliniche possono anche ordinare adattatori per cellulare o per Internet contattando l'Assistenza clienti LATITUDE. Per gli adattatori non è richiesta la registrazione dei numeri di serie.

#### <span id="page-37-1"></span>**Arruolamento di pazienti esistenti**

Se in passato un paziente è già stato arruolato nel sistema LATITUDE NXT, i dati esistenti saranno disponibili per la nuova clinica al completamento dell'arruolamento. Gli utenti della nuova clinica vedranno gli ultimi dati del paziente inviati, ma non potranno vedere la cronologia dei follow-up o degli allarmi. Se un paziente è stato arruolato in passato, per poter completare l'arruolamento la data di nascita immessa durante l'arruolamento deve corrispondere alla data registrata nel sistema. Se è necessario aiuto, contattare l'Assistenza clienti LATITUDE. Schelling and the participate of surface and the participate of the contract of the contract of the contract of the contract of the contract of the contract of the contract of the contract of the contract of the contract o Per Internet Contattando l'Assistenza clienti<br>
Förhumeri di serie.<br>
Använd ei serie.<br>
Använd ei serie.<br>
Använd ei serie.<br>
Använd ei serie.<br>
Använd ei serie serie serie de la nuova clinica vedranno gli ultimi<br>
Et follow up Exple informazioni sul paziente e sul<br>Internet contattando l'Assistenza clienti<br>Internet di serie.<br>Internet di serie.<br>Internet di serie.<br>Internet di serie.<br>Internet di serie.<br>Internet di serie.<br>Internet di serie di serie d

**NOTA:** Non sempre i pazienti in Norvegia precedentemente arruolati possono essere arruolati in una nuova clinica <sup>e</sup> i loro dati esistenti potrebbero non essere disponibili in una nuova clinica. Se è necessario aiuto, contattare l'Assistenza clienti LATITUDE. Vedere ["Assistenza](#page-13-0) clienti LATITUDE" <sup>a</sup> pagina 1-8.

#### <span id="page-38-0"></span>**Formazione dei pazienti**

Anche se ogni paziente riceve un Manuale per il paziente e una Guida rapida all'istallazione, associati al Comunicatore, consigliamo che le cliniche forniscano al paziente informazioni operative generali e di configurazione inerenti al Comunicatore durante la distribuzione in modo che essi acquisiscano familiarità sul suo utilizzo. Ulteriori copie del Manuale per il paziente e della Guida rapida per l'installazione possono essere ordinate utilizzando le informazioni presenti sul retro del presente Manuale per il medico oppure contattando l'Assistenza clienti LATITUDE.

Il Manuale per il paziente è disponibile anche online all'indirizzo www.bostonscientific-elabeling.com.

#### <span id="page-38-1"></span>**CONFIGURAZIONE DEL SISTEMA**

Una volta che gli sia stato assegnato un Comunicatore, il paziente compare nell'elenco **Non monitorato** con lo stato di **Comunicatore non configurato**. Per apparire con lo stato di **Monitorato**, il paziente deve completare la configurazione del Comunicatore:

COMUNICATORE WIRELESS A ONDE: il paziente preme il pulsante "Cuore" bianco lampeggiante per avviare la configurazione del Comunicatore. Durante la procedura di configurazione iniziale, il Comunicatore effettua un'**Interrogazione iniziata dal paziente** (PII, Patient Initiated Interrogation). Quando il paziente ha completato la configurazione del Comunicatore, viene visualizzato con lo stato di **Monitorato**. II Manuale per il paziente è dispositive<br>
CONFIGURAZIONE DEL SISTEMA<br>
Una volta che gli sia stato assegnation del Comunicatore non correspondent del Comunicatore non correspondent del Comunication del Comunication del Comu State di Comunicato

COMUNICATORE WIRELESS A SCHERMO TATTILE: per effettuare la configurazione, il paziente segue le istruzioni sullo schermo del Comunicatore. durante la procedura di configurazione iniziale, il Comunicatore conferma l'identità del dispositivo impiantato ma non effettua alcuna interrogazione. Il paziente viene visualizzato con lo stato di **Monitorato** quando il Comunicatore notifica al server LATITUDE NXT di aver completato un'interrogazione (al massimo otto giorni) o quando il paziente esegue un' **Interrogazione Iniziata da Paziente** (PII). Una volta che gli sia stato assegnate<br>stato di **Comunicatore non configu**<br>la configurazione del Comunicatore:<br>Comunicatore wheless a onde: il pazient<br>completato del Comunicatore. Desertion in the completato da configurazio State di Comunicatore non configurazione del Comunicatore:<br>
La configurazione del Comunicatore:<br>
Comunicatore Wheless AgnoE: il paziente<br>
configurazione del Comunicatore. Dura<br>
Completato la configurazione del Comunicatore Accomputazione del Comunicatore.<br>
Accomputazione del Comunicatore. Durante proprietative del Comunicatore. Durante completato la configurazione del Comunicatore.<br>
Accompletato la configurazione del Comunicatore.<br>
Accomplet Ia configurazione del Comunicatore:<br>
Comunicatore WikeLESS A oNDE: il paziente preme il puls<br>
configurazione del Comunicatore. Durante la proce<br>
Curi Interrogazione iniziata dal paziente (PII, Patic<br>
completato la configu COMUNICATORE WIRELESS A SCHERMO TATTILE: DET<br>
COMUNICATORE WIRELESS A SCHERMO TATTILE: DET<br>
SCHERMO del COMUNICATORE WIRELESS A SCHERMO TATTILE: DET<br>
Monitorato quando il Comunicatore not<br>
Monitorato quando il Comunicatore COMUNICATORE WIRELESS A SCHERMO TATTILE: Der ef<br>
SCHEFING del Comunicatore. durante la pro<br>
del dispositivo impiantato ma non effettu.<br>
Monitorato quando il Comunicatore notif<br>
massimo otto giorni) o quando il paziente<br>
Se VACIORE WIRELESS A SCHERMO TATTILE: per effettuare<br>
MUNICATORE WIRELESS A SCHERMO TATTILE: per effettuare<br>
El dispositivo impiantato ma non effettua alcuna<br>
Onitorato quando il Comunicatore notifica al ser<br>
assimo otto gio La State de la Capitalia de la Paziente (PII, Patient Initiated Internet de la Configurazione del Comunicatore, viene visualizzato de la Configurazione del Comunicatore. durante la procedura di configurazione mo del Comuni

Se il paziente ha difficoltà a completare la configurazione, è possibile accedere ai consigli sulla risoluzione dei problemi facendo clic sul collegamento **Comunicatore non configurato**.

#### <span id="page-38-2"></span>**GESTIONE DEI PAZIENTI**

Le seguenti informazioni sono fornite per assistere gli utenti della clinica nella gestione dei propri pazienti LATITUDE. Ente ha difficoltà a completare la completa dia quando il Comunicatore notifica al server LATIFUD<br>
Coglorni) Oquando il paziente esegue un Interroge da difficoltà a completare la configurazione, è poendo clic sul collegamento Comunicatore non continuatione da la configu a difficolta a completare la configurazione, è poste continuatione e poste continuatione e poste continuatione de la configurazione e poste continuatione de la paziente e delle informazioni s

#### <span id="page-38-3"></span>**Modifica dei dati anagrafici del paziente e delle informazioni sull'apparecchiatura**

Gli utenti possono visualizzare e modificare i dati anagrafici del paziente, le informazioni sul dispositivo impiantato e sull'apparecchiatura LATITUDE alla pagina **Modifica/visualizza le informazioni sul paziente e sul dispositivo** facendo clic sul nome del paziente nella pagina **Visualizza elenco pazienti**. L'aggiornamento di alcuni dati è limitato agli utenti della clinica primaria. dic sul collegamento Comunicatore non confirmation Elava un sono fornité per assistere gli utenti del ando il paziente esegue un'Interrogazione Iniziata da Paziente<br>a completare la configurazione, è possibile accedere ai consigli su<br>collegamento Comunicatore non configurato.<br>Sono fornite per assistere gli utenti della clin Diformate per assistere gli utenti della clinica nella giante della clinica nella giante delle informazioni sull'apparecchiere e e modificare i dati anagrafici del paziente, le informazioni sull'apparecchiere e e modificar Werstein and The Theorem and The Prince of the Contract of the Contract of the Contract of the Contract of the Contract of the Contract of the Contract of the Contract of the Contract of the Contract of the Contract of the e delle informazioni sull'apparecci<br>dificarei dati anagrafici del paziente, le informazioni sull'apparecci<br>TITUDE alla pagina Modifica/visualizza le<br>ella clinica primaria.<br>Persecchiatura LATITUDE, è necessario aggio<br>parecc elle informazioni sull'apparecchiatura<br>
care dati anagrafici del paziente, le informazioni<br>
VDE alla pagina Modifica/visualizza elenco pazie<br>
el paziente nella pagina Visualizza elenco pazie<br>
clinica primaria.<br>
ecchiatura Zastaraná verzia. Politica visualizza le informazioni alla pagina **Modifica/visualizza le informa**<br>Zaziente nella pagina **Visualizza elenco pazi**<br>ica primaria.<br>Aliatura LATITUDE, è necessario aggiornare le<br>sefie nuovi.<br>*Al* ati anagrafici del paziente, le informazioni sul disente a pagina **Modifica/visualizza elenco pazienti**-l'a<br>ente nella pagina **Visualizza elenco pazienti**-l'a<br>primaria.<br>primaria.<br>e nuovi.<br>e nuovi.<br>paziente viene sostituito

Se i pazienti devono sostituire un'apparecchiatura LATITUDE, è necessario aggiornare le rispettive informazioni di configurazione con modello e numeri di serie nuovi.

**NOTA:** Quando il dispositivo impiantato del paziente viene sostituito, tutti i dati caricati, la cronologia dei follow-up <sup>e</sup> degli allarmi per il dispositivo impiantato in precedenza non sono più disponibili. Si consiglia di stampare tutti i report desiderati prima di aggiornare il dispositivo impiantato. Anaria.<br>
Taria.<br>
CATITUDE, è necessario aggiornare le rispettive di la creative di la creative di la creative di la creative di la creative di la creative di la creative di la creative di la creative di la creative di la c FITUDE, è necessario aggiornare le rispettive<br>te viene sostituito, tutti i dati caricati, la cron<br>in precedenza non sono più disponibili. Si cui dispositivo impiantato.<br>so orario. Se un paziente si sposta in una locuso dra DE, è necessario aggiornare le rispettive informazioni<br>IDE, è necessario aggiornare le rispettive informazioni<br>Viene sostituito, futti i dati caricati, la cronologia dei<br>Dispositivo impiantato.<br>Ispositivo impiantato.<br>Orari

Il Comunicatore esegue diverse funzioni sensibili al fuso orario. Se un paziente si sposta in una località con un fuso orario diverso, è necessario selezionare il nuovo fuso orario dell'area geografica in cui il Comunicatore verrà utilizzato nella pagina **Modifica/visualizza le informazioni sul paziente e sul dispositivo**.

I pazienti che dispongono di un COMUNICATORE WIRELESS A SCHERMO TATTILE possono selezionare il fuso orario desiderato sullo schermo dello stesso.

L'uso previsto del Comunicatore, della bilancia e dello sfigmomanometro è per un solo paziente. Il Comunicatore, la bilancia e lo sfigmomanometro che il paziente riceve non possono essere riconfigurati e/o condivisi con un altro paziente.

#### <span id="page-39-0"></span>**Modifica dei gruppi di pazienti**

Le cliniche che organizzano i pazienti in gruppi di pazienti possono modificare tale organizzazione alla pagina **Modifica/visualizza le informazioni sul paziente e sul dispositivo**:

- Il paziente può essere trasferito da un gruppo di pazienti a un nuovo gruppo di pazienti. Solo gli utenti della clinica associati al nuovo gruppo di pazienti avranno accesso al paziente. Questa modifica non influenza i dati o lo stato del paziente nella pagina **Visualizza elenco pazienti**.
- Il paziente può essere associato a un secondo gruppo di pazienti. L'utente deve specificare qual è il gruppo di pazienti principale (che gestisce il dispositivo del paziente) e qual è quello secondario. Gli utenti del gruppo di pazienti originario e del gruppo di pazienti secondario potranno accedere al paziente. Gli utenti del gruppo di pazienti secondario vedranno i dati attuali del paziente, ma non riceveranno notifiche di allarmi rossi né visualizzeranno la cronologia dei follow-up e degli allarmi associati al gruppo di pazienti principale... • Il paziente può essere trasferito da<br>
della clinica associati al nuovo grup<br>
influenza i dati o lo stato del pazie<br>
• Il paziente può essere associato a<br>
di pazienti principale (che gestisce<br>
gruppo di pazienti originari di pazienti principale (characteristic del gruppo di pazienti staralarmi rossi né visualizza<br>asferimento di pazienti<br>asferimento di pazienti<br>asferimento di pazienti<br>asferimento di pazienti<br>assegne di pazienti possono esser Formalis any proportion and the series of the series of the series of the determined and the determined and the series of the series of the principale.<br>
For the particle is the visualizzer anno la cronomic principale.<br>
The

#### <span id="page-39-1"></span>**Trasferimento di pazienti**

I pazienti possono essere trasferiti da una clinica esistente a una nuova clinica, in base al consenso del paziente. Quando una nuova clinica arruola un paziente, l'utente della clinica precedente vedrà che il paziente viene seguito da un'altra clinica. Quando l'utente della nuova clinica verifica che il paziente è stato autorizzato al trasferimento, l'arruolamento può essere completato e il paziente viene immediatamente trasferito alla nuova clinica. di pazienti principale (che gestisce il dispo<br>gruppo di pazienti originario e del gruppo<br>del gruppo di pazienti secondario vedrani<br>allarmi rossi ne visualizzeranno la cronolo<br>principale.<br>**The pazienti** di pazienti<br>pazienti Aegunud versioon. Ärge kasutage. α gruppo di pazienti originario e del gruppo di pazienti del gruppo di pazienti secondario vedianno i dati attu<br>
allarmi rossi né visualizzeranno la cronologia dei follo<br>
Principale.<br> **O di pazienti**<br> **Dazienti possono es** di pazienti<br>
azienti possono essere trasferiti da una clinica<br>
ziente. Quando una huova clinica arruola un rine<br>
rine seguito da un'altra clinica. Quando l'utenti<br>
trasferimento, Parruolamento può essere com<br>
ova clinica<br> enti possono essere trasferiti da una clinica<br>
ite. Quando una nuova clinica arruola un paseguito da un'altra clinica. Quando l'utente<br>
ferimento, Tarruolamento può essere comp<br>
clinica<br>
l'altra nuova clinica vedranno, dat possono essere trasferiti da una clinica esistente<br>Quando una nuova clinica arruola un paziente.<br>Luito da un'altra clinica. Quando l'utente della nu<br>mento. Parruolamento può essere completato e<br>ilica.<br>della nuova clinica v Iti<br>
Iti<br>
Sisono essere trasferiti da una clínica esistente a una nuova clinica<br>
ando una nuova clínica arruola un paziente l'utente della clinica<br>
da un'altra clínica. Quando l'utente della nuova clínica verifica<br>
da nuov

Gli utenti della nuova clinica vedranno i dati attuali del paziente e gli allarmi non rimossi dalla clinica precedente. Non vedranno, invece, la cronologia dei follow-up e degli allarmi della clinica precedente.

Gli utenti della clinica precedente vedranno il paziente con lo stato **Paziente trasferito**. Sono disponibili le informazioni sulla cronologia dei follow-up esistenti per la stampa dei report desiderati. Gli utenti della clinica precedente non visualizzeranno nuovi dati. La clinica precedente può annullare l'arruolamento del paziente facendo clic sul pulsante **Annulla arruolamento paziente** alla pagina Modifica/visualizza le informazioni sul paziente e sul dispositivo. nuova clinica vedranno i dati attuali d<br>
vedranno, invece, la cronologia dei<br>
linica precedente vedranno il pazienti<br>
la cronologia dei follow-up esistenti<br>
visualizzeranno nuovi dati. La clinica<br>
pulsante Annulla arruolam riuolamento può essere completato e il paziente v<br>Va clinica vedranno i dati attuali del paziente e gli adranno, invece, la cronologia dei follow-up e degli<br>Ca precedente vedranno il paziente con lo stato **Pa**<br>ronologia de linica vedranno i dati attuali del paziente e gli a<br>nno, invece, la cronologia dei follow-up e degli<br>recedente vedranno il paziente con lo stato Paz<br>logia dei follow-up esistenti per la stampa dei<br>zeranno nuovi dati, La cl Paseign and the Pasistenza clienti LATITUDE. nte vedranno il paziente con lo stato Paziente<br>Lei follow-up esistenti per la stampa dei reconnuovi dati La clinica precedente può an<br>**Illa arruolamento paziente** alla pagina Maximus di la statuna clinica precedente alla p anno, I dati attuali del paziente e gli allarmi non rimossi dalla clinica.<br>
a cronologia dei follow up e degli allarmi della clinica precedente vedianno il paziente con lo stato Paziente trasferito. Sono dispo<br>
follow up e De Sistenti per la stampa dei report desideration.<br>
Una Lia clinica precedente può annullare l'arruola una mento paziente alla pagina Modifica/visualizza una clinica esistente alla pagina Modifica/visualizza clienti LATITU werd par entre con lo stato Paziente trasferito. Sono dispute entre di un esistenti per la stampa dei report desiderati. Gli utenti da clinica precedente può annullare l'arruolamento de la mento paziente alla pagina Modifi

**NOTA:** I pazienti in Norvegia non possono essere trasferiti da una clinica esistente <sup>a</sup> una nuova clinica. Se è necessario aiuto, contattare l'Assistenza clienti LATITUDE.

#### <span id="page-39-2"></span>**Annullamento dell'arruolamento dei pazienti**

L'arruolamento dei pazienti può essere annullato da un utente della clinica selezionando il pulsante **Annulla arruolamento paziente** alla pagina **Modifica/visualizza le informazioni sul paziente e sul dispositivo**. Annullando l'arruolamento del paziente si esclude immediatamente la possibilità di accesso ai record dello stesso. Dessere trasferiti da una clinica esistente a Sere trasferiti da una clinica esistente a una nuov<br>LATITUDE<br>Version da una clinica esistente a una nuova<br>Version da una tente della clinica selezionando il pulsa<br>visualizza le informazioni sul paziente e sul di<br>ide immedi Zastaraná verzia. Nepoužívatel verzia.<br>Zastaraná verzia. Nepoužívatel verzia.<br>Zastaraná verzia. Nepoužívať verzia.<br>Zastaraná verzia.<br>Zastaraná verzia. Nepoužívať verzia.<br>Zastaraná verzia.<br>Zastaraná verzia.<br>Zastaraná verzia Zastarela različica. Ne uporabite. Tente della dinica selezionando il pulsante Ante<br>Tente della dinica selezionando il pulsante Ante<br>The informazioni sul paziente e sul dispositi<br>liatamente da possibilità di accesso al record de<br>aprimaria, il monitoraggio e Fördella Clinica selezionando il pulsante Annunformazioni sul paziente e sul dispositivo<br>
informazioni sul paziente e sul dispositivo<br>
informazioni sul paziente e sul dispositivo<br>
informazioni sul paziente sul dispositivo<br>

Se l'arruolamento del paziente viene annullato dalla clinica primaria, il monitoraggio e la raccolta dei dati del sistema LATITUDE NXT saranno sospesi. Se il paziente è ancora arruolato in una clinica secondaria, quest'ultima visualizzerà il relativo stato come **Nessuna Clinica Primaria**. I dati esistenti del paziente sono ancora visibili nella clinica secondaria, ma finché il paziente non avrà una clinica primaria, non saranno inviati nuovi dati. Iella dinica selezionando il pulsante Annulla<br>
Simazioni sul paziente e sul dispositivo<br>
Inte da possibilità di accesso ai decord dello<br>
Inte da possibilità di accesso ai decord dello<br>
Internationale della ricolta dei dati

**NOTA**: le cliniche sono responsabili di annullare l'arruolamento dei pazienti in caso di chiusura. In tal caso, il personale Boston Scientific potrebbe contattare i pazienti arruolati in quella clinica.

#### <span id="page-39-3"></span>**GESTIONE DEI GRUPPI DI PAZIENTI**

<span id="page-39-4"></span>L'elenco dei gruppi di pazienti esistenti può essere visualizzato tramite **Gestisci clinica** > **Gestisci impostazioni clinica**. Gli utenti della clinica vedranno solo i gruppi di pazienti cui sono stati assegnati.

#### <span id="page-40-0"></span>**Aggiunta di gruppi di pazienti**

Un account manager della clinica può aggiungere un gruppo di pazienti selezionando il pulsante **Aggiungi gruppo di pazienti** alla pagina **Gestisci impostazioni clinica**. Aggiungendo un gruppo di pazienti si assegnano automaticamente tutti gli Account manager della clinica a quel determinato gruppo di pazienti. Viene visualizzata una seconda schermata che consente di assegnare ulteriori utenti della clinica a quel gruppo di pazienti.

#### <span id="page-40-1"></span>**Eliminazione di gruppi di pazienti**

I gruppi di pazienti possono essere rimossi dagli Account manager della clinica, ma solo se nel gruppo di pazienti non sono presenti pazienti arruolati. Per eliminare un gruppo di pazienti, fare clic sul pulsante **Modifica/visualizza i dati demografici e di registrazione dell'utente** associato a un gruppo di pazienti nella pagina **Gestisci impostazioni clinica**. Quindi, fare clic sul pulsante **Rimuovi gruppo di pazienti**. Proposition of the state of the state of the state of the state of the state of the state of the state of the state of the state of the state of the state of the state of the state of the state of the state of the state of

#### <span id="page-40-2"></span>**Altre funzioni della gestione del gruppo di pazienti**

Le altre funzioni della gestione del gruppo di pazienti sono disponibili alla pagina **Gestisci impostazioni clinica**:

• **Modifica/visualizza le impostazioni predefinite del gruppo di pazienti:** selezionando questo pulsante associato a un gruppo di pazienti consente agli utenti della clinica di gestire i **follow-up remoti programmati**, **il monitoraggio settimanale degli allarmi del dispositivo impiantato**, **le interrogazioni iniziate dal paziente** e **la configurazione degli allarmi**. Altre funzioni della gestione Modifica/visualizza i dati demographia<br>Pagina Gestione del gruppo<br>Altre funzioni della gestione del gruppo<br>Chinica:<br>Chinica:<br>Respective della gestione del gruppo<br>Chinica:<br>Respective del gruppo di pazier<br>Programmati, il mon Itre funzioni della gestione del gruppo di<br>
Chinica:<br>
Nicht verwenden.<br>
Chinica:<br>
Nicht verwenden.<br>
Nicht verwenden.<br>
Nicht verwenden.<br>
Nicht verwenden.<br>
Nicht verwenden.<br>
Nicht verwenden.<br>
Nicht verwenden.<br>
Nicht verwende

• **Modifica/visualizza i dati demografici e di registrazione dell'utente:** selezionando questo pulsante associato a un gruppo di pazienti, gli utenti della clinica possono aggiornare il nome e la descrizione di un gruppo di pazienti e vedere gli altri utenti assegnati a quel determinato gruppo di pazienti. Gli Account manager della clinica possono assegnare o rimuovere utenti della clinica dal gruppo di pazienti. Tenere presente che gli Account manager della clinica (CAM) sono assegnati a tutti i gruppi di pazienti e non possono essere rimossi da un gruppo di pazienti. According to the attention. The attention of the attention of the attention of the attention of the attention of the associato a un gruppo di pazienti consente agle.<br>
According to the attention of the association of the a Modifica/visualizza le impostazion.<br>
associato a un gruppo di pazienti compregnementi, il monitoraggio setti<br>
programmati, il monitoraggio setti<br>
iniziate dal paziente e la configura<br>
Modifica/visualizza i dati demogram<br>
M Sussolato a un gruppo un pazienti consente agrico programmati, il monitoraggio settimanale iniziate dal paziente e la configurazione de<br>Modifica/visualizza i dati demografici e di rassociato a un gruppo di pazienti, gli ut Nodifica/visualizza le impostazioni predefinite del gruppo<br>ssociato a un gruppo di pazienti consente agli utenti della clin<br>rogrammati, il monitoraggio settimanale degli allarmi deliziate dal paziente e la configurazione d a/visualizza i dati demografici e di registrazione<br>
o a un gruppo di pazienti, gli utenti della dimica po<br>
di pazienti e vedere gli altri utenti assegnati a que<br>
roella clinica possono assegnare o timuovere uter<br>
e che gli di pazienti, gli utenti della dinica possono aggiornare il nome e ledere gli altri utenti assegnati a quel determinato gruppo di pazie<br>possono assegnare o dimuovere utenti della clinica dal gruppo di pazie<br>possono assegnar

• **Modifica/visualizza i dati demografici della clinica:** selezionando questo pulsante consente agli utenti della clinica di aggiornare le **Informazioni generali**, inclusa la selezione di una casella di controllo per **Le password utente scadono ogni 180 giorni**, le **Informazioni di contatto** e l'eventuale inclusione del **Nome della clinica nelle notifiche di allarme**. po di pazienti e vedere gli altri utent<br>ager della clinica possono assegnare<br>ente che gli Account manager della c<br>cono essere rimossi da un gruppo di<br>lifica/visualizza i dati demografici<br>i clinica di aggiornare le **Informa** azienti e vedere gli altri utenti assegnati a quele la clinica possono assegnare o timuovere utene gli Account manager della clinica (CAM) sono<br>ere rimossi da un gruppo di pazienti.<br>Sualizza i dati demografici della clinic IF Account manager della clinica (CAM) sono as<br>
rimossi da un gruppo di pazienti.<br>
alizza i dati demografici della clinica: selezio<br>
alizza i dati demografici della clinica: selezio<br>
aggiornare le Informazioni generali, in Ela Cinica hanno accesso a tutte le funzionen a melle motifiche di allarme.<br>
Scadono ogni 180 giorni, le Informazione a relle motifiche di allarme.<br>
TELA clinica hanno accesso a tutte le funzione alla clinica hanno accesso

#### <span id="page-40-3"></span>**GESTIONE DEGLI ACCOUNT UTENTE**

Gli account manager della clinica hanno accesso a tutte le funzioni di gestione account per ogni utente della clinica (tranne sé stessi) mediante pagina **Gestisci clinica** > **Gestisci utenti clinica** > **pulsante Modifica/ Visualizza i dati demografici e le impostazioni d'accesso** > **Aggiorna utente clinica**. L'account manager della clinica può accedere alla propria pagina **Aggiorna utente clinica** facendo clic sul collegamento a **Il mio Profilo** associato al proprio nome nella parte superiore di ogni pagina nel sito Web LATITUDE. ti demografici della clinica: selezionando questo<br>De Informazioni generali, inclusa la selezione di no ogni 180 giorni de Informazioni di contatto e<br>notifiche di allarme.<br>Notifiche di allarme.<br>Notifiche di allarme.<br>Notific Emografici della clinica? selezionando questo pulsante<br>Informazioni generali, inclusa la selezione di una casell<br>Dogni 180 giorni (le Informazioni di contatto e l'eventua<br>tifiche di allarme.<br>Manno accesso a tutte le funzio ENCORE CONSTRUCTION Versiune expirat<sup>ă</sup>. A nu se utiliza. Esso a tutte le funzioni di gestione account restisci dinica > Gestisci utenti dinica > pulazioni d'accesso > Aggiorna utente dinica > pulazioni d'accesso > Aggiorna utente dinica > pulazioni da Aggiorna utente dinica face o a tutte le funzioni di gestione account per ogni<br>
isci clinica > Gestisci utenti clinica > pulsante Mont d'accesso > Aggiorna utente clinica. L'account<br>
uggiorna utente clinica facendo clic sul collegant<br>
uperiore di ogn

#### <span id="page-40-4"></span>**Aggiunta di account utente**

<span id="page-40-6"></span>Gli account utente della clinica possono essere aggiunti dagli Account manager della clinica. Per aggiungere un cliente, selezionare il pulsante **Aggiungi Utente Clinica** sulla pagina **Gestione degli utenti clinici**. La pagina **Aggiungi Utente Clinica** fornisce una serie di campi per l'immissione di dati obbligatori e opzionali. L'aggiunta di un account include la selezione dei privilegi di un utente e la relativa assegnazione ai gruppi di pazienti desiderati. **Canheim version (United States)**<br> **Cannet version version version version version version version version version version version version version version version version version version version version version version ver** The diversion of the diversion of the diversion of the diversion of the diversion of the diversion. And the diversion of the diversion of the diversion of the diversion of the diversion of the diversion of the diversion of Suestisci utenti dinica > puisante Modifica<br>
Sso > Aggiorna utente dinica, L'account manager<br>
Itente dinica facendo dic sul collegamento a Il mio<br>
Iggni pagina nel sito Web LATITUDE.<br>
Sagli Account manager della dinica. Pe

#### <span id="page-40-5"></span>**Eliminazione di account utente**

Gli account utente della clinica possono essere rimossi dagli Account manager della clinica. Per eliminare un utente, fare clic sul pulsante **Modifica/Visualizza i Dati Demografici e le Impostazioni d'Accesso** associato a tale utente alla pagina **Gestisci utenti clinica**, quindi fare clic sul pulsante **Rimuovi medico**. Rimuovendo un account si elimina quell'utente da tutti gli accessi ai pazienti e si cancella l'account di tale utente.

È responsabilità della clinica garantire l'eliminazione degli account per gli utenti che non lavorano più per la clinica o che non dovrebbero più avere accesso ai dati dei pazienti nel sistema LATITUDE NXT.

Gli utenti che non si registrano per un lungo periodo di tempo vengono considerati non attivi e possono essere rimossi.

#### <span id="page-41-0"></span>**Aggiorna pagina utente della clinica**

Le funzioni aggiuntive di gestione dell'account sono disponibili per l'account manager della clinica e l'utente della clinica alla pagina **Aggiorna utente clinica**.

- L'account manager della clinica può accedere a questa pagina selezionando **Gestisci clinica** > **Gestisci utenti della clinica**, quindi selezionando il pulsante **Modifica/visualizza i dati demografici e le impostazioni d'accesso** associato a un utente.
- Un utente della clinica può accedere alla pagina **Aggiorna utente clinica** facendo clic su **Il mio Profilo**, associato al proprio nome nella parte superiore di ogni pagina.

#### La tabella che segue mostra le funzioni disponibili sulla pagina **Aggiorna utente clinica**:

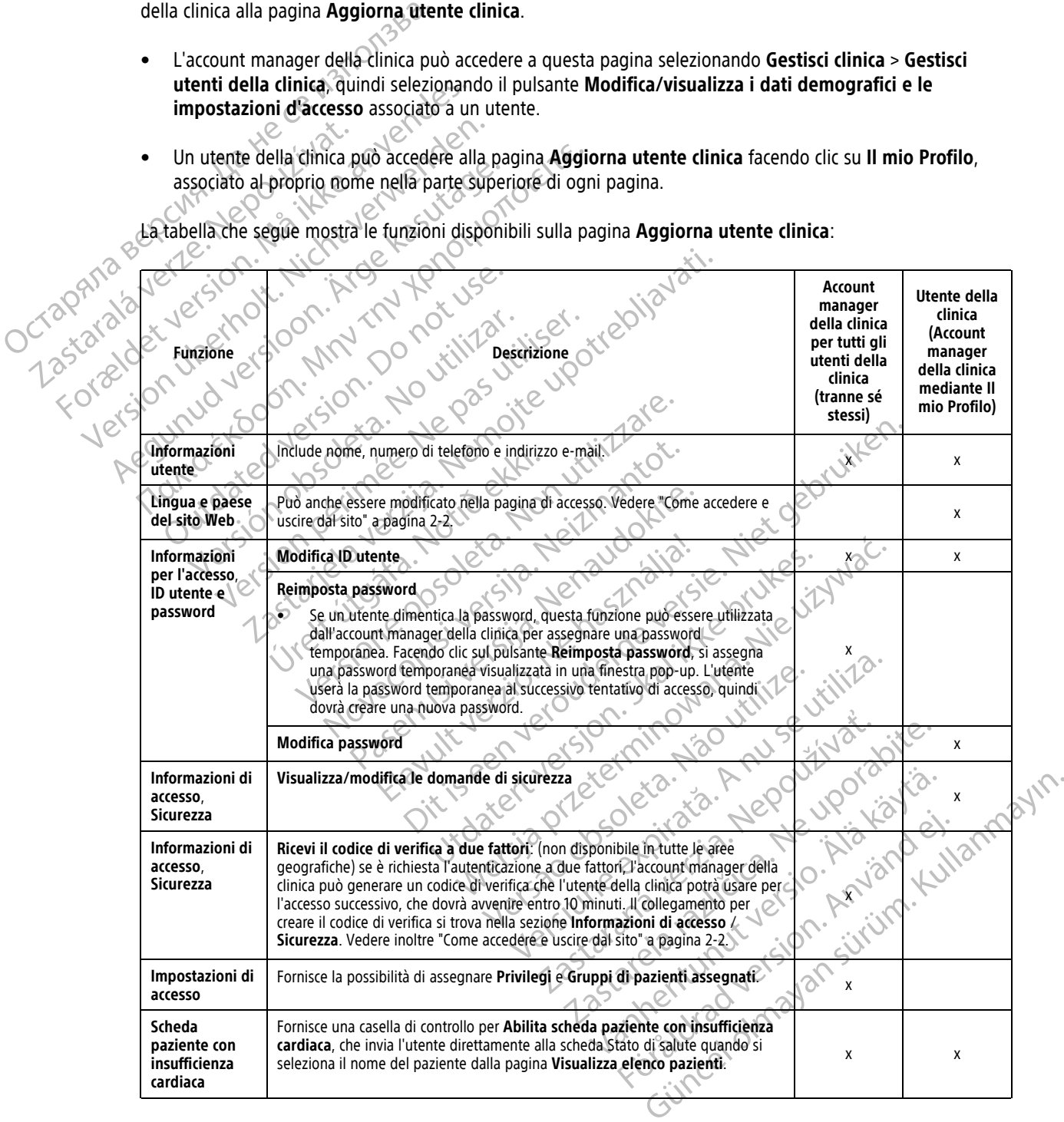

#### <span id="page-41-1"></span>**PASSWORD**

Le password non possono essere recuperate, neppure da un amministratore. Il sito Web LATITUDE fornisce le regole e i suggerimenti per la creazione di una password valida.

L'account manager della clinica può stabilire se le password scadono 180 giorni dopo l'emissione o mai attraverso la pagina **Gestisci clinica** > **Gestisci impostazioni clinica** > **Modifica/visualizza i dati demografici della clinica**. Dopo sei tentativi consecutivi di accesso con una password errata (o un codice di verifica errato in Europa), l'account utente viene bloccato. Se l'account viene bloccato, un utente può sbloccarlo fornendo la risposta a una domanda di sicurezza oppure un Account manager della clinica può reimpostare la password dell'utente. Vedere ["Aggiorna pagina utente della clinica" a pagina 2-18](#page-41-0) e ["Reimpostazione della password](#page-43-0) [dimenticata" a pagina 2-20](#page-43-0).

**NOTA:** In Italia, le password scadono dopo tre mesi dall'emissione.

#### <span id="page-42-0"></span>**Password temporanee**

Quando un Account manager della clinica crea un account o reimposta la password per un utente della clinica, viene assegnata una password monouso temporanea. L'account manager della clinica fornisce tale password all'utente della clinica. Al primo accesso, l'utente della clinica deve modificare questa password. Password temporanee Quando un Account manager della<br>
viene assegnata una password mon<br>
all'utente della clinica. Al primo acce<br>
(Le password temporanee scadono della<br> **Montalia** de password temporanee<br> **Domande di sicurezza**<br>
All'utente della

Le password temporanee scadono dopo sei mesi dall'emissione.

**NOTA:** In Italia, le password temporanee scadono dopo tre mesi dall'emissione.

#### <span id="page-42-1"></span>**Domande di sicurezza**

All'utente della clinica viene richiesto di modificare la propria password al primo accesso con la password temporanea. L'utente della clinica deve immettere risposte a tre domande di sicurezza selezionate. all'utente della clinica

Se l'utente della clinica dimentica la password e deve reimpostarla, dovrà rispondere a una di queste domande di sicurezza. Gli utenti della clinica possono anche chiedere all'Account manager della clinica di reimpostare le password. Fare riferimento a "Reimpostazione della password dimenticata" a pagina 2-20. all'utente della clinica. Al primo access Le password temporanee scadong dopo Le password temporanee scadono dopo sei mesi d<br>
MOTA: Vieldia le password temporanee scadon<br>
de di sicurezza<br>
All'utente della clinica viene richiesto di modificare<br>
All'utente della clinica viene richiesto di modificare<br> di sicurezza All'utente della clinica viene richiesto di m<br>temporanea. L'utente della clinica deve in<br>Se l'utente della clinica dimentica la passa<br>di sicurezza. Gli utenti della clinica posson<br>password, Fare riferimento a "Reimpostazi<br>

#### <span id="page-42-2"></span>**Modifica della password**

Un utente della clinica può modificare la propria password facendo clic sul collegamento **Il mio Profilo** accanto al proprio nome nella parte superiore di ogni pagina del sito Web LATITUDE, quindi sul collegamento **Modifica password** nella sezione **Informazioni di accesso**. Immettere la vecchia e la nuova password, come illustrato nella figura seguente. Fare clic sul pulsante **Salva e chiudi**. La nuova password sarà effettiva al successivo accesso. accesso. l'utente della clinica viene richiesto di modificare<br>mporanea. L'utente della clinica deve immettere<br>exicurezza. Gli utenti della clinica possono anche<br>sisword. Fare riferimento a "Reimpostazione della<br>password<br>password el Ezza<br>
ezza<br>
ente della clinica viene richiesto di modificare la propria passwordea.<br>
L'utente della clinica dimentica la password e deve reimpostarla,<br>
urezza Gli utenti della clinica possono anche chiedere all'Acco<br>
vord, d, Fare riferimento a "Reimpostazione"<br>
WOTCHER (NOTE) - NOTE CARD CONTROLLED CONTROLLED AND THE CARD OF DISPONSIBLE SCHOOL CONTROLLED CARD CONTROLLED CARD CONTROLLED CONTROLLED CONTROLLED CARD CONTROLLED CONTROLLED CONTRO Versionella dimentica la password e deve reimpost<br>Gli utenti della diffica possono anche chiedere all'<br>are riferimento a "Reimpostazione della password<br>dd<br>ella diffica può modificare la propria password face<br>ome nella part Novecojusi versija. Neizmantot. Pase and the superiore diversions assword facency<br>
Ila parte superiore divening password facency<br>
tione Informazioni di accesso. Immettere la versione Informazioni di accesso. Immettere la versione Informazioni di accesso. può modificare la propria password facenciare superiore di ogni pagina del sito We<br>
e **Informazioni di accesso**. Immettere la<br>
Fare clic sul pulsante **Salva e chiudi**: La nu

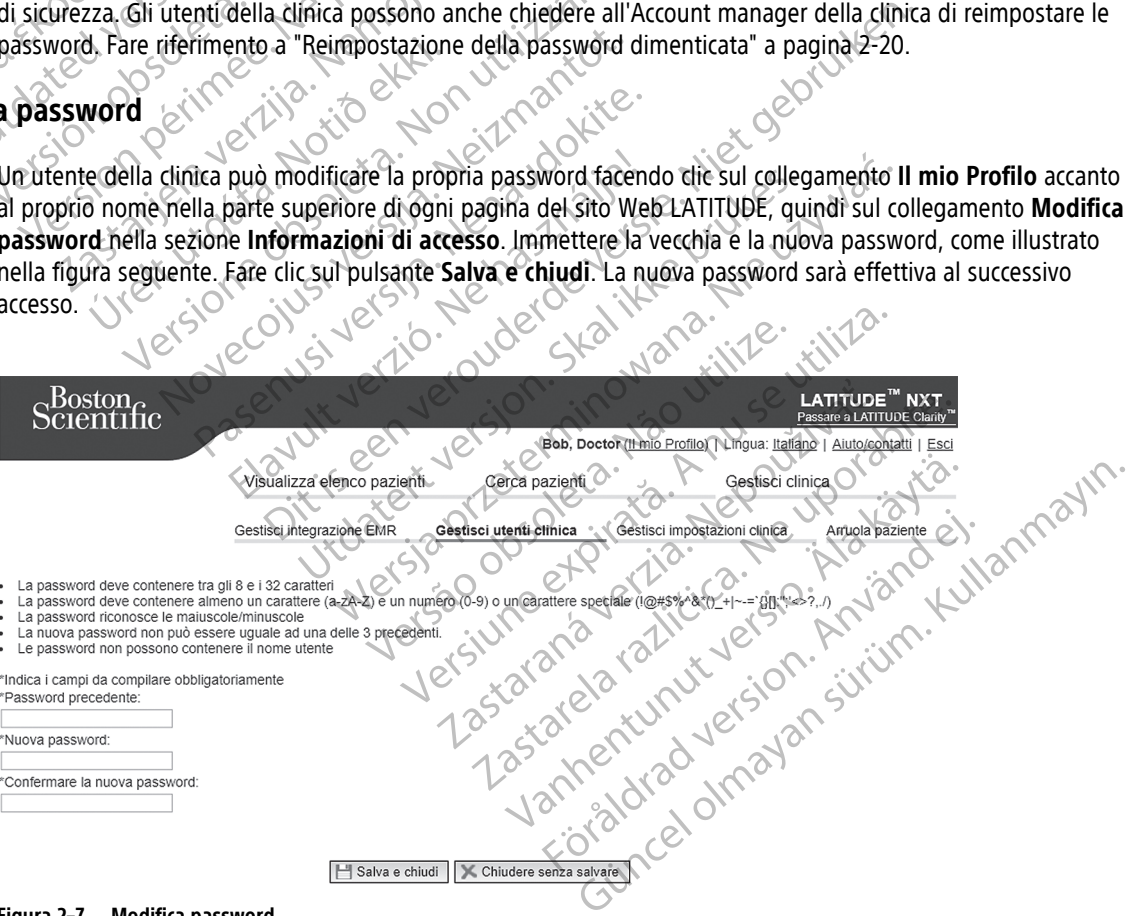

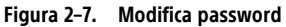

#### <span id="page-43-0"></span>**Reimpostazione della password dimenticata**

Se un utente della clinica dimentica la propria password o l'account di login è stato bloccato, è possibile reimpostare la password in qualsiasi momento tramite il collegamento **Password dimenticata?** (illustrato nella figura seguente). Per reimpostare la password, è necessario fornire una risposta a una delle domande di sicurezza. L'account manager della clinica può anche reimpostare una password.

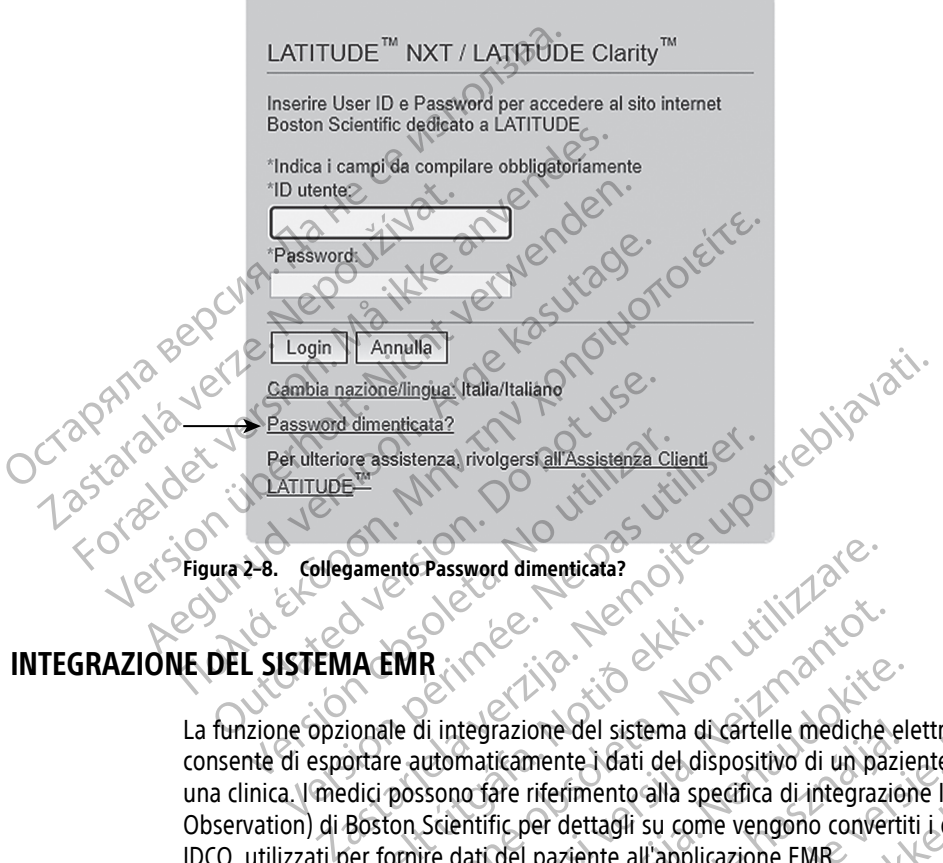

#### <span id="page-43-1"></span>**INTEGRAZIONE DEL SISTEMA EMR**

<span id="page-43-2"></span>La funzione opzionale di integrazione del sistema di cartelle mediche elettroniche (EMR) LATITUDE, se abilitata, consente di esportare automaticamente i dati del dispositivo di un paziente nell'applicazione EMR interna di una clinica. I medici possono fare riferimento alla specifica di integrazione IDCO (Implantable Device Cardiac Observation) di Boston Scientific per dettagli su come vengono convertiti i dati del dispositivo in messaggi IDCO, utilizzati per fornire dati del paziente all'applicazione EMR. 14 EMR (1998)<br>
14 EMR (1998)<br>
14 EMR (1998)<br>
16 EMR (1998)<br>
2009<br>
2009<br>
2009<br>
2009<br>
2009<br>
2009<br>
2009<br>
2009<br>
2009<br>
2009<br>
2009<br>
2009<br>
2009<br>
2009<br>
2009<br>
2009<br>
2009<br>
2009<br>
2009<br>
2009<br>
2009<br>
2009<br>
2009<br>
2009<br>
2009<br>
2009<br>
2009<br> ento Password dimenticata?<br>
EMR<br>
EMR<br>
Se di integrazione del sistema di Gartelle mediche<br>
The di integrazione del sistema di Gartelle mediche<br>
The automaticamente i dati del dispositivo di un pas<br>
possono fare riferimento Recovered at the proof of the control of the control of the control of the control of the control of the control of the control of the control of the control of the control of the control of the control of the control of t tegrazione del sistema di cartelle mediche elematicamente i dati del dispositivo di un pazie<br>no fare riferimento alla specifica di integrazione<br>entific per dettagli su come vengono convertiti<br>dati del paziente all'applicaz razione del sistema di cartelle mediche eleticamente i dati del dispositivo di un pazie<br>are riferimento alla specifica di integrazior<br>fic per dettagli su come vengono convertit<br>del paziente all'applicazione EMR<br>le report E Dit is experimental and the determined version of the search of the search of the search of the search of the parties of the determined version of the parties of dettagli su come vengono convertiti is dati del dispositivo Example and training medicine elettroniche (EMR) LATITUD<br>
International a specifica di integrazione IDCO (Implantable Dev<br>
dettagli su come vengono convertiti i dati del dispositivo in i<br>
ziente all'applicazione EMR<br>
zient

I dati possono includere PDF del report EGM/S-ECG presente, del report di follow-up combinato, del report gestione HF, del report registro aritmie e del report dettagliato dell'evento, se disponibili. Non tutte le applicazioni EMR accettano questi tipi di dati. Se abilitata, l'integrazione EMR esporta dati per tutti i pazienti in tutti i gruppi di pazienti all'interno della propria clinica. VS-ECG presente, del report di follow-lup combinato,<br>Il report dettagliato dell'evento, se disponibili. Non tuti.<br>Se abilitata. Tintegrazione EMR esporta dati per tuti<br>pria clinica.<br>Seguenti funzionalità:<br>Je seguenti funzi

La funzione di integrazione EMR presenta le seguenti funzionalità:

- Abilita e disabilita l'integrazione EMR in base alle necessità (l'impostazione predefinita è disabilitata).
- Esporta i dati dei pazienti, come configurati, nell'applicazione EMR ogni qualvolta un paziente compare nell'elenco **Per la revisione**, eccetto per una variazione di peso. I dati forniti sono associati agli **Allarmi dispositivi impiantati**, ai **Follow-up remoti programmati** e alle **Interrogazioni iniziate dal paziente**. Exacta del evento, se disponibili. Non tutte le politata, l'integrazione EMR esporta dati per tutti Poarie di<br>nica.<br>Anti funzionalità:<br>nti funzionalità:<br>elle necessità (l'impostazione predefinita è disabilitat<br>ell'applicaz Vanhentunut version australia käytä.<br>
Vanhentunut version version valta käytä.<br>
Vanhentunut version valta käytä.<br>
Vanhentunut valta käytä.<br>
Vanhentunut valta käytä.<br>
Vanhentunut valta käytä.<br>
Vanhentunut valta käytä.<br>
Vanh Fördad (filmpostazione predefinita è disabilitata).<br>
ione EMR ogni qualvolta un paziente compare di peso. I dati forniti sono associati agli Allar<br>
ati e alle **Interrogazioni iniziate dal pazier**<br>
MR<br>
i gli indicatori di d Elimpostazione predefinita è disabilitata).<br>
Filmpostazione predefinita è disabilitata).<br>
E EMR ogni qualvolta un paziente compare<br>
eso. I dati forniti sono associati agli Allarmi<br>
e alle Interrogazioni iniziate dal pazien
- Seleziona il formato dei dati per la propria applicazione EMR.
- Visualizza i dettagli di ciascuna esportazione di dati tra cui gli indicatori di data e lo stato dell'esportazione.
- Consente di inviare nuovamente dati EMR.

**NOTE:**

- Il sistema LATITUDE NXT esporta esclusivamente file EMR, se la casella di controllo **Abilita integrazione EMR** sul sito Web LATITUDE NXT è selezionata. Il sistema non crea né esporta file EMR per dati di interrogazione del paziente ricevuti quando l'integrazione EMR non è abilitata. Fare riferimento <sup>a</sup> "Configurazione [dell'integrazione](#page-44-0) EMR" <sup>a</sup> pagina 2-21.
- Le difficoltà di collegamento possono ritardare <sup>o</sup> impedire l'invio di un file EMR all'applicazione EMR. Il sistema LATITUDE NXT è il sistema di registrazione per la gestione remota dei pazienti. I medici non dovrebbero basarsi sulla presenza di dati nell'applicazione EMR per stabilire se si è verificato un allarme di follow-up remoto <sup>o</sup> un **Allarme dispositivo impiantato**.
- Un'esportazione di dati EMR non viene effettuata per un allarme sul peso. Le misurazioni del sensore non vengono esportate.
- Qualsiasi modifica ai dati dall'applicazione EMR non consente di modificare dati nel sistema LATITUDE NXT.
- Alcune applicazioni EMR non possono importare direttamente dati LATITUDE NXT. È possibile che l'utente <sup>o</sup> il proprio fornitore EMR debba fornire un software aggiuntivo per importare dati LATITUDE NXT nell'applicazione EMR. Le informazioni tecniche si trovano <sup>a</sup> parte nei documenti delle specifiche di integrazione IDCO <sup>e</sup> HL7 di Boston Scientific. Un'esportazione di dati EM<br>
vengono esportate.<br>
Qualsiasi modifica ai dati d<br>
Qualsiasi modifica ai dati d<br>
Alcune applicazioni EMR no<br>
Alcune applicazioni EMR no<br>
Il proprio fornitore EMR del<br>
nell'applicazione LDCO e HL7 Alcune applicazione Postage version. Configurazione dell'integrazione EMR.<br>
Configurazione dell'integrazione EMR.<br>
Configurazione dell'integrazione EMR.<br>
Configurazione dell'integrazione EMR.<br>
Configurazione dell'integrazione EMR.<br>
Configuraz Alcune applicazioni EMR non posser<br>
Version integrazione EMR debba for<br>
media applicazione EMR. Le informa<br>
integrazione IDCO e HL7 di Bostor<br>
ANCORE CONTRE UNE dell'applicazione EMR per un file<br>
dell'applicazione EMR per Alcune applicazioni EMR non possono importa.<br>
Il proprio fornitore EMR debba fornire un softward integrazione IDCO e HL7 di Boston Scientific.<br>
Contra contra contra contra contra contra contra contra contra contra contra

• Se un tentativo di esportare un file EMR fallisce, il sistema LATITUDE NXT continua <sup>a</sup> tentare di esportare il file nell'applicazione EMR per un massimo di 30 giorni. Il sistema LATITUDE NXT interromperà quindi il tentativo di esportazione del file EMR <sup>e</sup> riporterà lo stato **Fallito**. In tal caso, è possibile inviare nuovamente i dati utilizzando il pulsante **Invia di nuovo**. Al proprio fornitore EMR debba fornitore in possor<br>
all'applicazione EMR. Le informazio<br>
integrazione IDCO e HL7 di Boston<br>
Contrattivo di esportare un file<br>
file nell'applicazione EMR per un materializzando il puls<br>
all'i Se un tentativo di esportare un file file nell'applicazione EMR per un materiale di esportazione del file EM<br>
nuovamente i dati utilizzando il puls<br>
zione dell'integrazione EMR<br>
La funzione di integrazione EMR<br>
La funzione Tentativo di esportazione del file EMR e riporte<br>
nuovamente i dati utilizzando il pulsante Invia<br>
dell'integrazione EMR (2577)<br>
dell'integrazione EMR LATITUDE deve esportati verso un'applicazione EMR interna<br>
stallazione, E un tentativo di esportare un file EMR fallisce, il sistema LATI<br>ile nell'applicazione EMR per un massimo di 30 giorni il sistema<br>entativo di esportazione del file EMR e riporterà lo stato **Fallitudivamente i dati utilizz** 

#### <span id="page-44-0"></span>**Configurazione dell'integrazione EMR**

La funzione di integrazione EMR LATITUDE deve essere abilitata e configurata prima che i file EMR possano essere esportati verso un'applicazione EMR interna della clinica. Tentativo di esportazione del file EMR<br>
nuovamente i dati utilizzando il pulsa<br>
ne dell'integrazione EMR<br>
La funzione di integrazione EMR LATITUDI<br>
essere esportati verso un'applicazione EM<br>
Installazione, configurazione e

#### **Installazione, configurazione e registrazione del software di integrazione EMR**

Il software di integrazione EMR in genere viene installato sul server dell'applicazione EMR della clinica o su un altro server della clinica, anziché su una singola postazione di lavoro. Per installare il software di integrazione EMR, potrebbe essere richiesto un accesso amministrativo sul sistema di destinazione. Se non si ha familiarità con la configurazione del sistema di destinazione o dell'applicazione EMR, consultare il responsabile informatico che si occupa della gestione dei sistemi della clinica. Sportati verso un'applicazione EMR in<br>sportati verso un'applicazione EMR in<br>cione, configurazione e registrazione<br>re di integrazione EMR in genere vier<br>ver della clinica, anziché su una singo<br>trebbe essere richiesto un acc egrazione EMR<br>
di integrazione EMR LATITUDE deve essere abilitat<br>
di integrazione EMR LATITUDE deve essere abilitat<br>
della clinica. anziche su una singola postazione di<br>
della clinica, anziche su una singola postazione di<br> The prazione EMR LATITUDE deve essere abilitativerso un'applicazione EMR interna della clinica<br> **Onfigurazione e registrazione del software configurazione e registrazione del software cregistrazione del software del sistem EXECUTE SERVIS SERVIS SERVIS SERVIS SERVIS SERVIS SERVIS SERVIS SERVIS SERVIS SERVIS SERVIS SERVIS SERVIS SERVIS SERVIS SERVIS SERVIS SERVIS SERVIS SERVIS SERVIS SERVIS SERVIS SERVIS SERVIS SERVIS SERVIS SERVIS SERVIS SER** Pare EMR in genere viene installato sul sen<br>
a, anziché su una singola postazione di la<br>
ichiesto un accesso amministrativo sul sis<br>
del sistema di destinazione o dell'applicazi<br>
pa della gestione dei sistemi della clinica EMR LATITUDE deve essere abilitata e configurata prima che i fil<br>sipplicazione EMR interna della clinica.<br>
Come è registrazione del software di integrazione EMR<br>
EMB in genere viene installato sul server dell'applicazione R in genere viene installato sul server dell'applicaz<br>
The su una singola postazione di lavoro. Per installa<br>
c una singola postazione di lavoro. Per installa<br>
ema di destinazione o dell'applicazione EMR, consu<br>
a gestione Wersteine installato sul server dell'applicazione EMR<br>su una singola postazione di lavoro. Per installate il software<br>di destinazione o dell'applicazione EMR, consultare il restione dei sistemi della clinica.<br>Installare il

Completare le seguenti fasi per installare il software di integrazione EMR (i numeri nelle figure si riferiscono alle fasi relative): one dei sistemi della clinica.<br>
Hlare il software di integrazione EMR (i num

- 1. Navigare alla pagina **Gestisci integrazione EMR** dall'elenco a discesa **Gestisci clinica**.
- 2. Fare clic sul pulsante **Modifica/visualizza la configurazione EMR**:

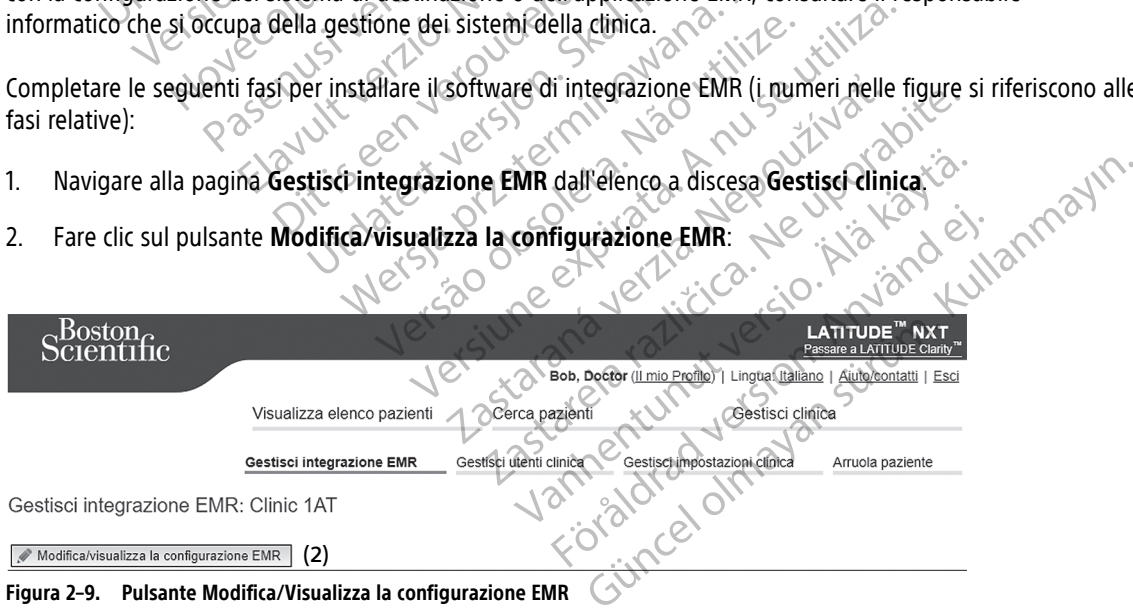

3. Premere il tasto di commutazione applicabile per **Uscita LATITUDE NXT** o **Uscita LATITUDE Clarity**:

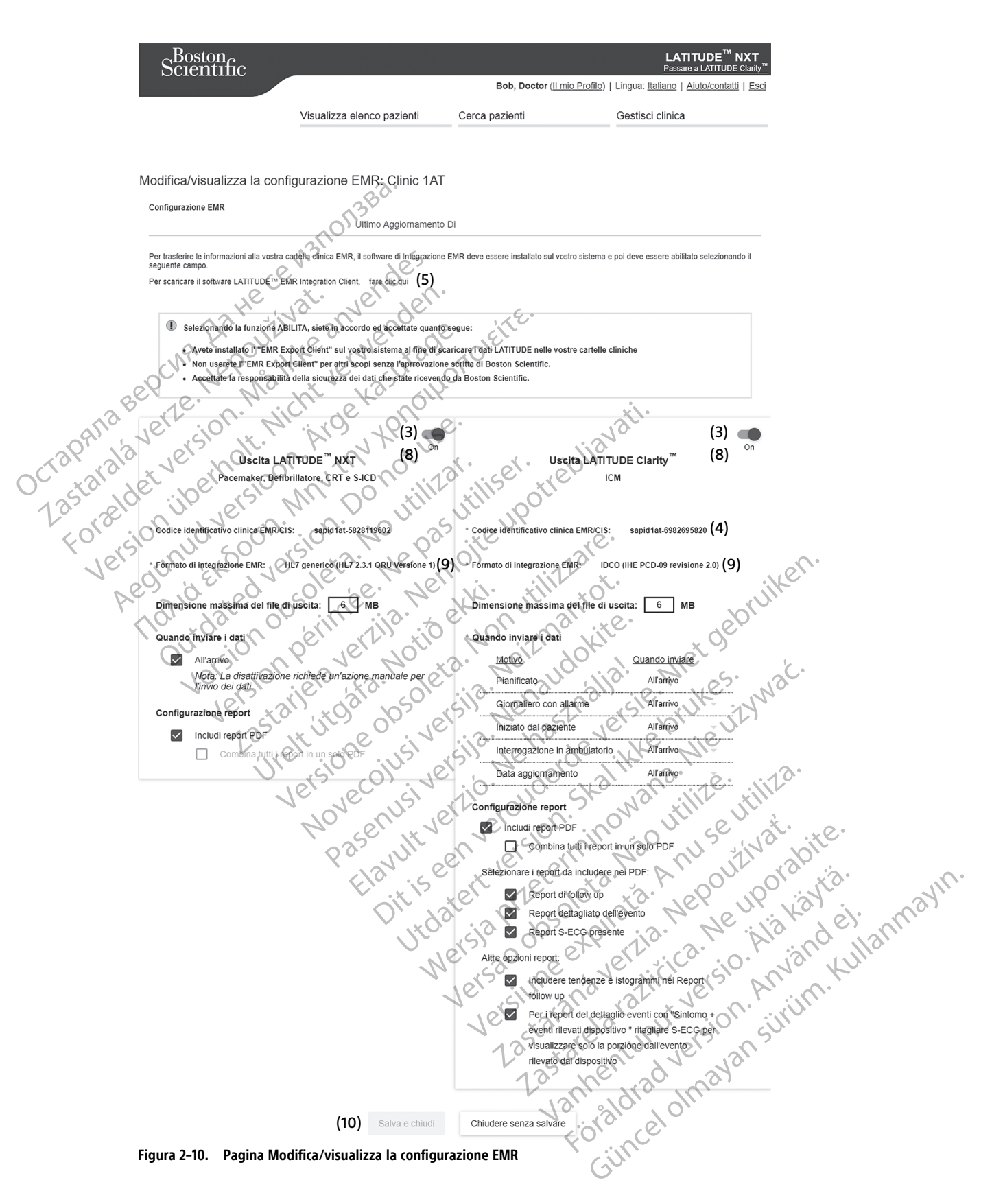

- 4. Per **Uscita LATITUDE Clarity**, selezionare un codice identificativo della clinica dall'elenco a discesa **Seleziona codice identificativo clinica**.
	- Se si desidera che le esportazioni vadano alla stessa posizione di uscita di LATITUDE NXT, selezionare il primo codice identificativo, che deve essere identico al **Codice identificativo della clinica EMR/CIS** mostrato nella sezione **Uscita LATITUDE NXT**.
	- Se si desidera che le esportazioni vadano a una posizione di uscita diversa dall'uscita LATITUDE NXT, selezionare il secondo codice identificativo.

Registrare il **Codice identificativo clinica EMR/CIS** per l'uscita desiderata.

**Importante**: Il codice identificativo è necessario per completare la registrazione del software client di integrazione EMR. Il codice identificativo viene utilizzato per instradare i documenti della clinica LATITUDE nell'applicazione EMR della clinica. Registrare il Codice identificati<br>
Importante: Il codice identifica<br>
integrazione EMR. Il codice identifica<br>
nell'applicazione EMR della clin<br>
5. Fare dic sul collegamento<br>
5. Tare dic sul collegamento<br>
6. Dal sito Web LAT

5. Fare clic sul collegamento **fare clic qui** per scaricare il software di integrazione EMR.

Dal sito Web LATITUDE si passerà, quindi, a un sito Web relativo al software di integrazione EMR che è necessario installare. Seguire le istruzioni di installazione e configurazione disponibili in questo sito Web.

7. Prima di abilitare l'integrazione EMR, completare l'installazione e la registrazione del software.

**NOTA:** Dopo aver completato l'installazione <sup>e</sup> la registrazione, non dovrebbe essere necessaria un'ulteriore configurazione del software di integrazione EMR. Tuttavia, il personale Boston Scientific potrebbe contattare l'utente per ulteriori attività di configurazione. Early Charles Charles Charles Charles Charles Charles Charles Charles Charles Charles Charles Charles Charles Charles Charles Charles Charles Charles Charles Charles Charles Charles Charles Charles Charles Charles Charles integrazione EMR. Il codice identifica<br>
nell'applicazione EMR della clinica.<br>
5.<br>
Fare clic sul collegamento fare<br>
6. Dal sito Web LATITUDE si passe<br>
necessario installare. Seguire le<br>
necessario installare. Seguire le<br>
NO 1. Eare dic sul collegamento fare di<br>
1. Eare dic sul collegamento fare di<br>
1. C. Dal sito Web LATITUDE si passerà<br>
1. Prima di abilitare l'integrazione El sistema di abilitare l'integrazione del society<br>
2. November del s Aeguie version. Aeguie version.<br>
Aeguie version. Aeguie le istre<br>
Accessario installare. Seguire le istre<br>
ACCESSARIO in di abilitare l'integrazione EMI<br>
MOTA: Dopo aver completato l'in<br>
MOTA: Dopo aver completato l'in<br>
MO Fare clic sul collegamento fare clic qui persca<br>
(1) 6. Dal sito Web LATITUDE si passerà quindi, a un mecessario installare. Seguire le istruzioni di in<br>
(1) Prima di abilitare l'integrazione EMR, completatione un'ulterio MOTA: Dopo aver completato l'in.<br>
MOTA: Dopo aver completato l'in.<br>
Van ulteriore configurazione del softu<br>
potrebbe contattare l'utente per ulti<br>
Abilitare l'integrazione EMR per LATIT Version of the Complete Contract of the Contract of the Contract of the Contract of the Contract of the Contract of the Contract of the Contract of the Contract of the Contract of the Contract of the Contract of the Contra NOTA: Dopo aver completato l'installazione<br>
un'ulteriore configurazione del software di interiori attivi<br>
potrebbe contattare l'utente per ulteriori attivi<br>
bilitare l'integrazione EMR per LATITUDE<br>
Tornare alla pagina Mod Prima di abilitare l'integrazione EMR, completare l'installazione<br>
VOTA: Dopo aver completato l'installazione e la registrazione<br>
In ulteriore configurazione del software di integrazione EMR.<br>
Dotrebbe contattare l'utente

#### **Abilitare l'integrazione EMR per LATITUDE**

- 8. Tornare alla pagina **Modifica/visualizza la configurazione EMR** e premere il tasto di commutazione per abilitare l'integrazione EMR.
- 9. Selezionare l'adeguato **Formato integrazione EMR** dall'elenco a discesa. Il formato selezionato deve essere adeguato all'applicazione EMR. I formati supportati sono elencati nell'elenco a discesa. nare alla pagina Modifica/Visualizza<br>
itare l'integrazione EMR.<br>
Ezionare l'adeguato Formato integra<br>
ere adeguato all'applicazione EMR.<br>
L'elic sul pulsante Salva e chiudi.<br>
Selezionando EMR, si accettano (Seg.<br>
Seleziona ntegrazione EMR per LATITUDE<br>
alla pagina Modifica/visualizza la configurazione<br>
Afintegrazione EMR.<br>
Tintegrazione EMR.<br>
nare fadeguato Formato integrazione EMR dall'e<br>
adeguato all'applicazione EMR. I formati supportat<br>
- 10. Fare clic sul pulsante **Salva e chiudi**.

**Avviso**: selezionando EMR, si accettano i seguenti termini e condizioni:

- È stato installato il software di integrazione EMR sul sistema della propria struttura al fine di scaricare i dati LATITUDE sul sistema delle cartelle mediche della stessa. A Pagina Modifica/Visualizza la configurazione<br>
Megrazione EMR.<br>
Padeguato Formato integrazione EMR dall'el<br>
pulsante Salva e chiudi.<br>
Sando EMR, si accettano i seguenti termini e considerati il software di integrazione EM deguato Formato integrazione EMR dall'eler<br>to all'applicazione EMR. I formati supportati so<br>Isante Salva e chiudi<br>do EMR, si accettano i seguenti termini e cond<br>co il software di integrazione EMR sul sistema<br>stema delle ca Ill'applicazione EMR. L'formati supportati s Dodifica/Visualizza la configurazione EMR e premere il tasto di della EMR.<br>
EMR.<br>
Disputazione EMR. Liformati supportati sono elencati nell'elenco a disputazione EMR. Liformati supportati sono elencati nell'elenco a disput va e chiudia<br>
accettano (seguenti fermini e condizioni : )<br>
accettano (seguenti fermini e condizioni : )<br>
ure di integrazione EMR sul sistema della propria st<br>
untegrazione EMR per altri scopi senza l'approvazi<br>
à della si
- Non si userà il software di integrazione EMR per altri scopi senza l'approvazione scritta di Boston Scientific.
- Accettate la responsabilità della sicurezza dei dati che state ricevendo da Boston Scientific.

Facendo clic sul collegamento **Ultimo aggiornamento di** nella parte superiore della pagina, si apre una finestra pop-up che indica la data e l'ora dell'ultima modifica apportata alla configurazione EMR e il nome dell'utente che ha eseguito tale operazione. Ione EMR. I tormati supportati sono elencati nell'elenco a<br>
e chiudi<br>
del integrazione EMR sul sistema della propria struttura al<br>
di integrazione EMR sul sistema della propria struttura al<br>
di integrazione EMR sul sistema The medicine EMR sul sistema della propria selle medicine della stessa.<br>
Trazione EMR per altri scopi senza l'approvazione EMR per altri scopi senza l'approvazione.<br>
Sigurezza del dati che state ricevendo da Belle dell'ult September 2012 EMR per altri scopi senza l'approvazione scri Reper altri scopi senza l'approvazione scritta di Biandet dati che state ricevendo da Boston Scientific.<br>
Altri dati che state ricevendo da Boston Scientific.<br>
amento di nella parte superiore della pagina, si<br>
Iltima modif dati che state ricevendo da Boston Scientific.<br>
ento di Rella parte superiore della pagina, si a<br>
a modifica apportata alla configurazione EMR<br>
interiore della pagina Gestisci integrazione E<br>
inissione EMR. Il registro ele

#### <span id="page-46-0"></span>**Visualizza registro EMR**

La finestra **Visualizza registro EMR** nella sezione inferiore della pagina **Gestisci integrazione EMR** (riportata di seguito) elenca i file EMR a cui si applica la trasmissione EMR. Il registro elenca solo i pazienti presenti nei gruppi di pazienti cui l'utente della clinica è in grado di accedere. Gli Account manager della clinica visualizzano le voci di tutti i pazienti della clinica. **De di riella parte superiore della pagina, si apportata alla configurazione EMB e alla pagina della pagina della pagina della pagina della pagina della pagina della pagina della pagina della pagina della pagina della cine** Estate ricevendo da Boston Scientific.<br>
Chella parte superiore della pagina, si apre una<br>
ifica apportata alla configurazione EMR e il nome<br>
EMR il registro elenca solo i pazienti presenti nei<br>
cedere. Gli Account manager

Il registro può essere filtrato con l'opzione delle date specifiche in uno o entrambi i campi data della sezione **Filtra per data trasmissione dispositivo**, quindi facendo clic sul pulsante **Filtra**.

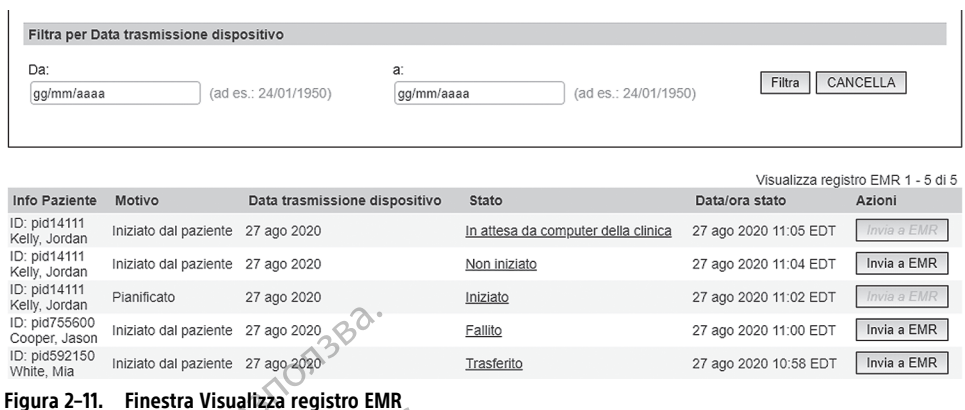

Il registro EMR è ordinato per **Data trasmissione dispositivo**. La tabella seguente fornisce una descrizione di ogni colonna della finestra **Visualizza registro EMR**:

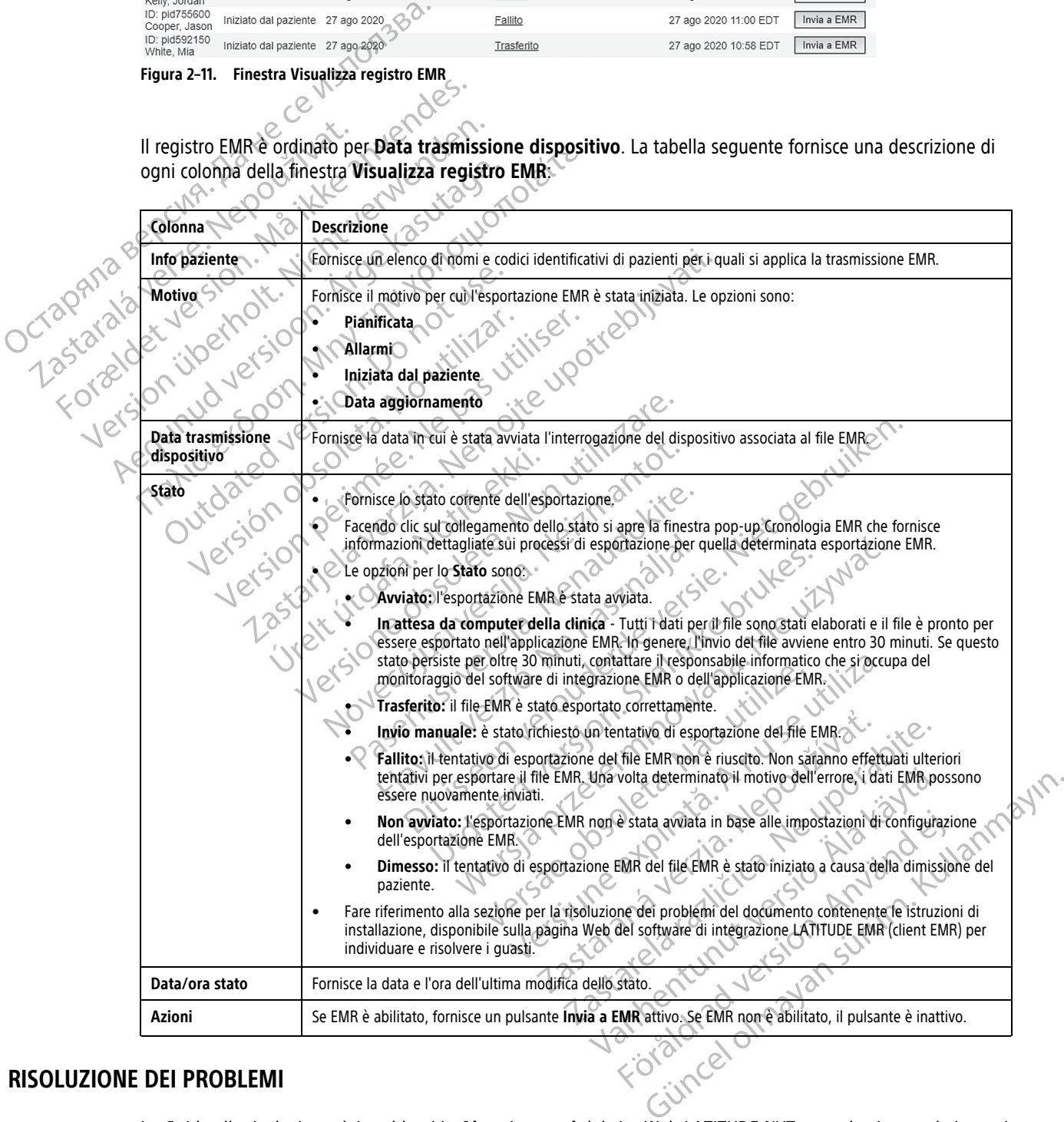

#### <span id="page-47-0"></span>**RISOLUZIONE DEI PROBLEMI**

<span id="page-47-1"></span>Le Guide alla risoluzione dei problemi in **Aiuto/contatti** del sito Web LATITUDE NXT sono destinate ad aiutare i medici a risolvere i problemi con i Comunicatori e i sensori per pazienti. Qualora, pur avendo seguito le indicazioni fornite, non si riesca a risolvere un problema relativo al Comunicatore o al sensore di un paziente, è

possibile contattare il relativo numero dell'Assistenza clienti LATITUDE elencato in ["Assistenza clienti LATITUDE"](#page-13-0) [a pagina 1-8](#page-13-0).

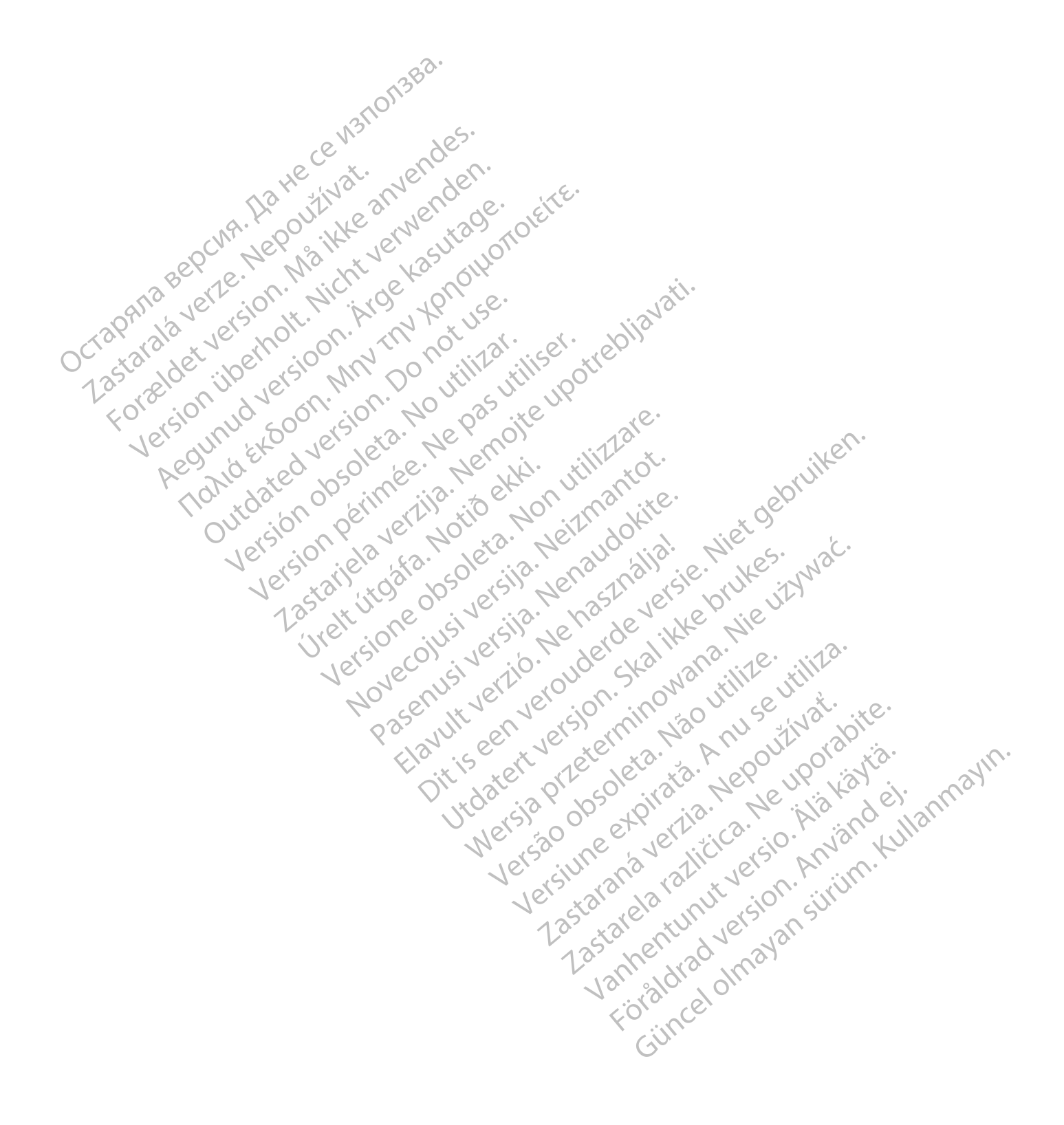

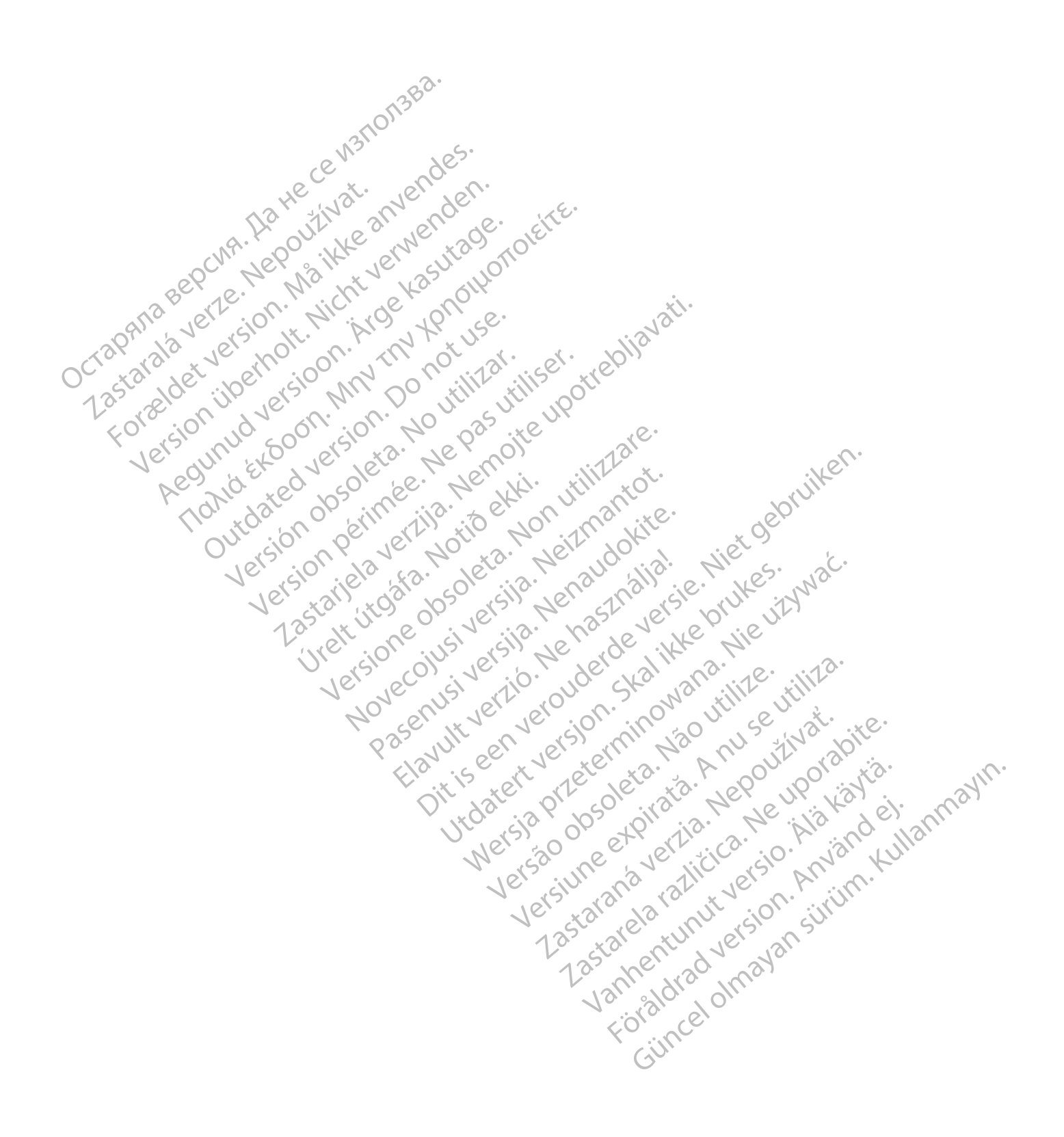

#### <span id="page-50-0"></span>**SIMBOLI**

#### **APPENDICE A**

#### **Tabella –1 . Spiegazione dei simboli**

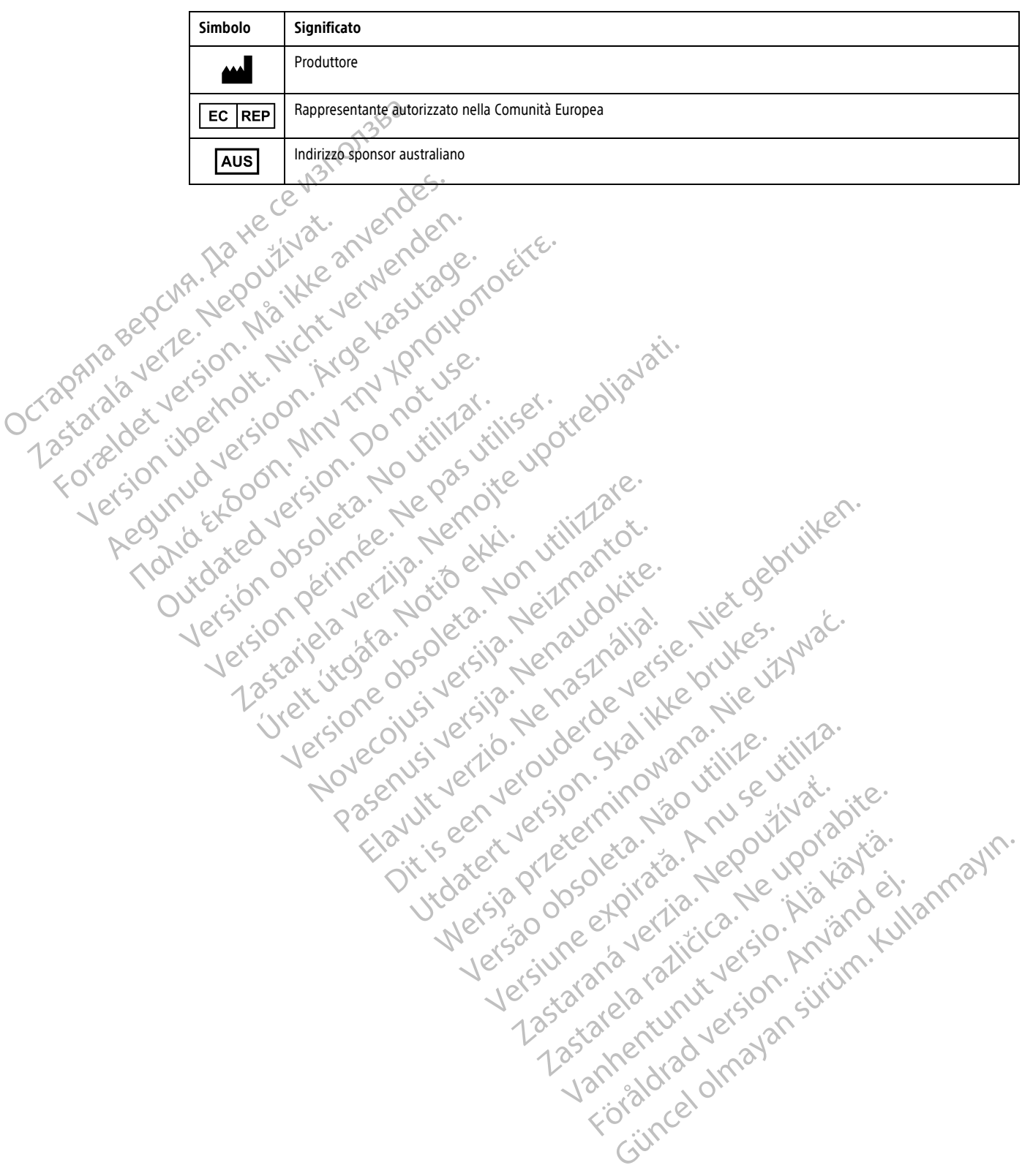

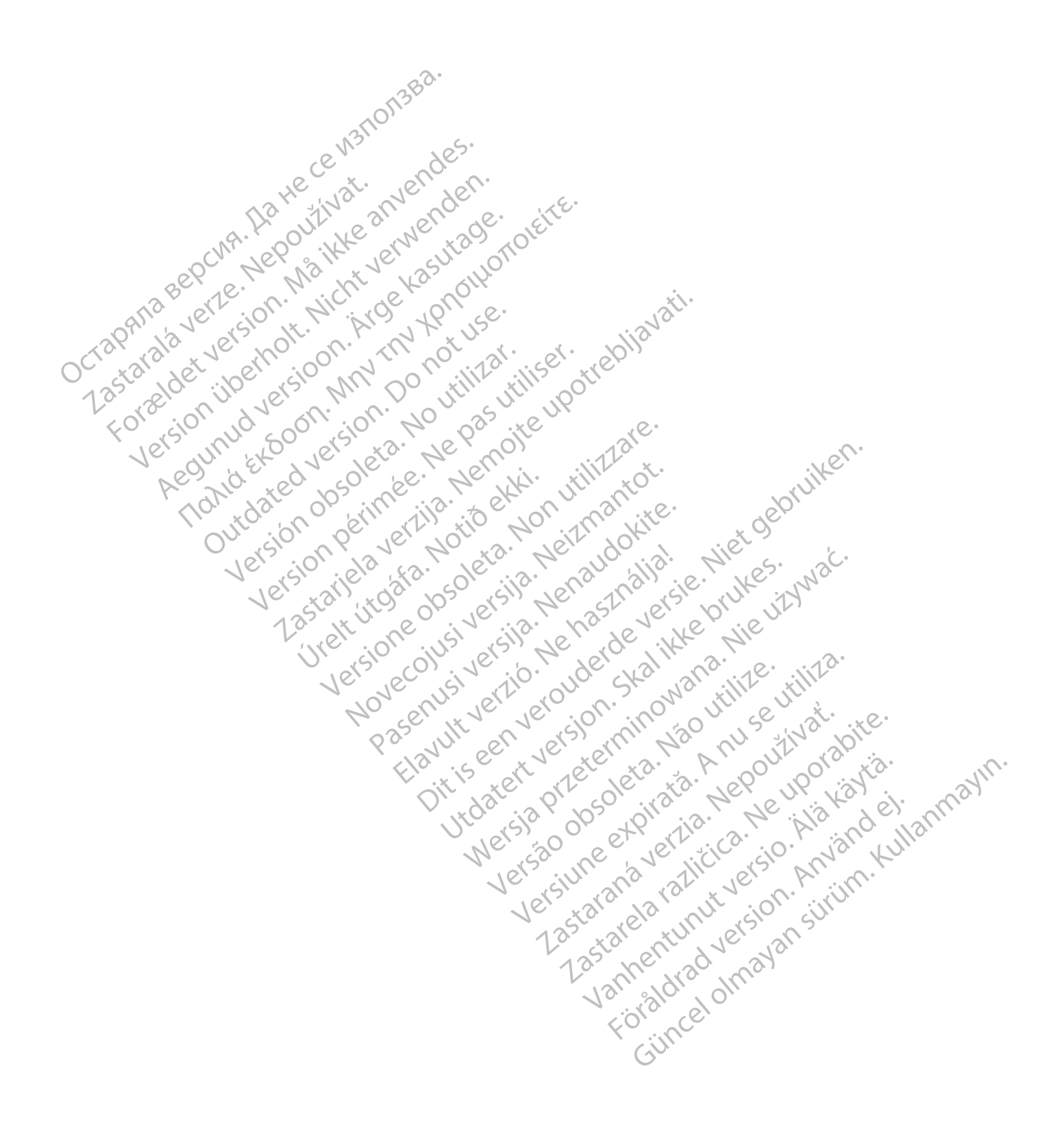

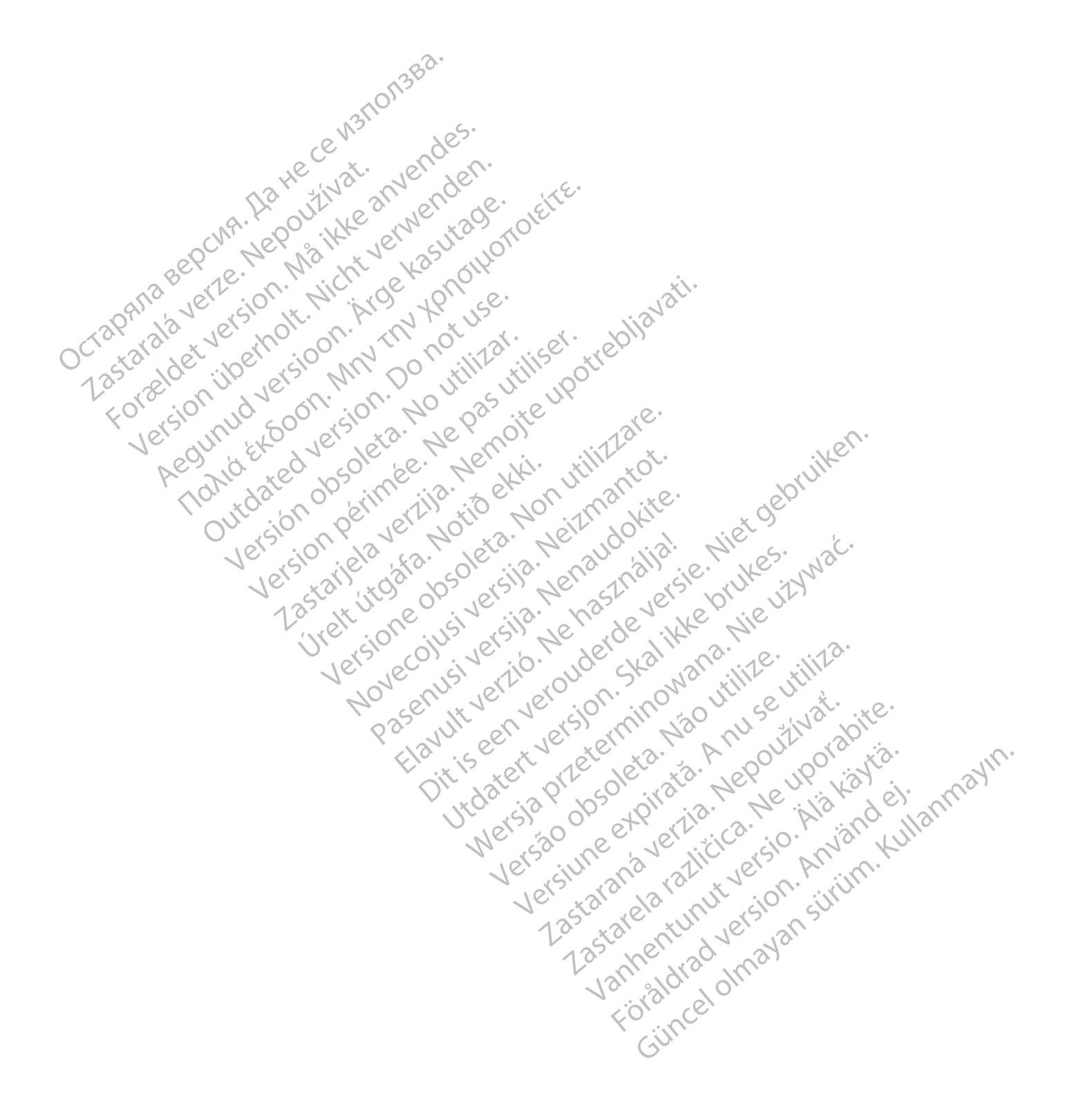

Boston Scientific Corporation 4100 Hamline Avenue North St. Paul, MN 55112-5798 USA

#### $EC$  REP

Guidant Europe NV/SA; Boston Scientific Green Square, Lambroekstraat 5D 1831 Diegem, Belgium

Boston Scientific (Australia) Pty Ltd PO Box 332 BOTANY NSW 1455 Australia Free Phone 1 800 676 133 Free Fax 1 800 836 666 Green Square, Lambroekstraat 5D<br>
Green Square, Lambroekstraat 5D<br>
Boston Scientific (Australia) Pty Ltd<br>
PO Box 332<br>
BOTANY NSW 1455 Australia<br>
Free Phone 1 800 676 133<br>
Free Fax 1 800 836 666<br>
www.bostonscientific.com<br>
WW PO BOX 332<br>
BOTANY NSW 1455 Australia<br>
Free Phone 1 800 676 133<br>
Free Fax 1 800 836 666<br>
www.bostonscientific.com<br>
1.800.CARDIAC (227.3422)<br>
41.651.582,4000<br>
20222 BostonScientific.Comporation or its affiliates<br>
20222 Bost AMY NSW 1455 Australia) Pty Ltd<br>
MAY NSW 1455 Australia<br>
Phone 1800 676 133<br>
Fax 1800 836 666<br>
Ex. 1800 836 666<br>
Abostonscientific.com<br>
Lostonscientific.com<br>
D.C.ARDIAC (227.3422)<br>
C.C.ARDIAC (227.3422)<br>
C.C.ARDIAC (227.34 Werder 2022-08, UNCHART VERSION WERE 2022-08, UNCHART VERSION WERE 2023-08, UNCHART VERSION WERE 2023-08, UNCHART VERSION WERE 2023-08, UNCHART VERSION WERE 2023-08, UNCHART VERSION WERE 2023-08, UNCHART VERSION WERE 2023-Required because the poor the the parties of the two continues of the two continues of the two continues of the two continues of the two continues of the two continues of the two continues of the two continues of the two c Topicor or the there is not the the resolution of the time the contraction of the time of the contraction of the time of the contraction of the contraction of the contraction of the contraction of the contraction of the co

www.bostonscientific.com

1.800.CARDIAC (227.3422)

© 2022 Boston Scientific Corporation or its affiliates.

Outdated version. Do not use. Versión obsoleta. No utilizar.

Version périus Ne pas de Ne pas de Principale de Ne pas de Ne pas de Ne Pas de Ne Pas de Ne Pas de Ne Pas de Ne<br>Version périus Paradio et Ne paradiotie.<br>12 statelle de de Ne pas de Ne pas de Ne Pas de Ne Pas de Ne Pas de N

Pasenuti versije. Nenaudokite.<br>Palesta. Nenaudokite.<br>Palesta. Nenaudokite.<br>Pasenusi versije. Nenasznaja.<br>Pasenusi versije. Nenaudok.<br>Pasenuti versije. Nenaudok.<br>Pasenuti versije.

Elazuki verzió. Ne használja:<br>Are dosokisia. Ne használja:<br>Peolusi verzió. Ne használja:<br>Elazuki verzió. Ne skalja:<br>Aszult verzio. Ne skalja:

Docember 1997 versija. Neizmantot.

Videoja odpoderána hnute-titiza.

Utdatert verside verside verside verside verside verside verside verside verside verside verside verside versi<br>Usi verside New Yorke bruke brukes.<br>Usi verside skal ikke brukes.<br>Utdatert verside in New Yorkes.<br>Ki seen versi

Versão observativa de Nacional

Dit is are the residentite in the experimentation of the depthine in the control of the control of the control of the control of the control of the control of the control of the control of the control of the control of the

Netsija, Netalude Stratia, Netsija przez przez przez przez przez przez przez przez przez przez przez przez prz<br>Seczija, Netalude de Nikke prute używać.<br>Jerzija, Netouder, Skarjana. Nie używać.<br>Seczija przez przez przez prz

Versiune explorative expirative.<br>Sixty experimental province italistic<br>Sixty experimental province italistic<br>Sixty explorative. Negotitude.<br>Sixty explorative experimental<br>Negiune explorative.com. Antar

zksjon, indeptedanter<br>Jersierera, Nepoužívačka<br>1916 obedeta, Nepoužívačka<br>1928 obedeta, Nepoužívačka<br>2028 obedeta, Nička pr. Nička<br>2028 obedeta, Nička pr. Nička<br>1928 obedeta, Nička pr. Nička

Zastarela različica. Ne uporabite.

Landreid, James versio. Aläntischer

Föråldrad version. Använd ej.

Unaunayan sürüm. Kullanmayın.<br>Güncel olmayan sürüm. Kullanmayın.<br>Güncel olmayan sürüm.

2 starting a verzija. Nemotionalistica. Nemotionalistica. Nemotionalistica. Nemotionalistica. Nemotionalistica<br>Soon Michael verzija. Nemotionalistica.<br>Doon verzija. Nemotionalistica.<br>Doon verzija. Nemotionalistica.<br>Nemotio

Jrelt útgåfa. Notið ekki.<br>A doseimerilig. Notið ekki.<br>Sion deimerilig. Notið ekki.<br>Astatiela. Notidelsija. Notid.<br>A dielsig. Notid.

+1.651.582.4000

All rights reserved.

92436023-004 IT CE 2022-03

## CE 2797 \*92436023-004\*